# SSP ⽂档

2019-07-25

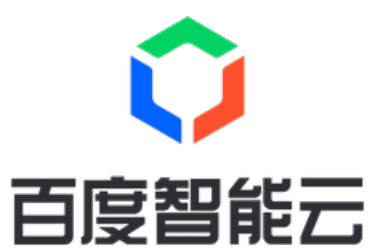

<span id="page-1-0"></span>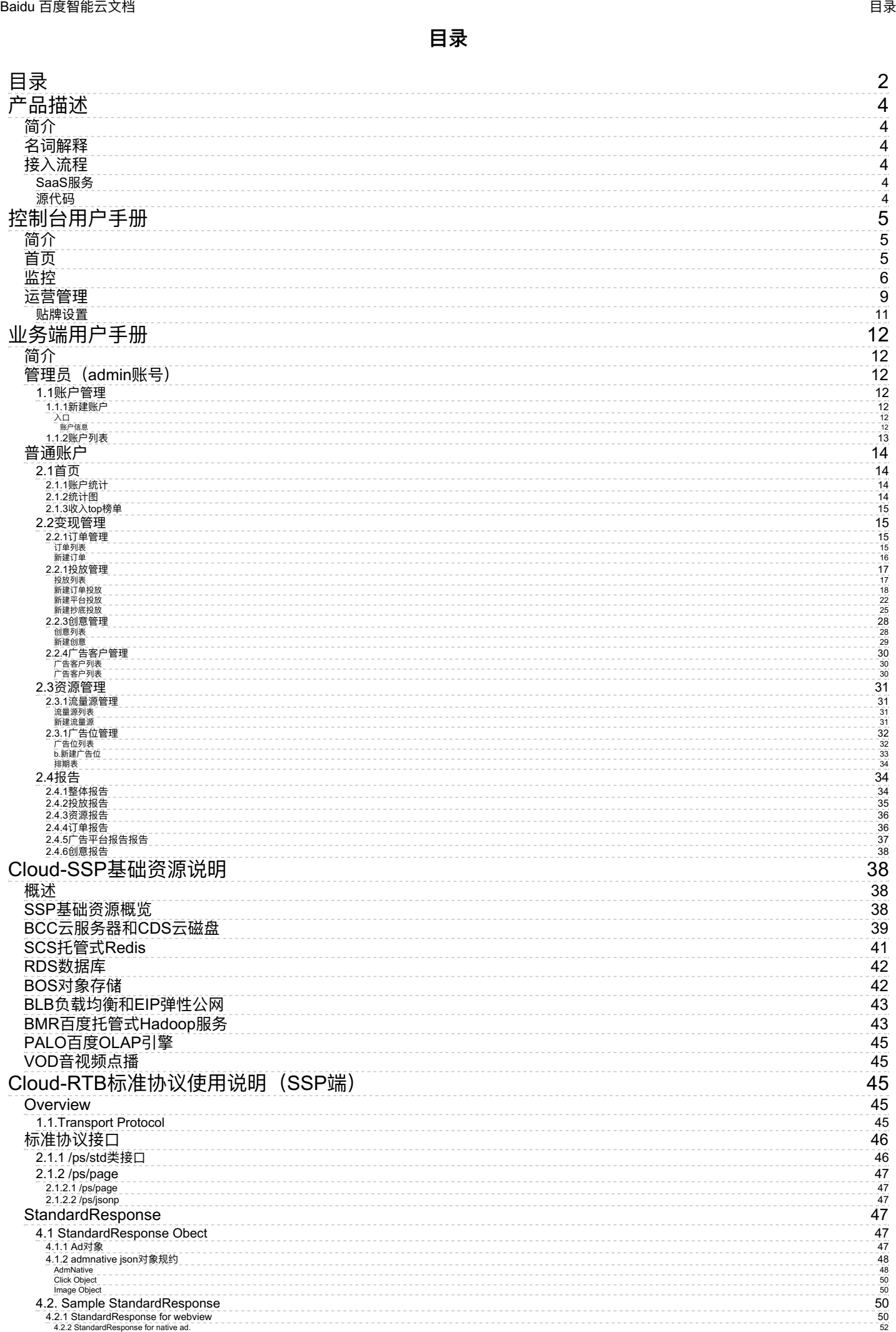

## Baidu 百度智能云⽂档 ⽬录

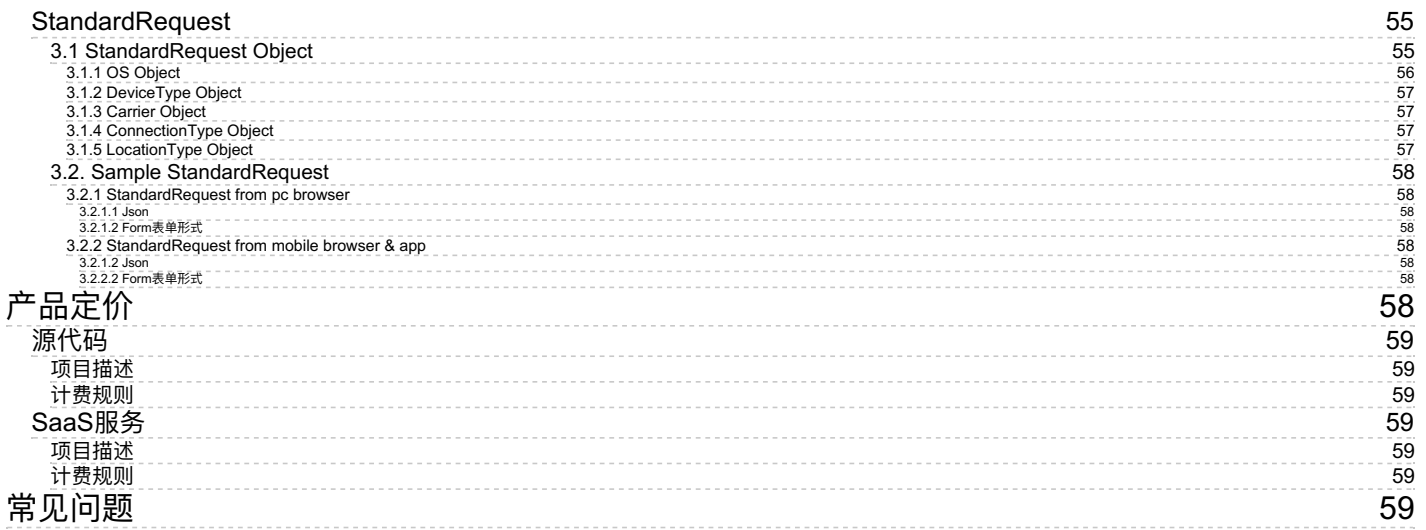

# <span id="page-3-0"></span>产品描述

<span id="page-3-1"></span>简介

Baidu Cloud SSP旨在帮助拥有流量资源的客户在百度智能云上迅速搭建供给方平台,实现专业、高效、高 回报的流量变现。SSP包含业务端、检索端、控制台,可以实现广告位管理、实时监控、A/B test、日志服 务等功能,同时支持直投、公开竞价等多种主流变现形式。成为Cloud SSP的客户,我们将利用百度广告领 先的技术与丰富经验助您流量变现。

<span id="page-3-2"></span>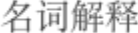

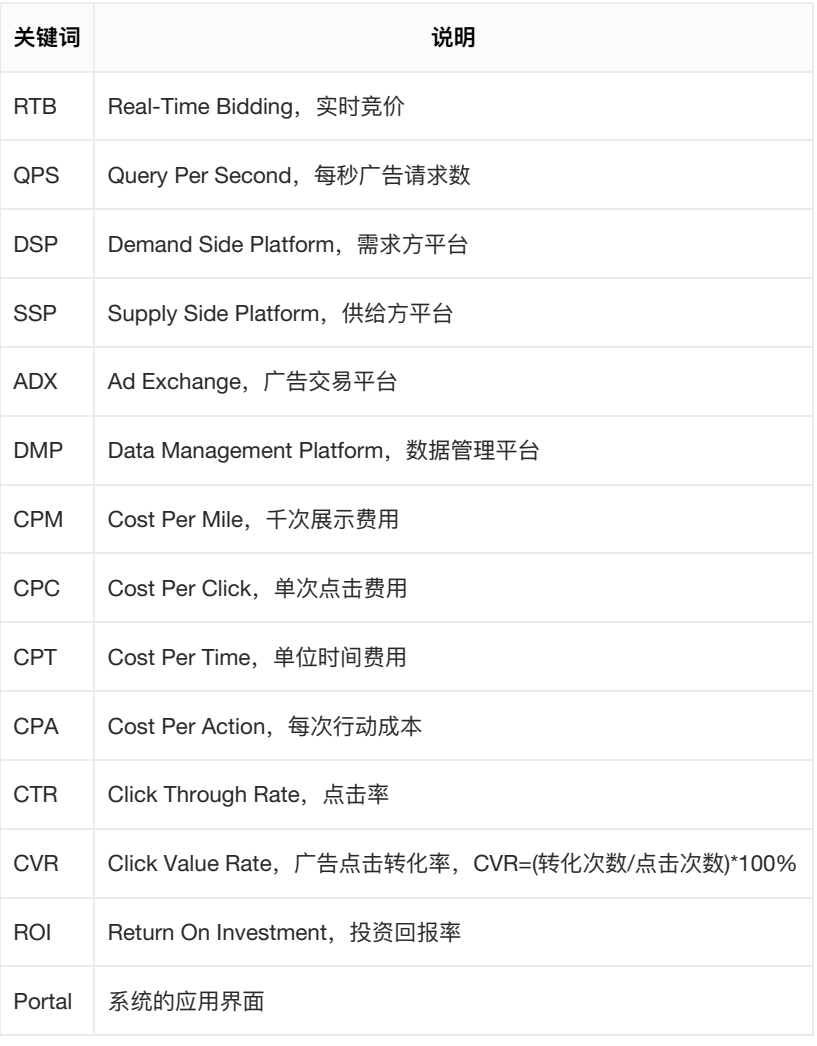

<span id="page-3-3"></span>接入流程

<span id="page-3-4"></span>SaaS服务

申请前提:需要使用百度智能云账号登录百度智能云控制台,并完[成企业认证](https://console.bce.baidu.com/qualify/#/qualify/company)。

1. 如需开通,请直接在百度智能云控制台申请;

2. 开通服务后, 您可以使用我们提供的业务系统进行操作。

## <span id="page-3-5"></span>源代码

如需Cloud SSP系统业务端和检索端的源代码,请联系我们[\(cloud-rtb-support@baidu.com](mailto:cloud-rtb-support@baidu.com))。

# <span id="page-4-0"></span>控制台用户手册

# <span id="page-4-1"></span>简介

Cloud SSP管理后台的使用者通常为SSP系统的管理员及运营人员,主要包含3个频道: 首页、监控和运营 管理。

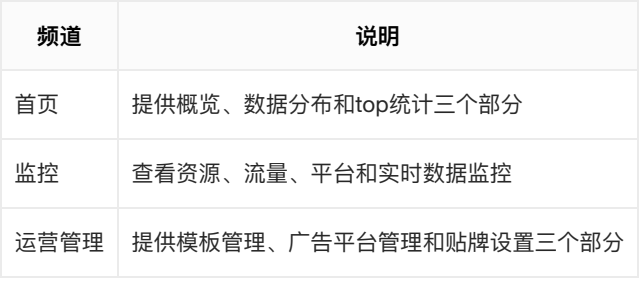

# <span id="page-4-2"></span>首页

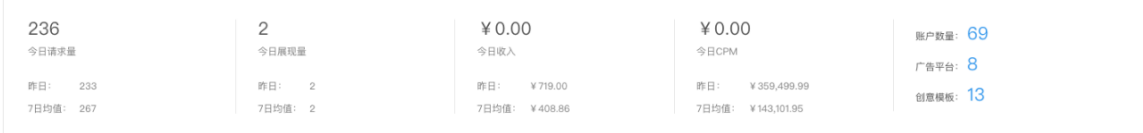

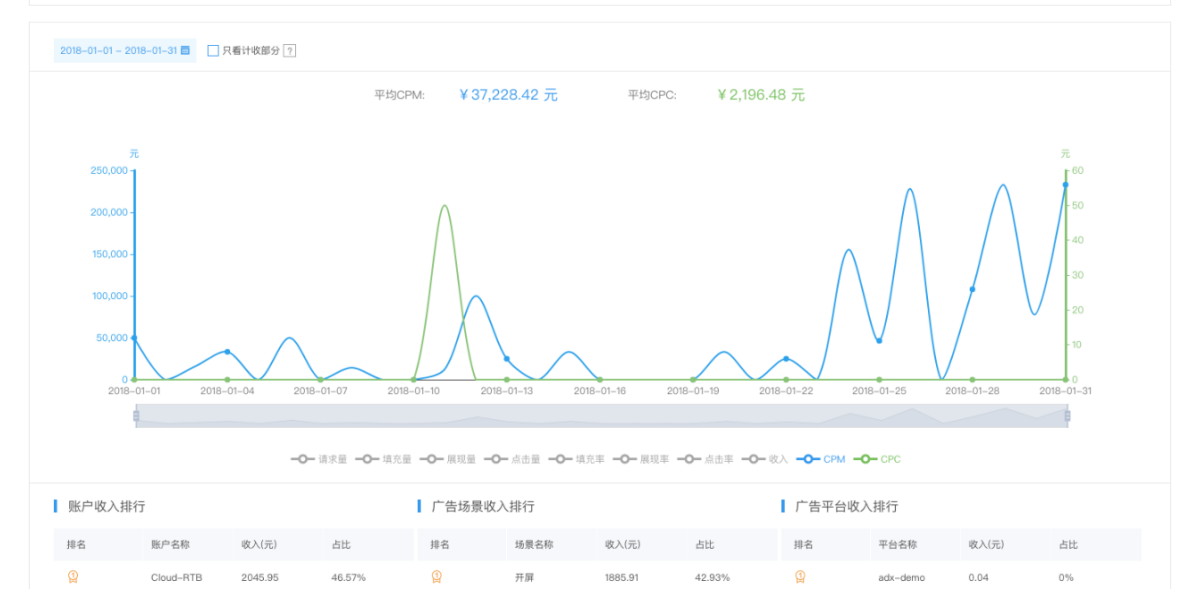

### 1. 概览

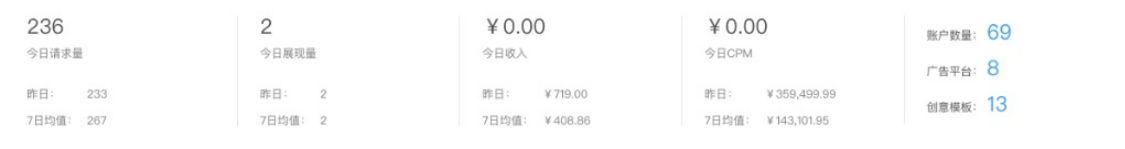

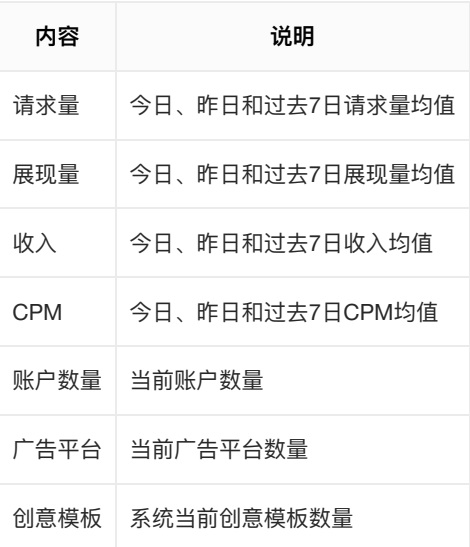

### 2. 趋势图

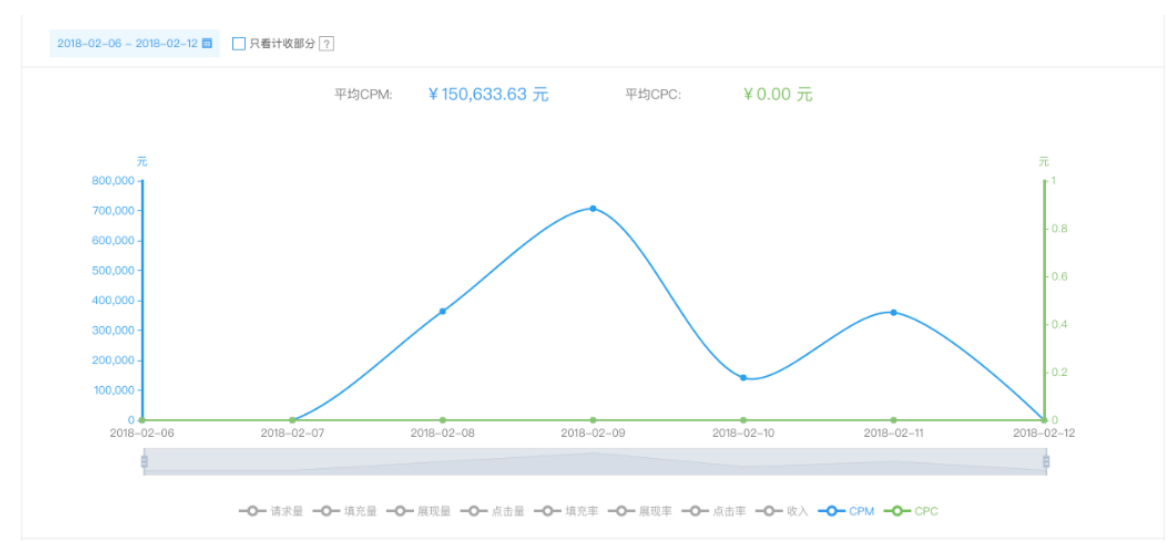

可查看特定时间段内的请求量、填充量、展现量、点击量、填充率、展现率、点击率、收⼊、CPM和 CPC数据变化折线图。

3. TOP统计

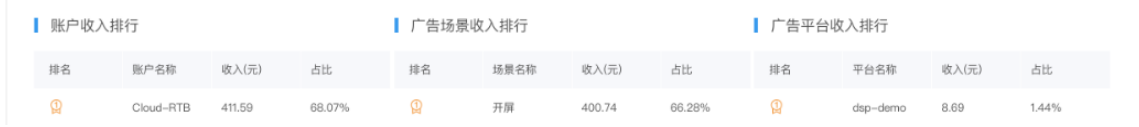

可查看账户、广告场景和广告平台的收入排行。

# <span id="page-5-0"></span>监控

1. 总览

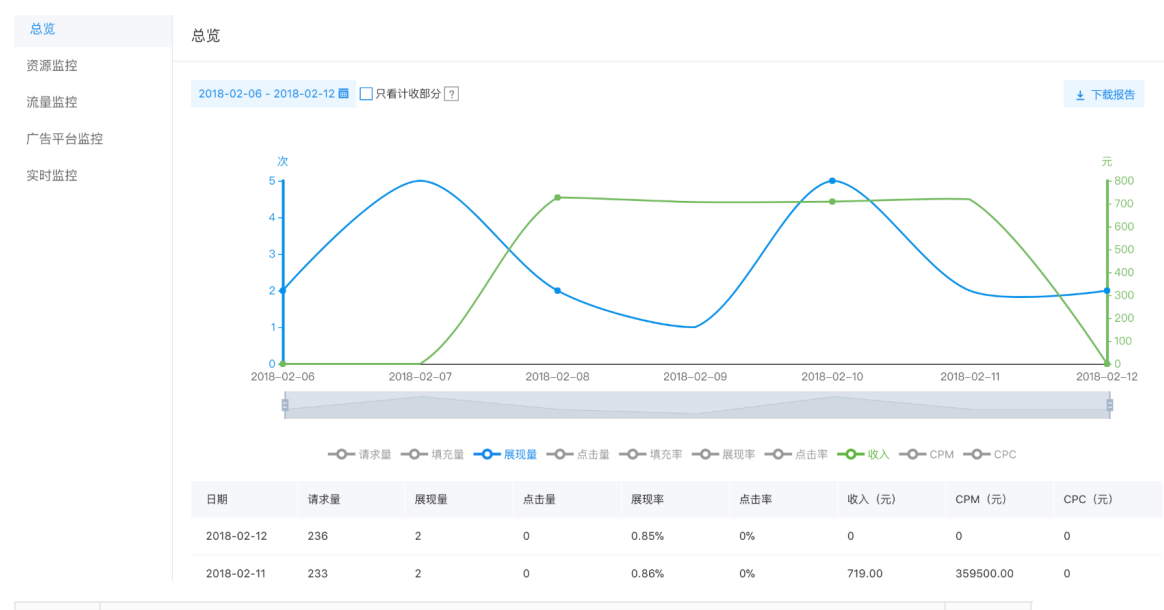

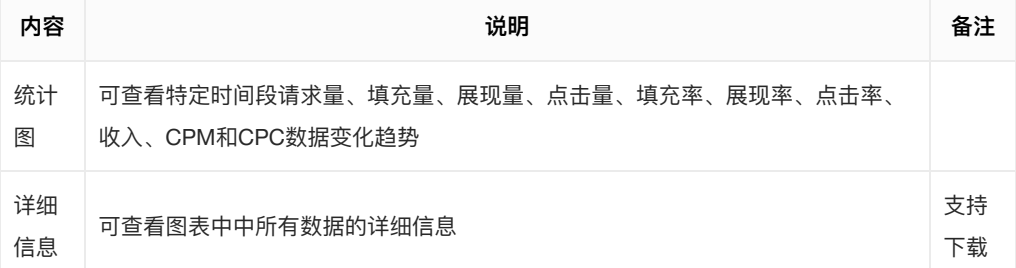

#### 2. 资源监控

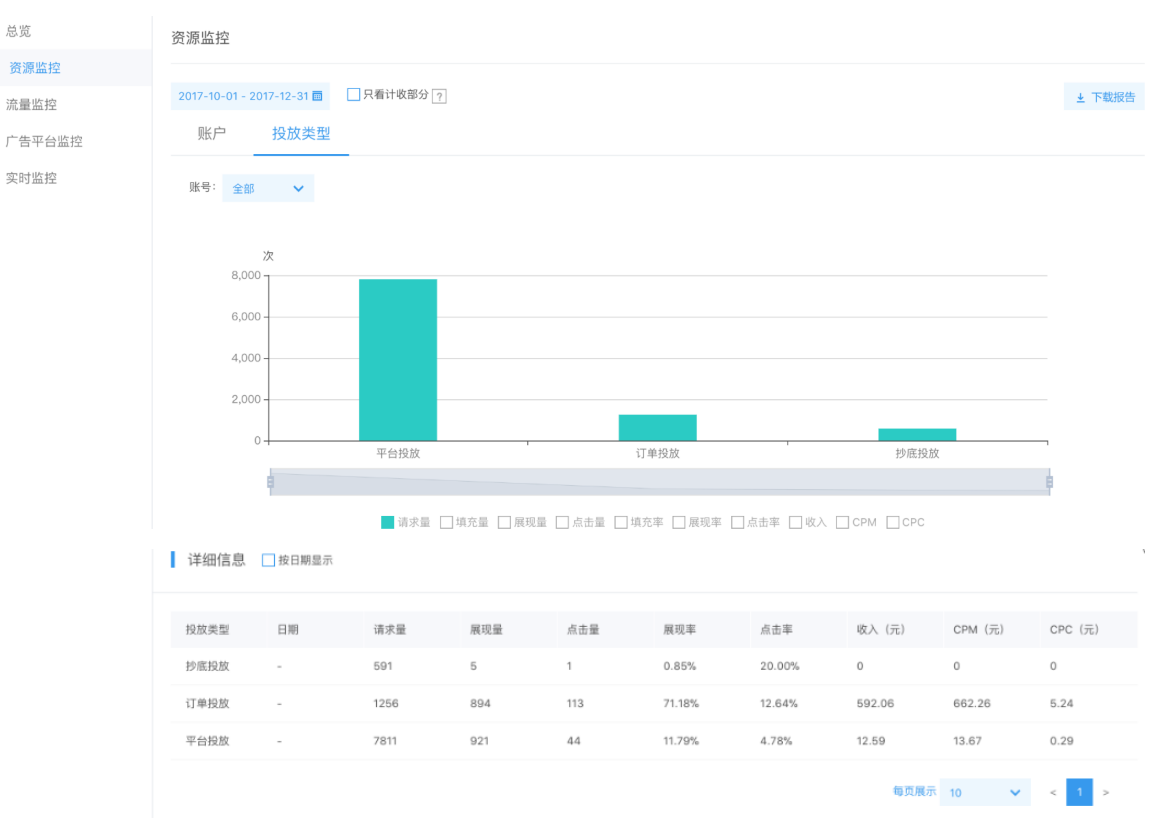

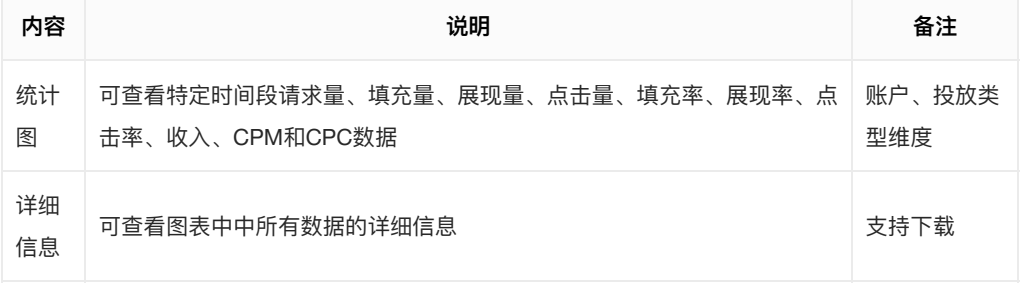

#### 3. 流量监控

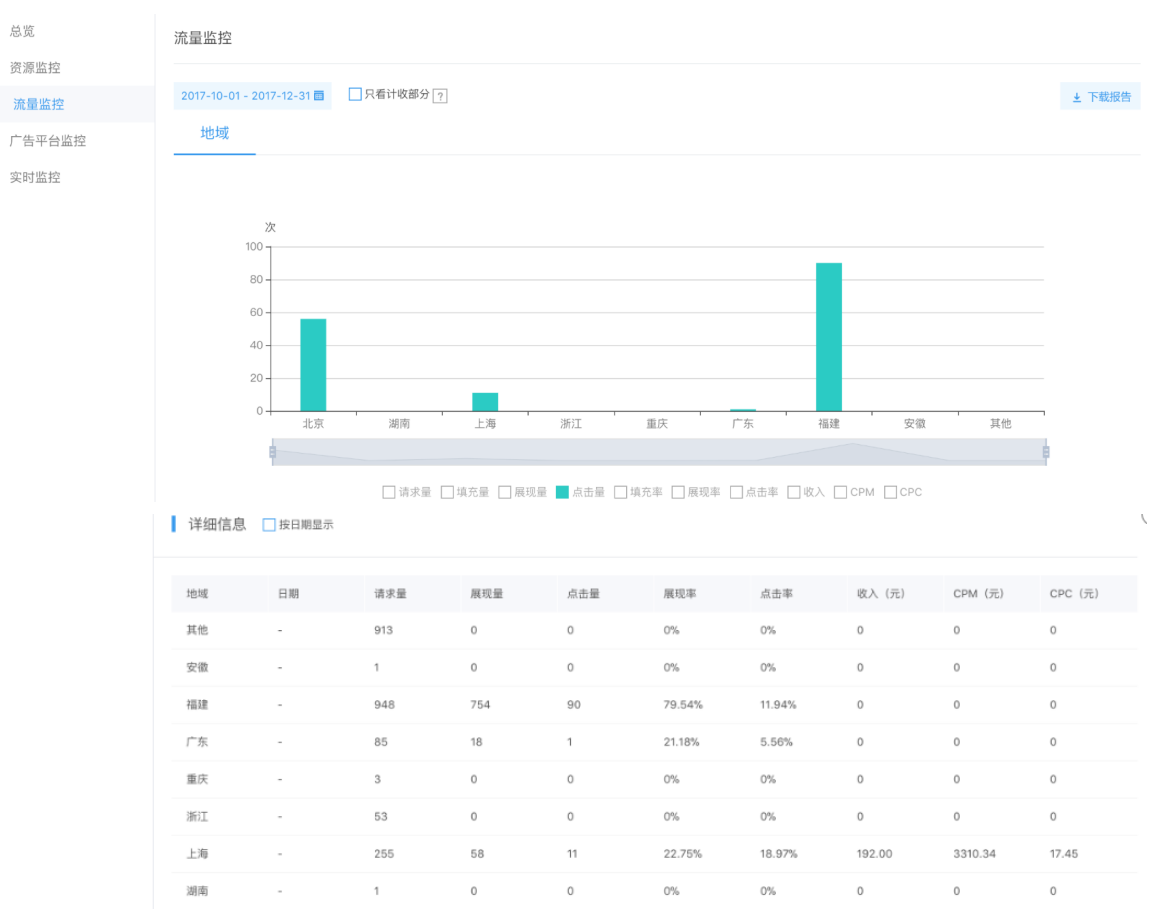

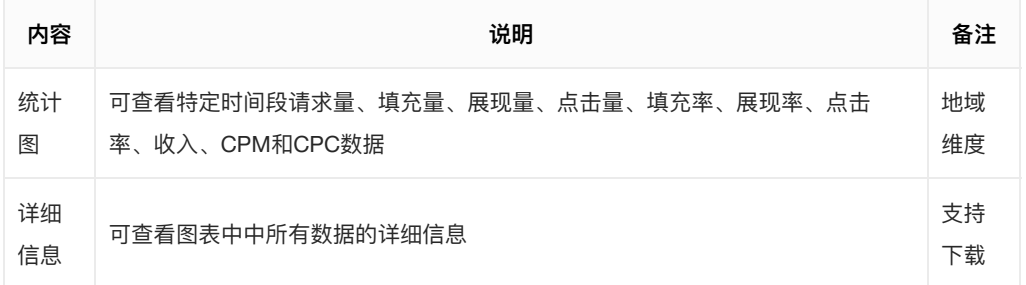

#### 4. 广告平台监控

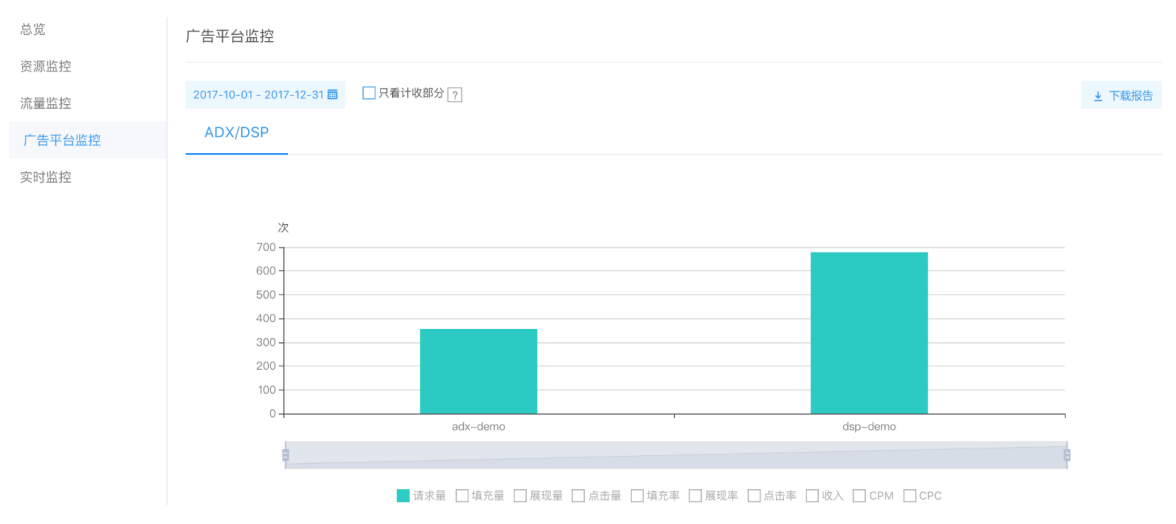

#### ■ 详细信息 ■按日期显示

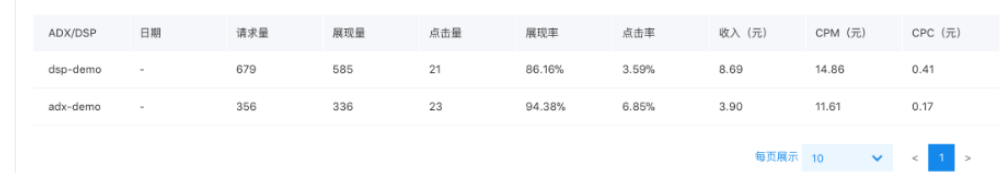

 $\bar{\zeta}$ 

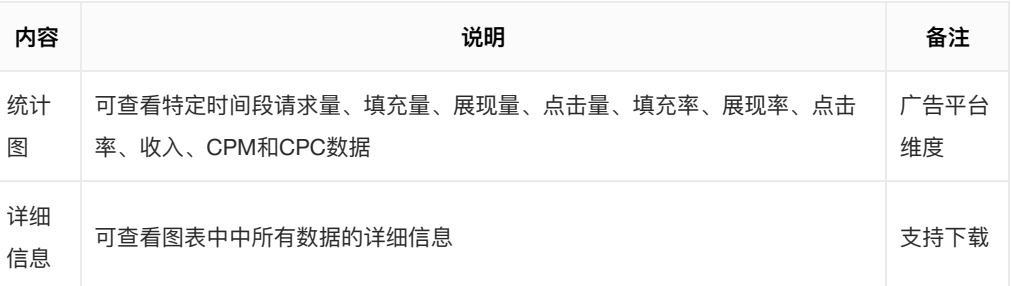

## 5. 实时监控

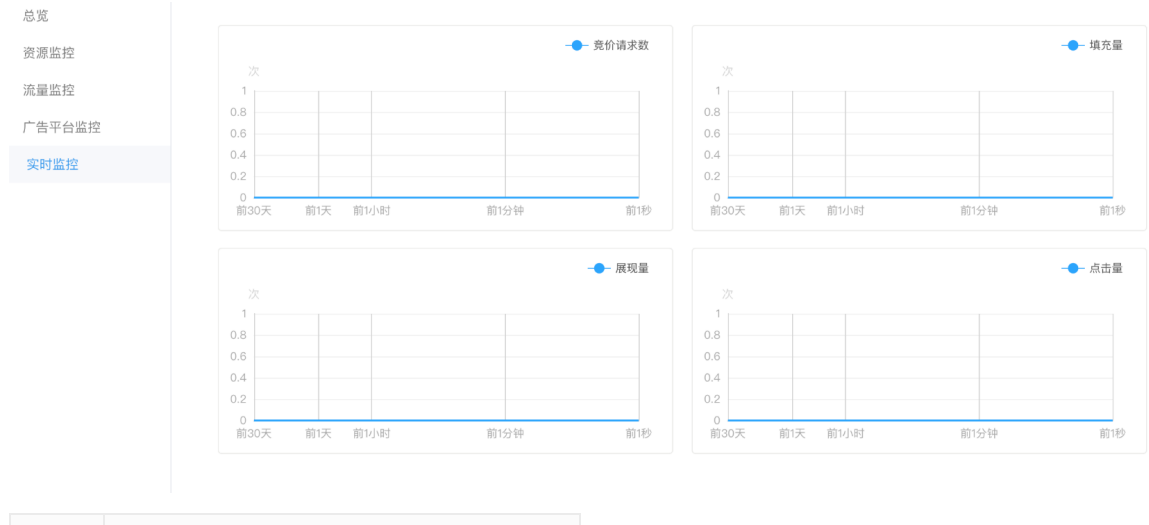

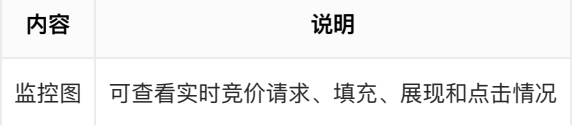

# <span id="page-8-0"></span>运营管理

#### 1. 创意模板管理

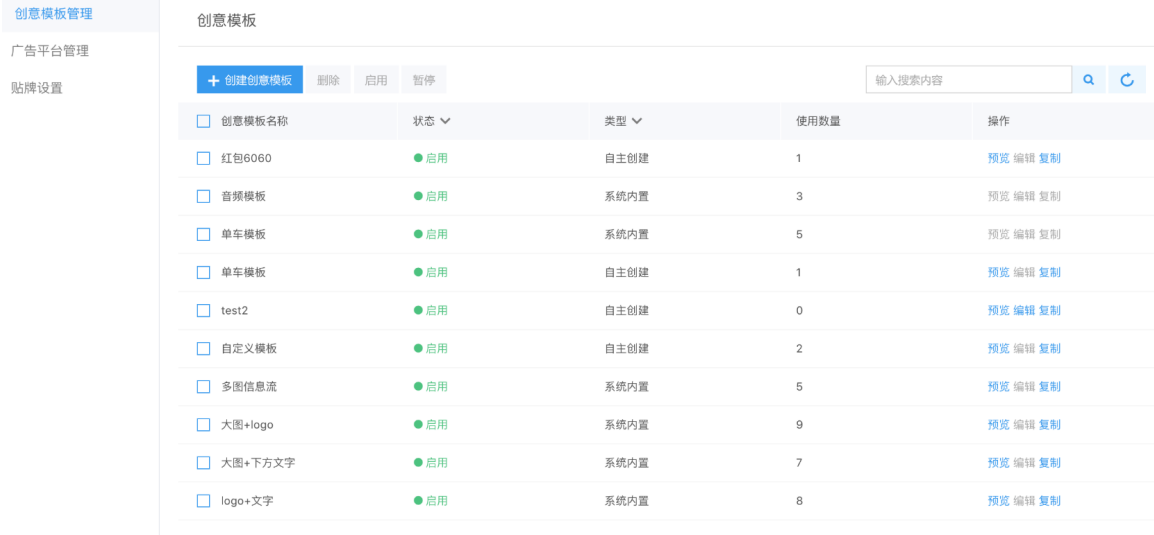

毎页显示 10 V < 1 2 >

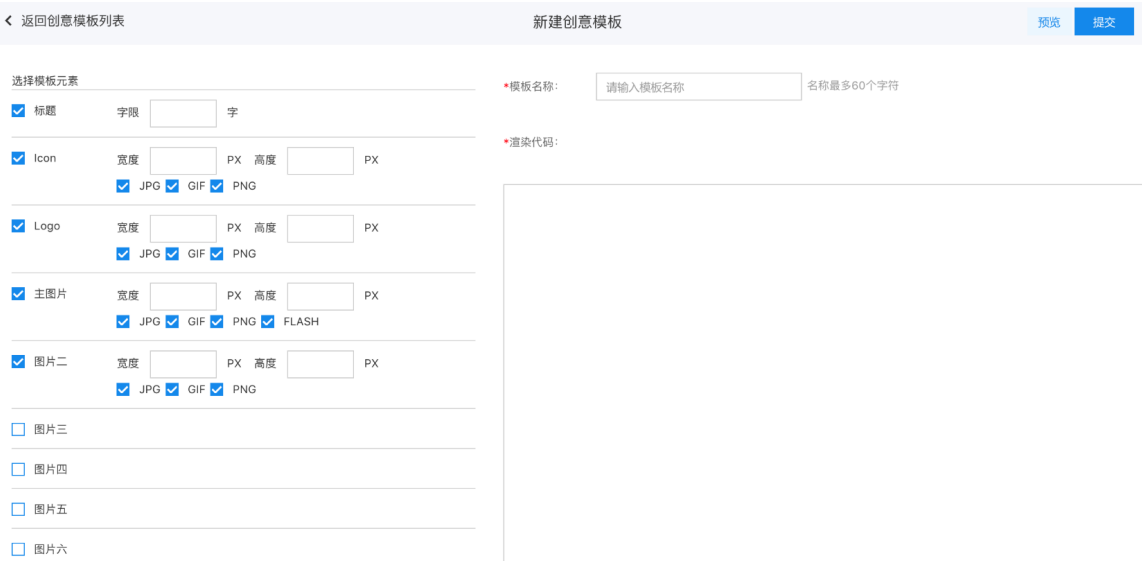

- 管理员可自定义创意模板,决定了广告创意所需的物料和最终渲染样式;
- 如果在业务系统创建广告位时,指定了创意模板,SSP系统会根据模板将广告创意渲染后提交至 媒体方;否则媒体需自行渲染。
- 2. 广告平台管理

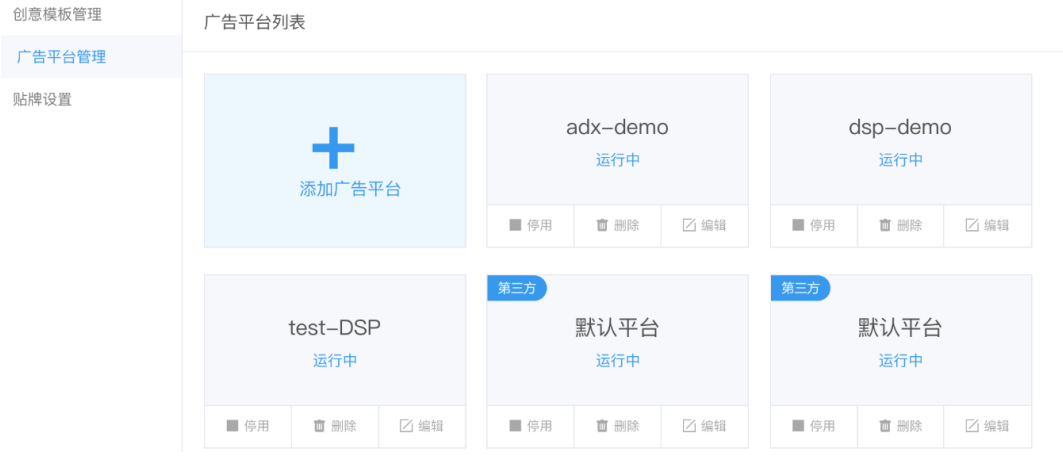

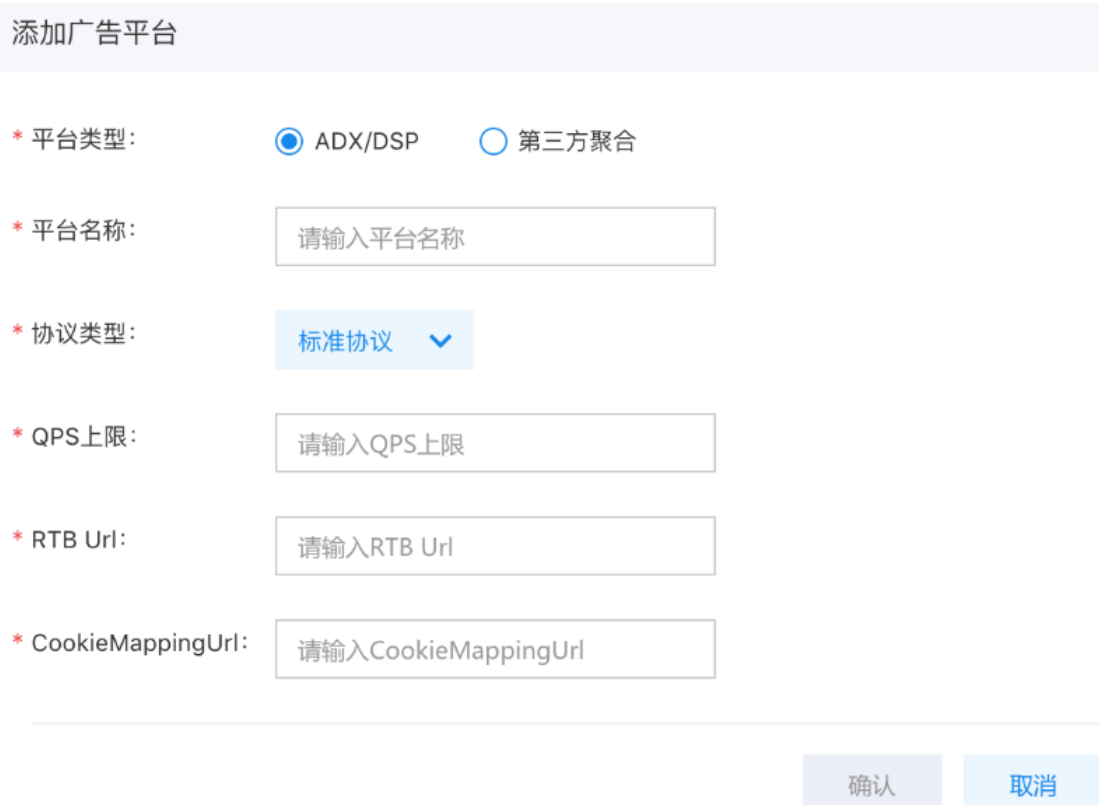

 $\times$ 

- 广告平台是通常指ADX/DSP平台或其他第三方聚合平台;
- ADX/DSP平台需要通过技术对接后方可生效,如需帮助,请联系我们(cloud-rtbsupport@baidu.com)。

<span id="page-10-0"></span>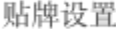

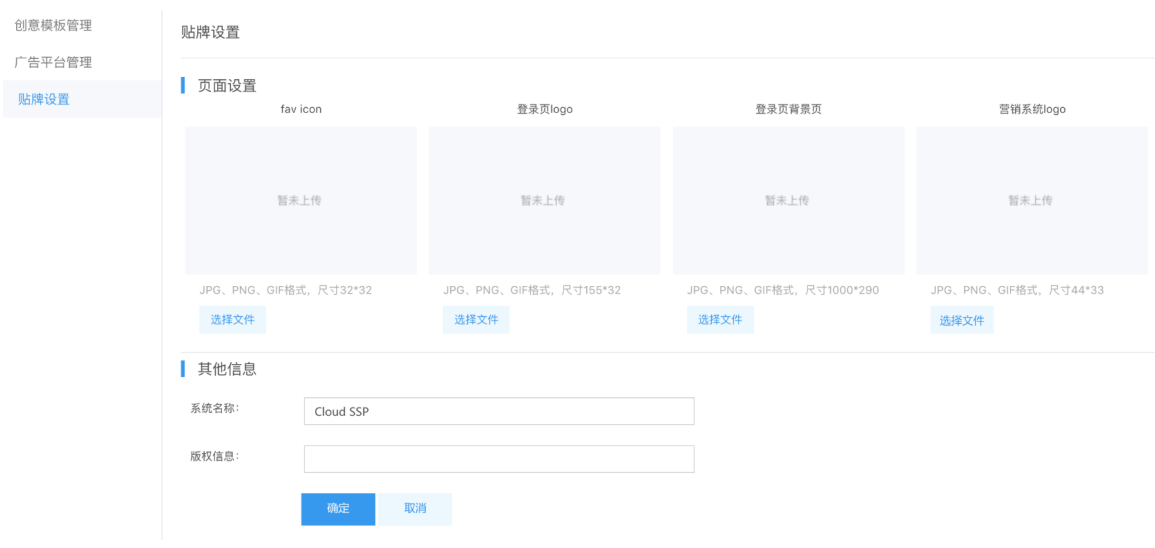

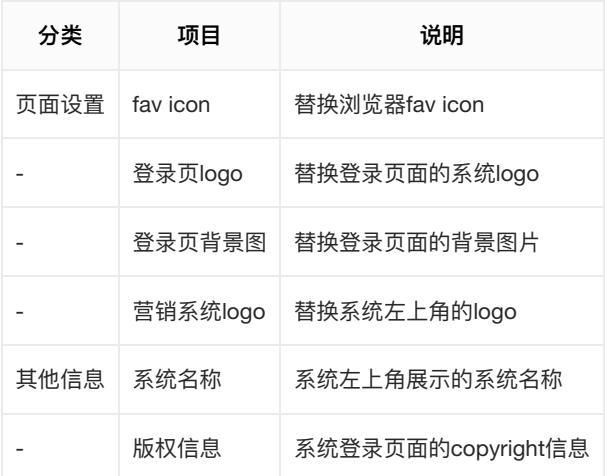

# <span id="page-11-0"></span>业务端用户手册

# <span id="page-11-1"></span>简介

Cloud SSP业务端的使用者通常为SSP系统的管理员,各流量方管理员及其运营人员。每个使用者都需要开 通自己的系统账户,账户力能与账户类型相关,如下表:

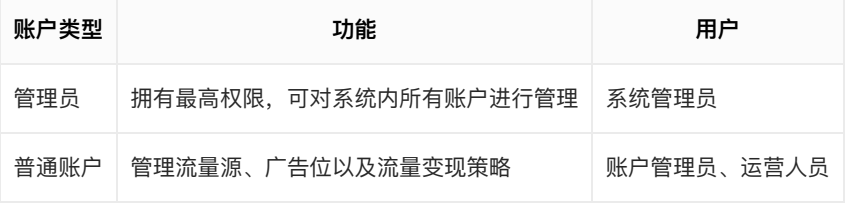

<span id="page-11-2"></span>管理员 (admin账号)

### 管理员角色可对所有账户进行管理

<span id="page-11-3"></span>1.1账户管理

管理员账户可代理商和广告主账户进行管理,包括:新建、编辑、删除、禁用、启用。

<span id="page-11-4"></span>1.1.1新建账户

## <span id="page-11-5"></span> $\lambda$

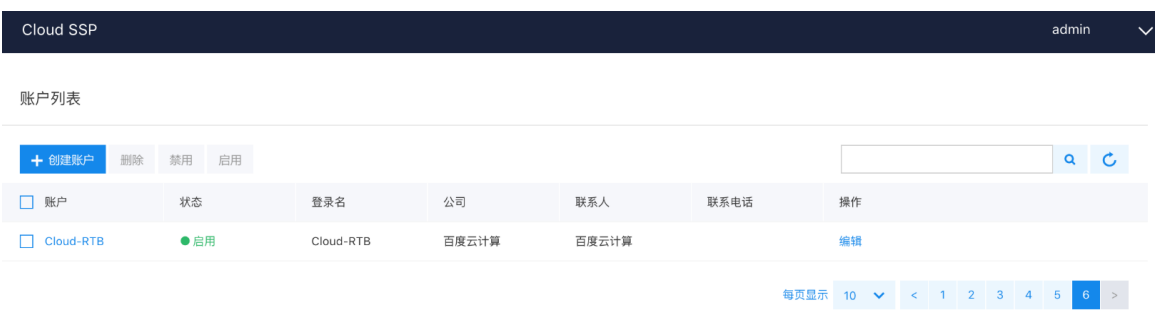

登录admin账号后进入账户列表页,点击"新建账户"即可。

<span id="page-11-6"></span>账户信息

新建账户所需信息分为必填信息和选填信息两部分:

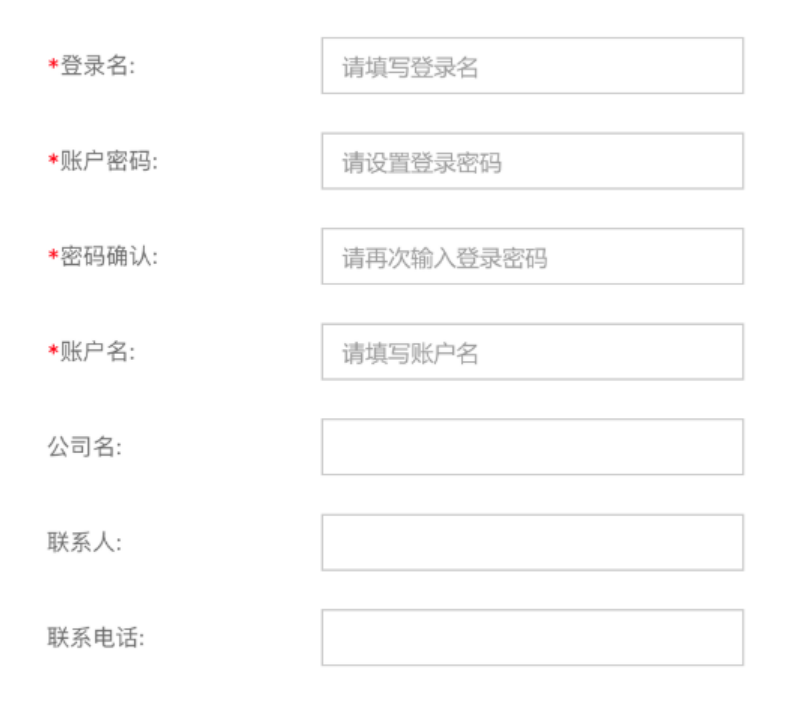

确定

取消

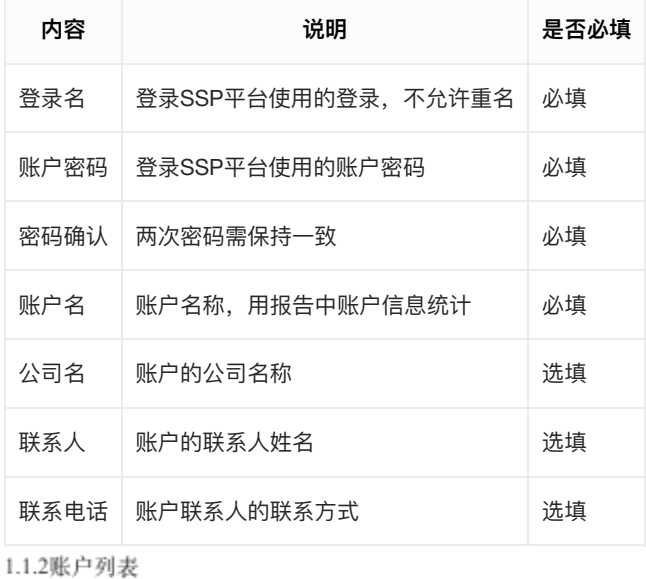

<span id="page-12-0"></span>Cloud SSP admin  $\ddot{\phantom{0}}$ 账户列表  $Q$ 十创建账户 删除 禁用 启用 □ 账户 おおおお 状态 ちょうかん 登录名 公司 联系人 联系电话 操作 Cloud-RTB 百度云计算 ●启用 Cloud-RTB 百度云计算 编辑 每页显示 10 V < 1 2 3 4 5 6 >

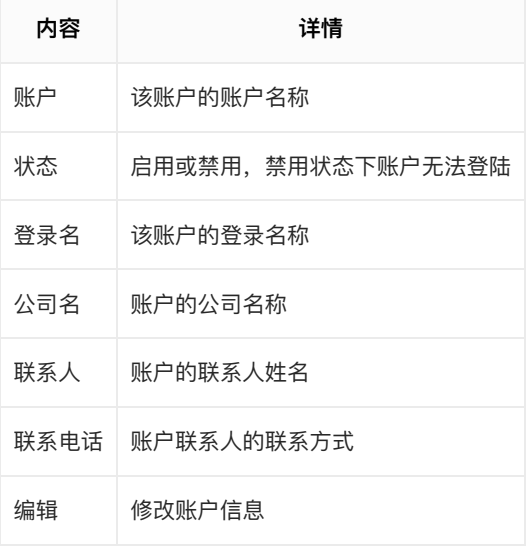

<span id="page-13-0"></span>普通账户

## 普通账户主要功能有:

- 1. 管理流量源和广告位
- 2. 管理流量变现策略
- 3. 管理订单投放广告客户、创意及投放排期
- 4. 获取核⼼数监控与报表
- <span id="page-13-1"></span>2.1首页

<span id="page-13-2"></span>2.1.1账户统计

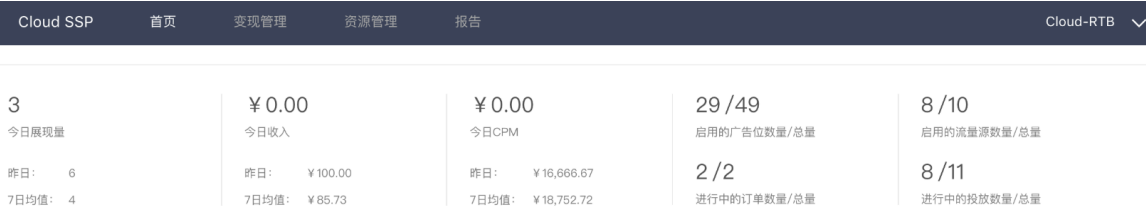

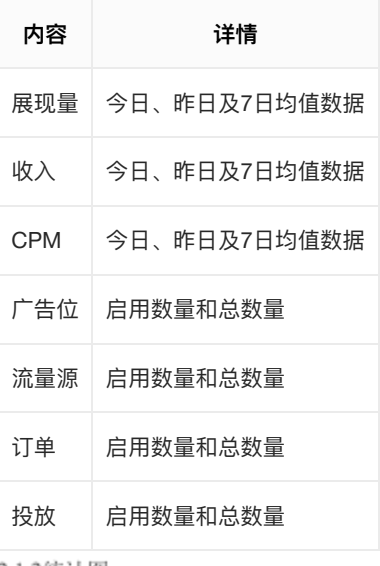

<span id="page-13-3"></span>2.1.2统计图

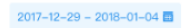

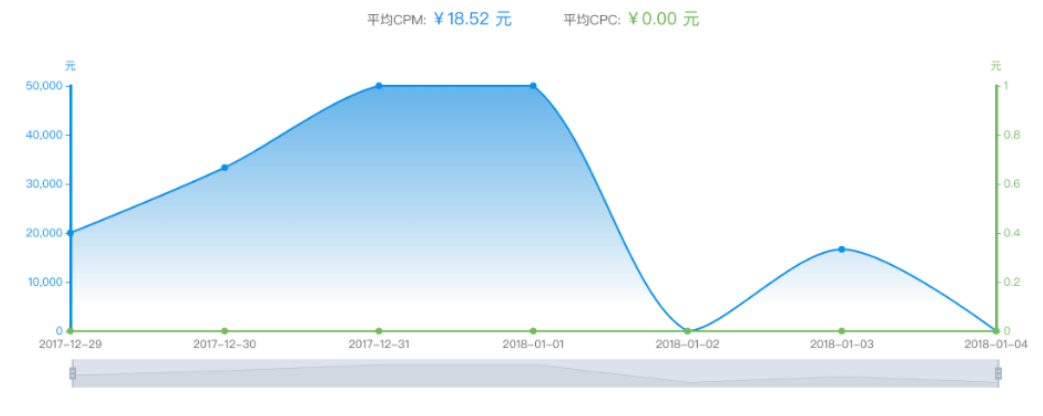

-0- 请求量 -0- 展现量 -0- 点击量 -0- 展现率 -0- 点击率 -0- 收入 -0- CPM -0- CPC

#### 可查看选定时间段内请求量、展现量、点击量、展现率、点击率、收⼊、CPM、CPC按⽇统计折线图。

<span id="page-14-0"></span>2.1.3收入top榜单

▌ 流量源收入排行 Ⅰ广告订单收入排行 Ⅰ广告平台收入排行 排名 站点/APP 收入 战 **排名** 广告创意 收入 占比 排名 广告平台 收入 利润率  $\overline{Q}$ WD 2,511.12  $8.7%$  $\mathbb{Q}$ 创意1 1,493.34  $8.7%$  $\mathbf{Q}$ dsp-demo 1,493.34 8.7%  $\mathbf{Q}$ 1,493.34  $5.2%$  $\circledR$ 1,493.34  $5.2%$  $\circledR$ 1,493.34  $5.2%$ 创意2 adx-demo Lacie  $\mathbf{Q}$  $\mathbf{Q}$ 爱奇艺 1,493.34 3.6% 创意3 1.493.34 3.6%  $^{\circ}$ DSP-demo 1,493.34 3.6% 1,493.34  $\overline{4}$ 作业帮  $3.0%$  $\sqrt{4}$ 创意4 1,493.34  $3.0%$  $\overline{4}$ dsp-demo1 1,493.34  $3.0%$ 1,493.34  $2.8%$  $\sqrt{5}$ 创意5 1,493.34  $2.8%$ dsp-demo2 1,493.34  $2.8%$  $\overline{5}$ Seagate  $\overline{5}$ 1,493.34 创意6 1,493.34 1,493.34  $2.6%$ 波力海苔 2.6% 2.6%  $6\phantom{a}$ dsp-demo3 6  $_{\rm 6}$ SAMSUNG 1,493.34 2.3%  $\overline{7}$ 创意7 1,493.34  $2.3%$  $\overline{7}$  $_{\rm 8}$ HUAWEI 1,493.34  $2.2%$  $_{\rm 8}$ 创意8 1,493.34 2.2%  $\overline{9}$ xiaomi 1,493.34  $2.0%$  $\boldsymbol{9}$ 创意9 1,493.34  $2.0%$ SONY 1,493.34 1.7% 创意10 1,493.34  $1.7%$ 10 10

#### 可查看选定时间段内查看流量源、广告订单和广告平台收入top10。

## <span id="page-14-1"></span>2.2变现管理

<span id="page-14-2"></span>2.2.1订单管理

## <span id="page-14-3"></span>订单列表

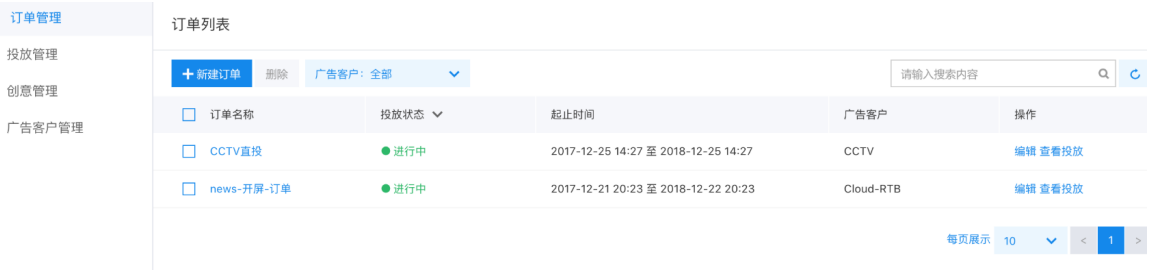

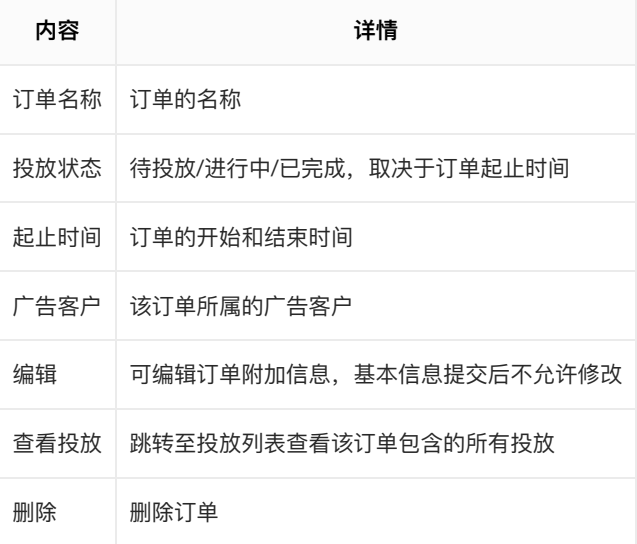

## <span id="page-15-0"></span>新建订单

く返回

新建订单

基本信息

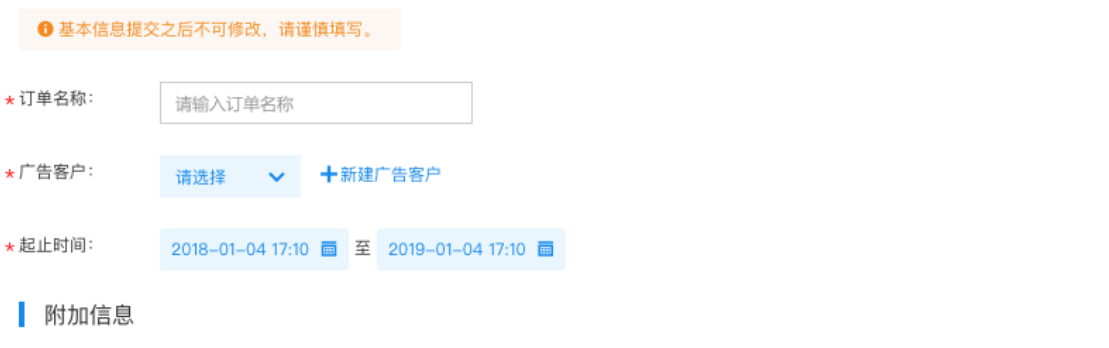

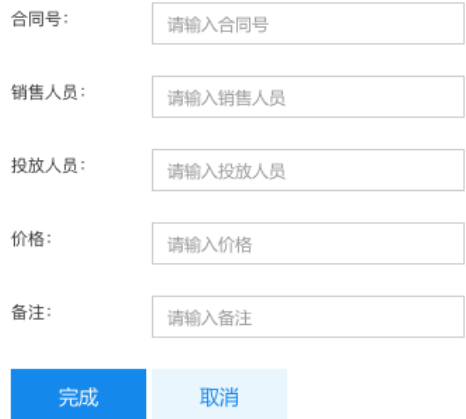

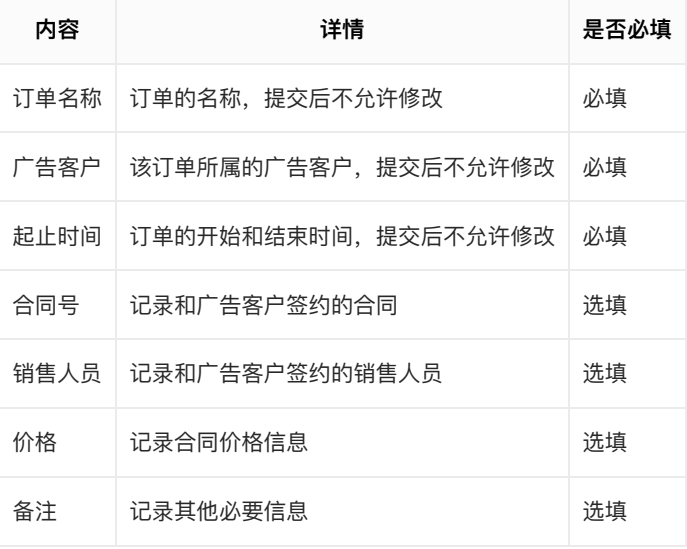

<span id="page-16-0"></span>2.2.1投放管理

## <span id="page-16-1"></span>投放列表

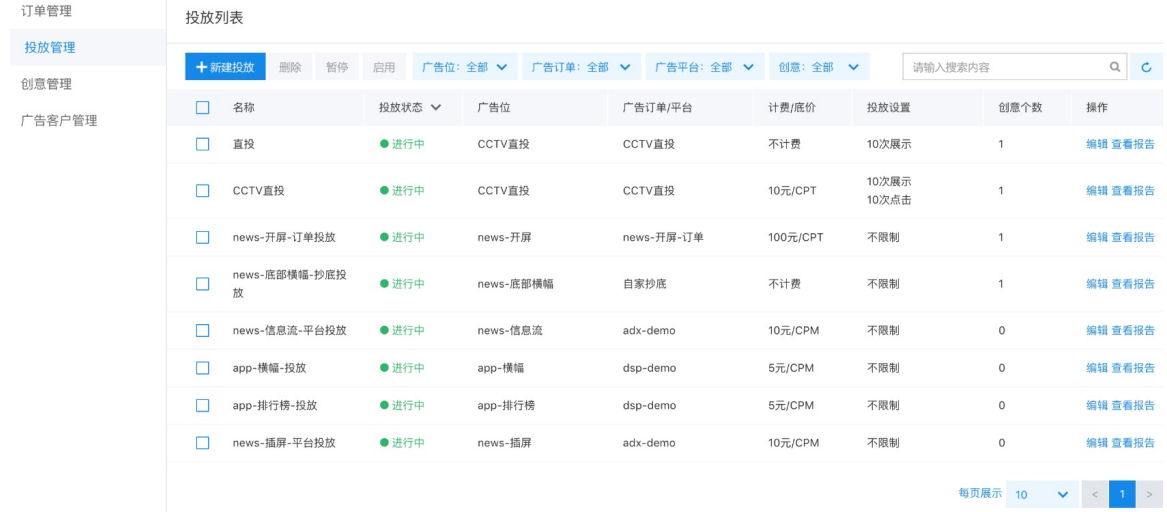

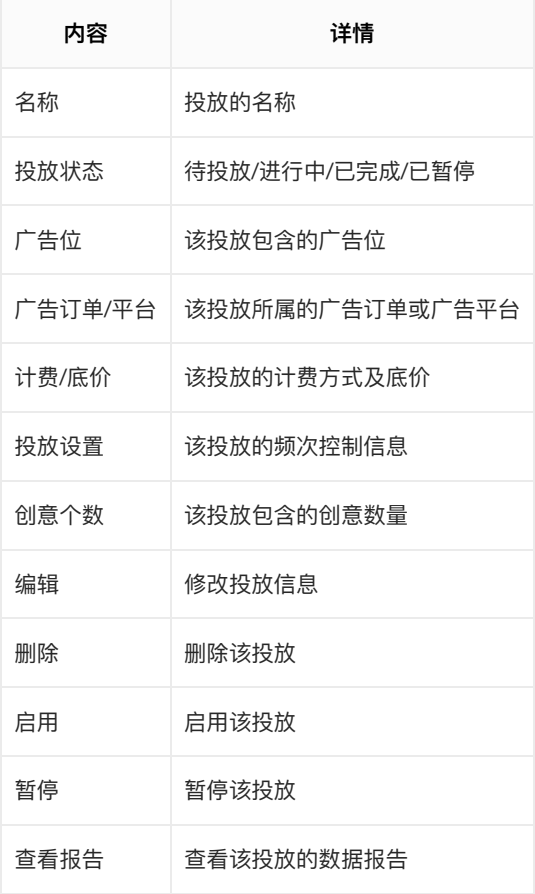

## <span id="page-17-0"></span>新建订单投放

## 1.类型选择

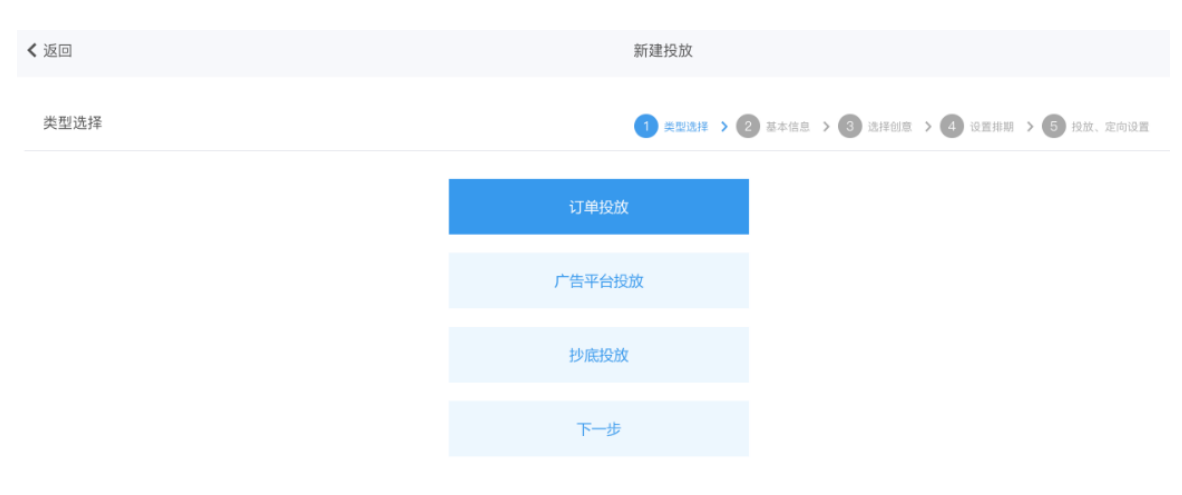

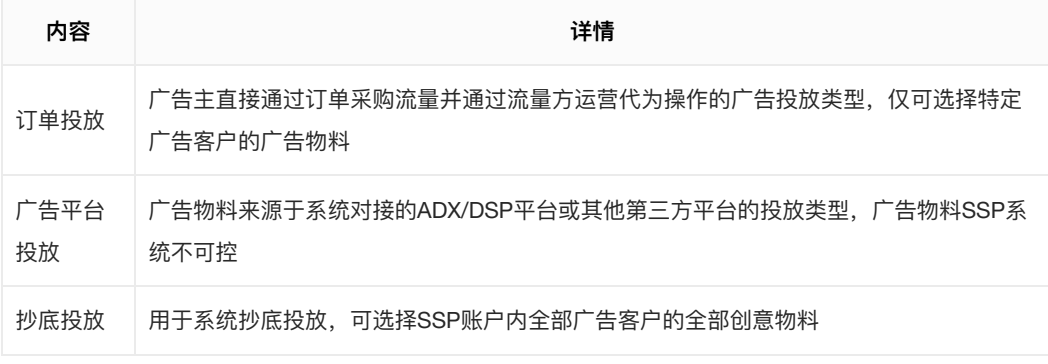

## 2.基本信息

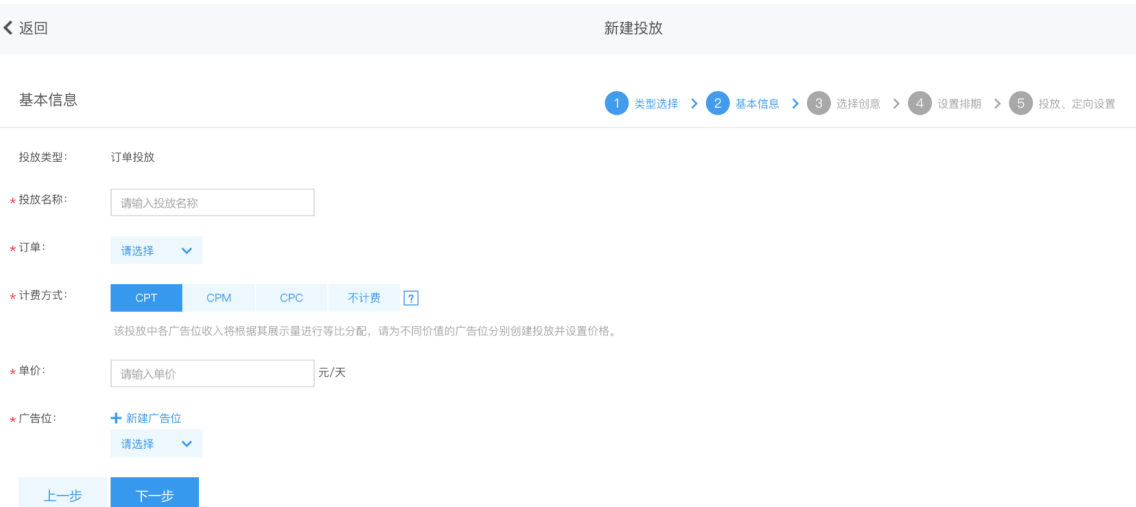

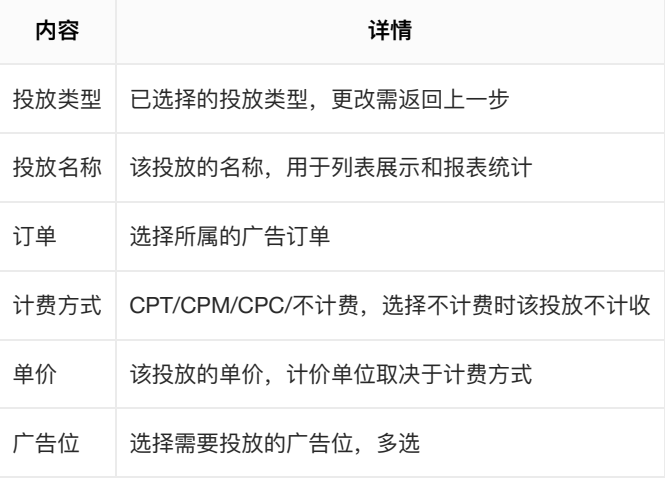

## 3.选择创意

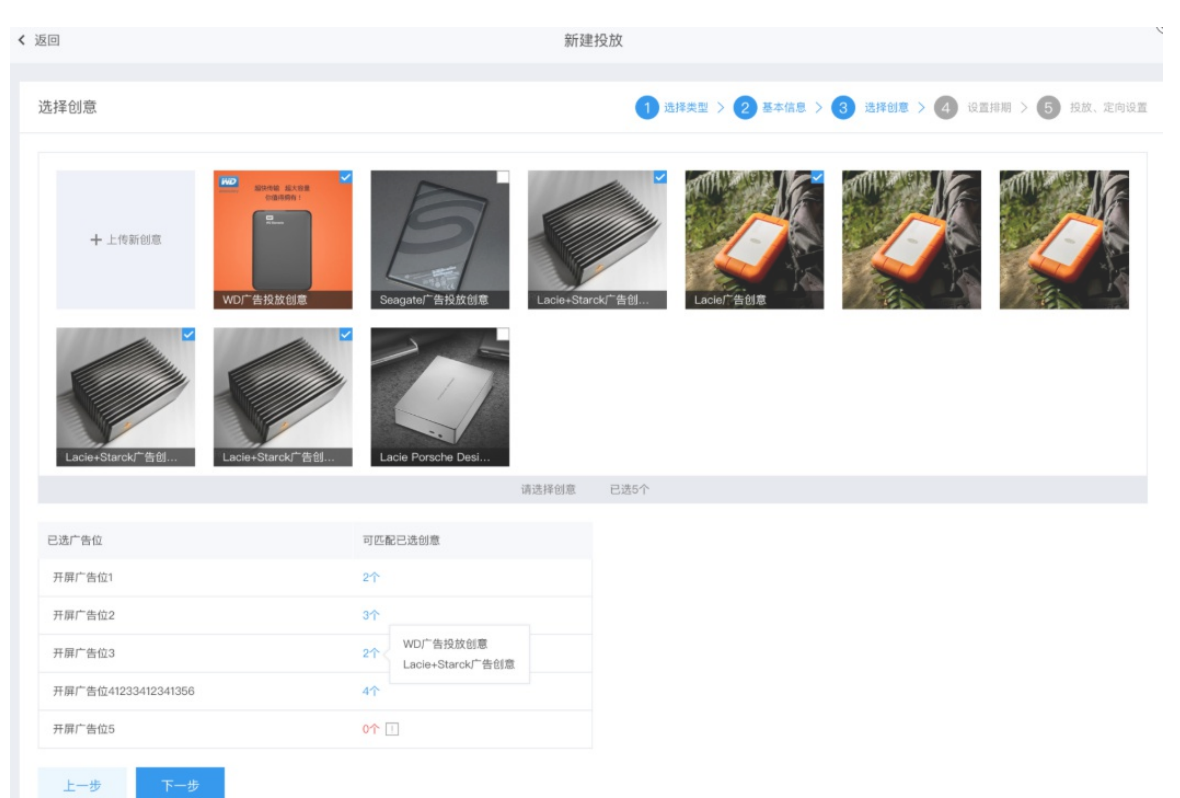

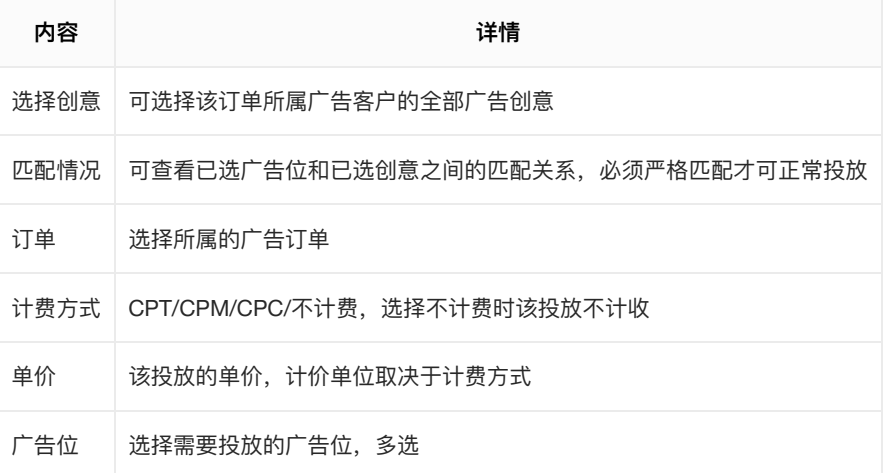

## 4.设置排期

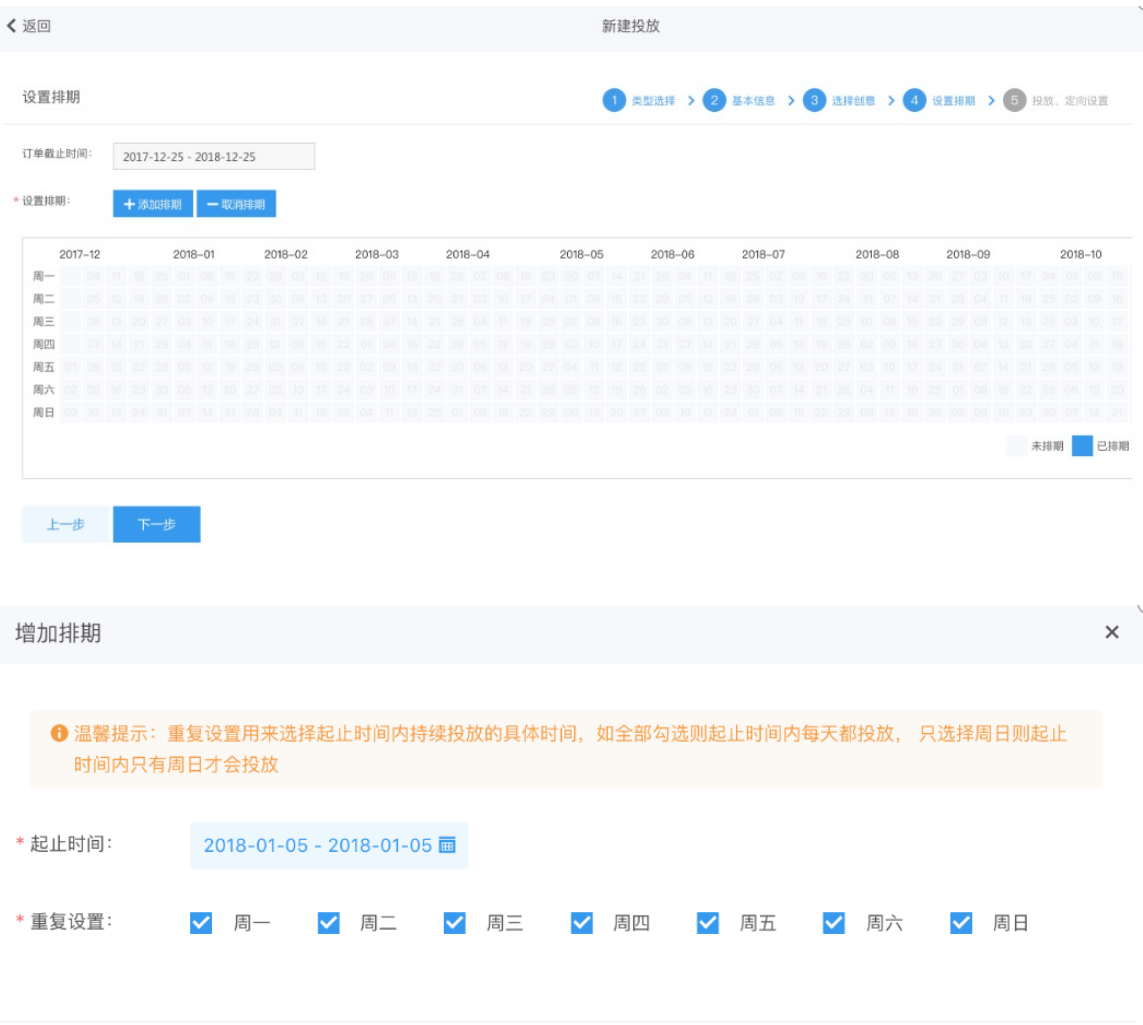

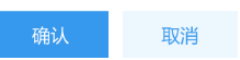

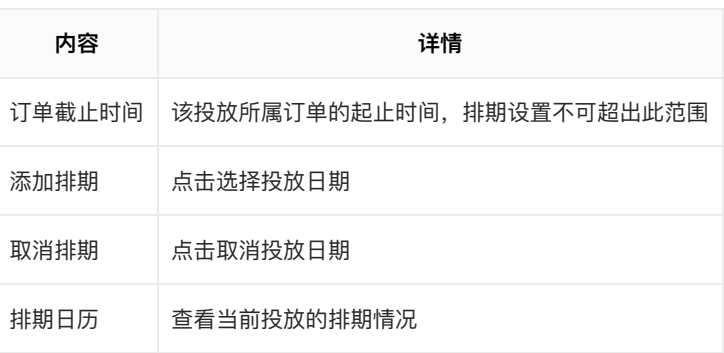

#### 5.投放、定向设置

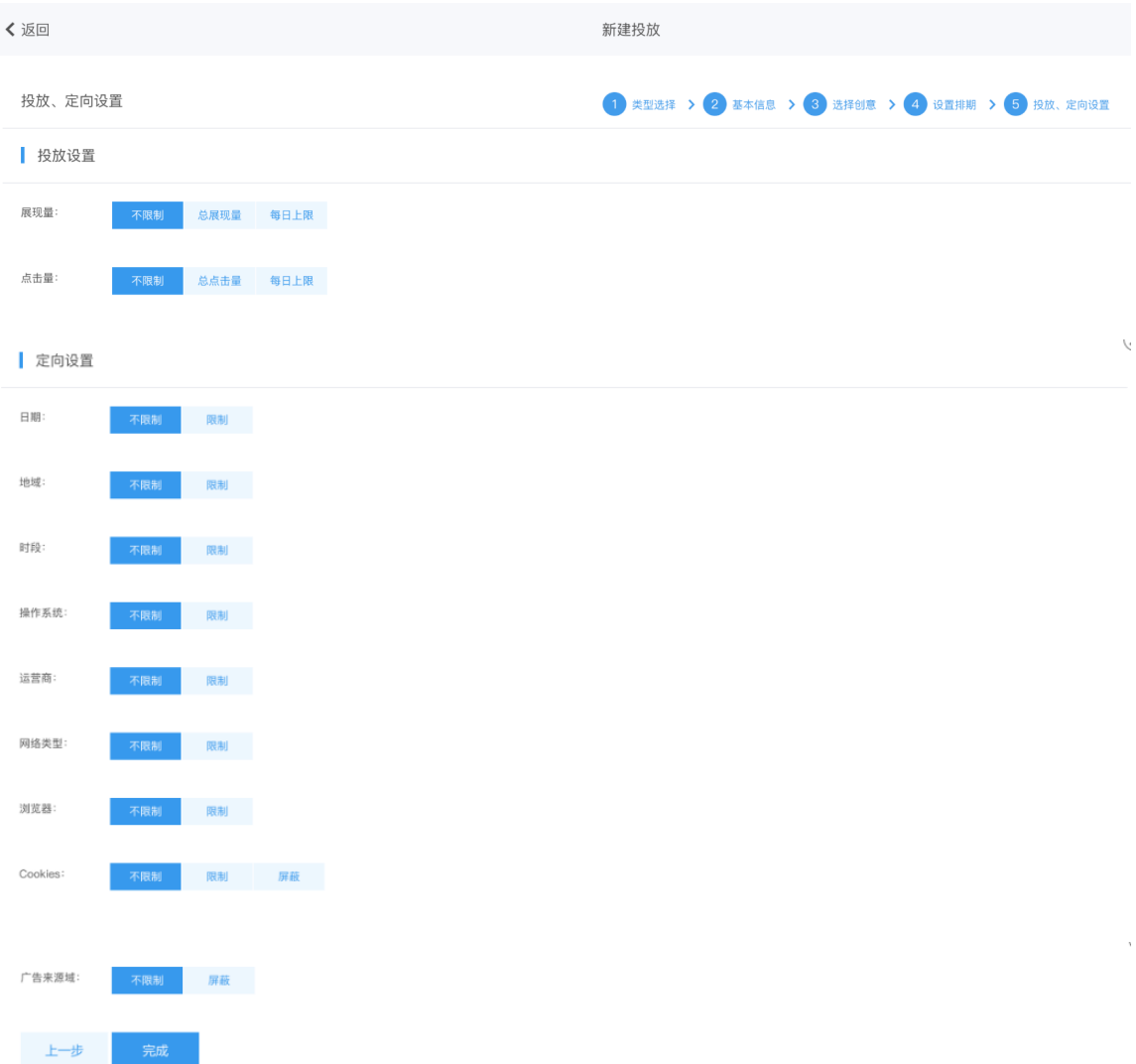

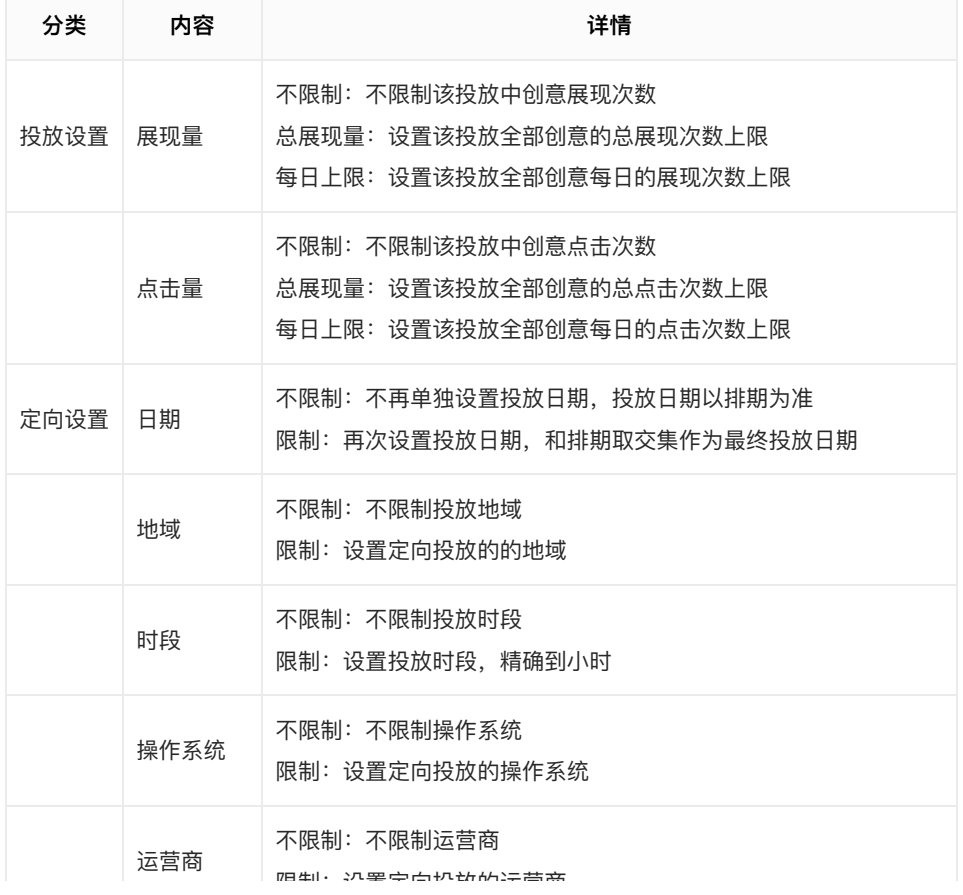

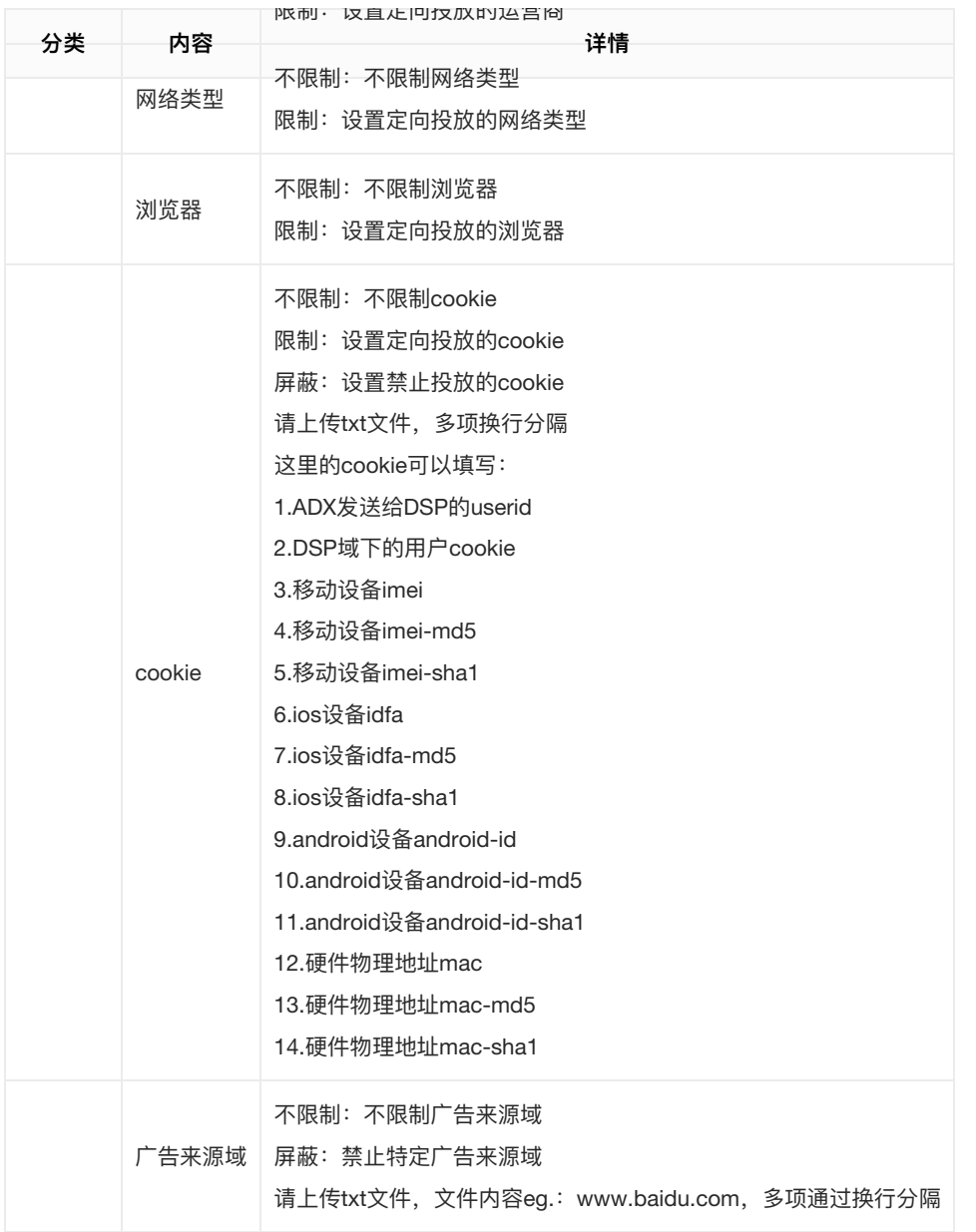

## <span id="page-21-0"></span>新建平台投放

1.类型选择

く返回 新建投放 类型选择 **一个人的**<br>第二十一章 **订单投放 Product**<br>The Product of The Product of The Product of The Product of The Product of The Product of The Product of The P<br>The Product of The Product of The Product of The Product of The Product of The Product of The Produc 抄底投放 

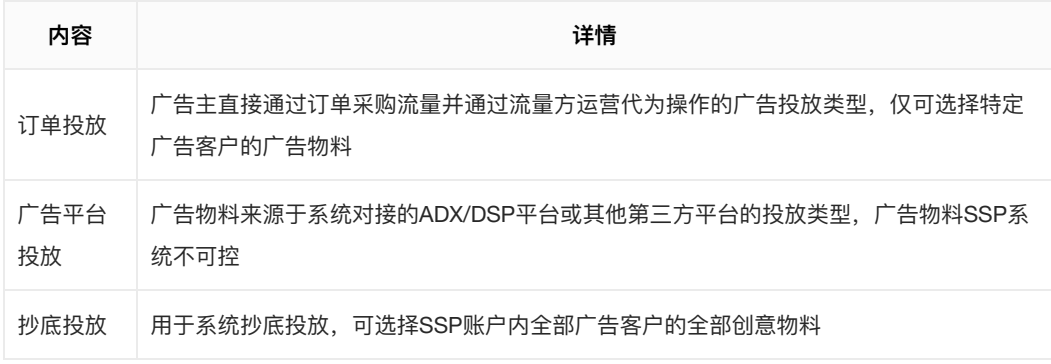

#### 2.基本信息

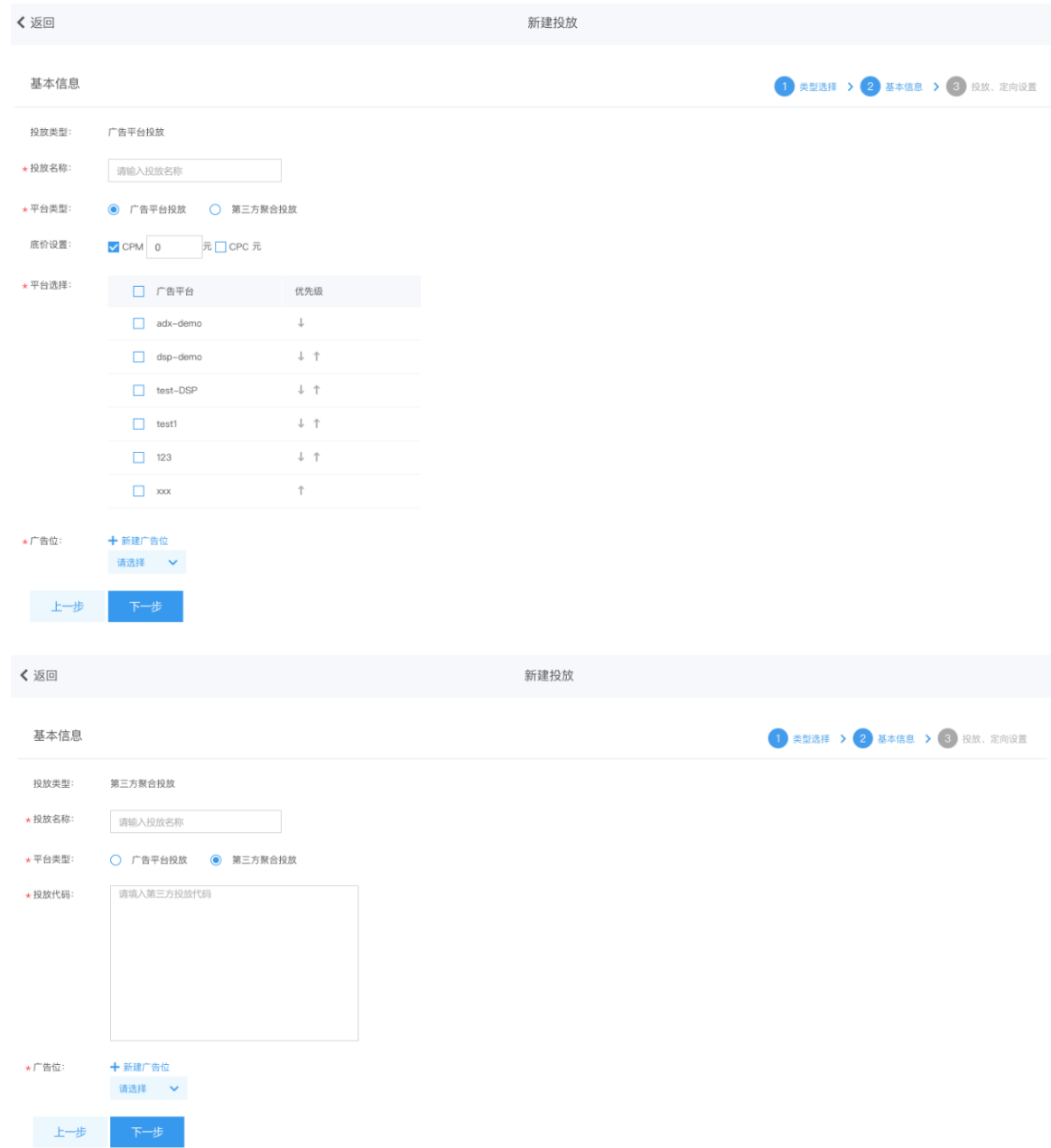

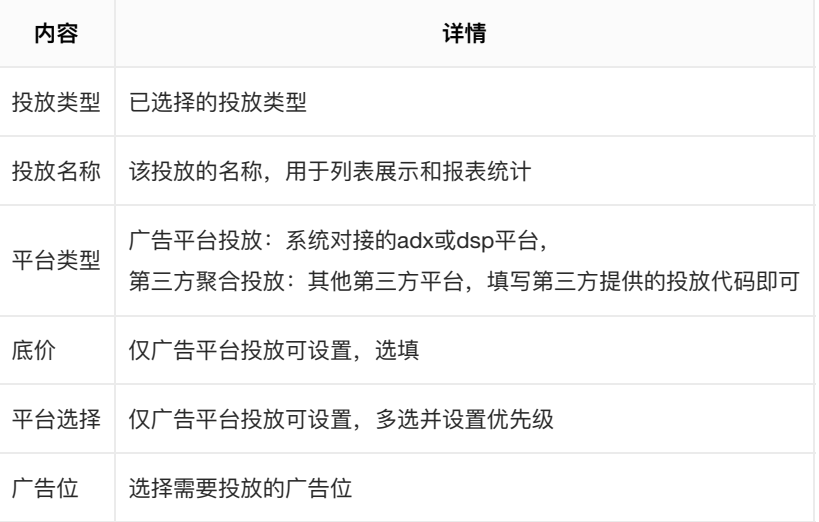

3.投放、定向设置

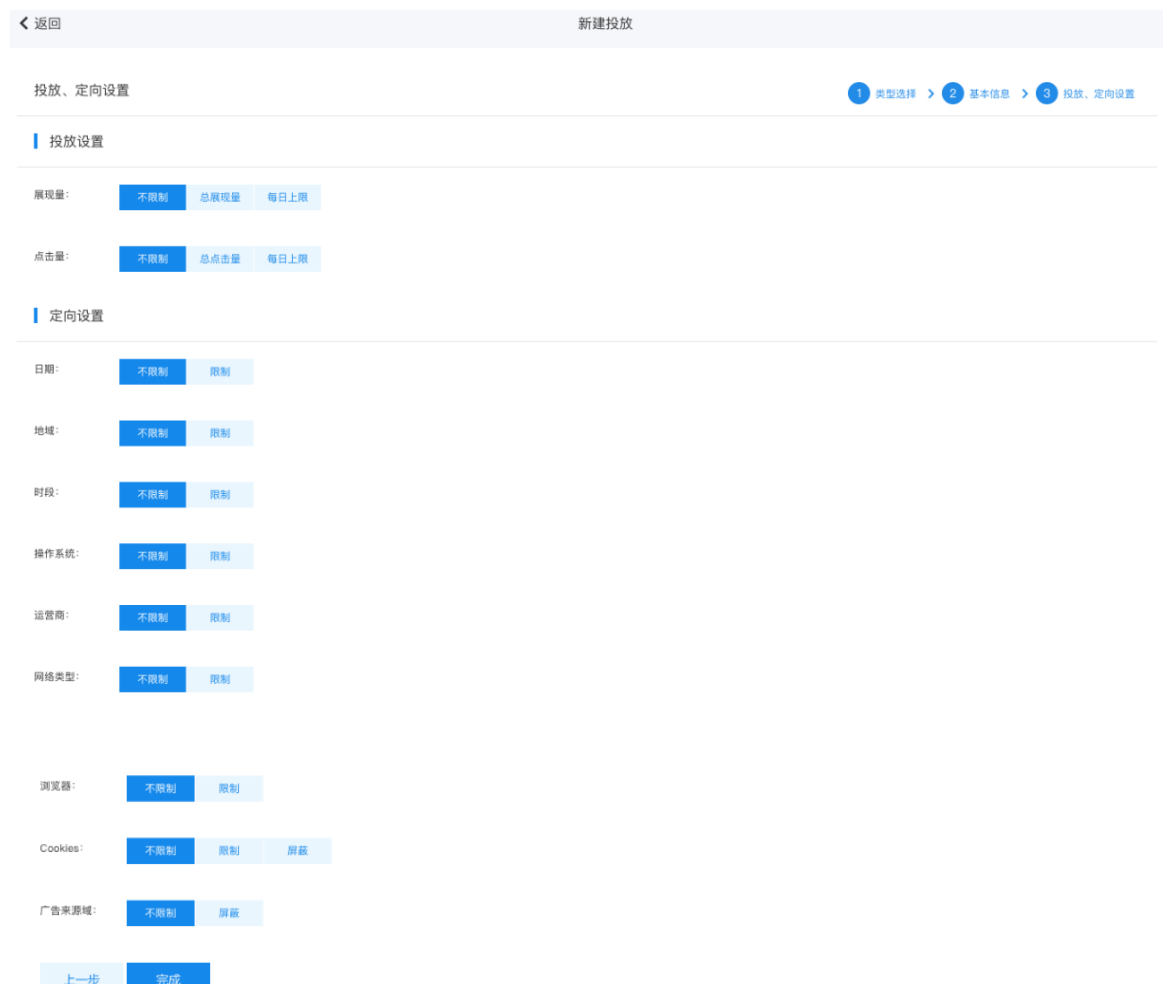

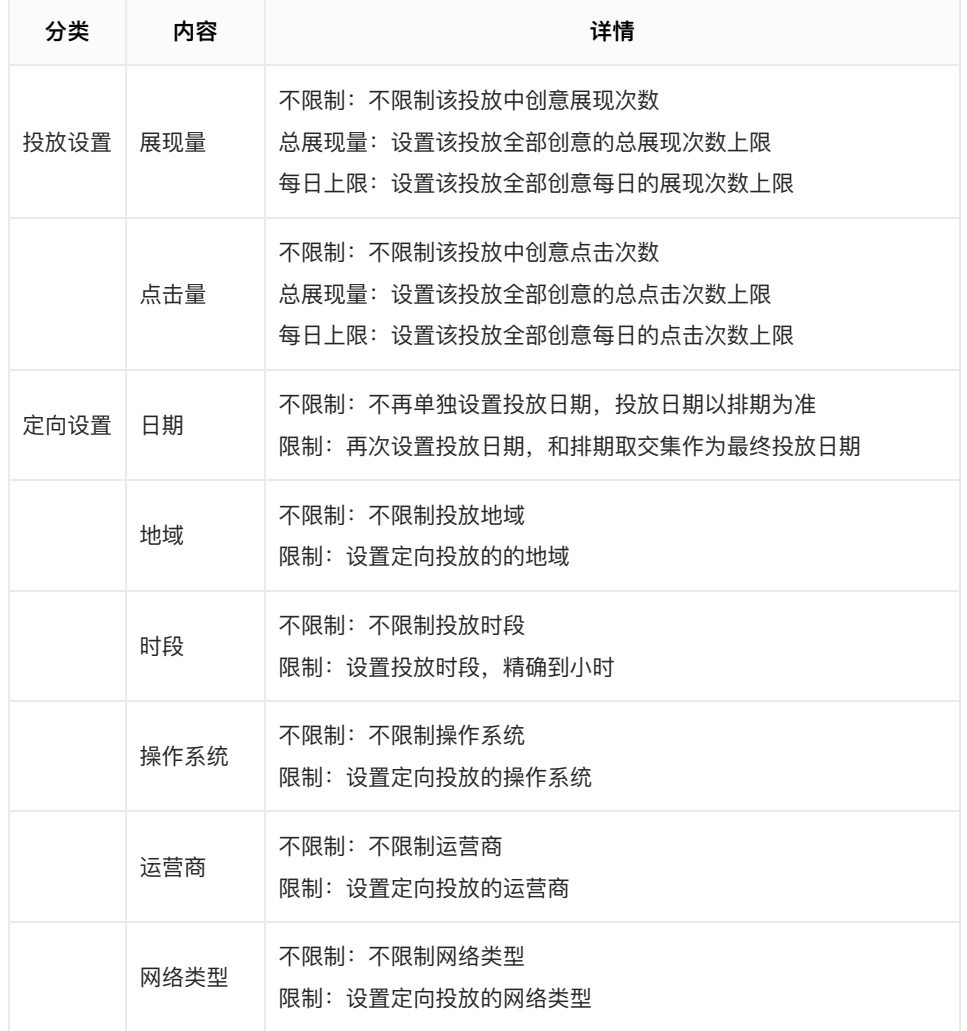

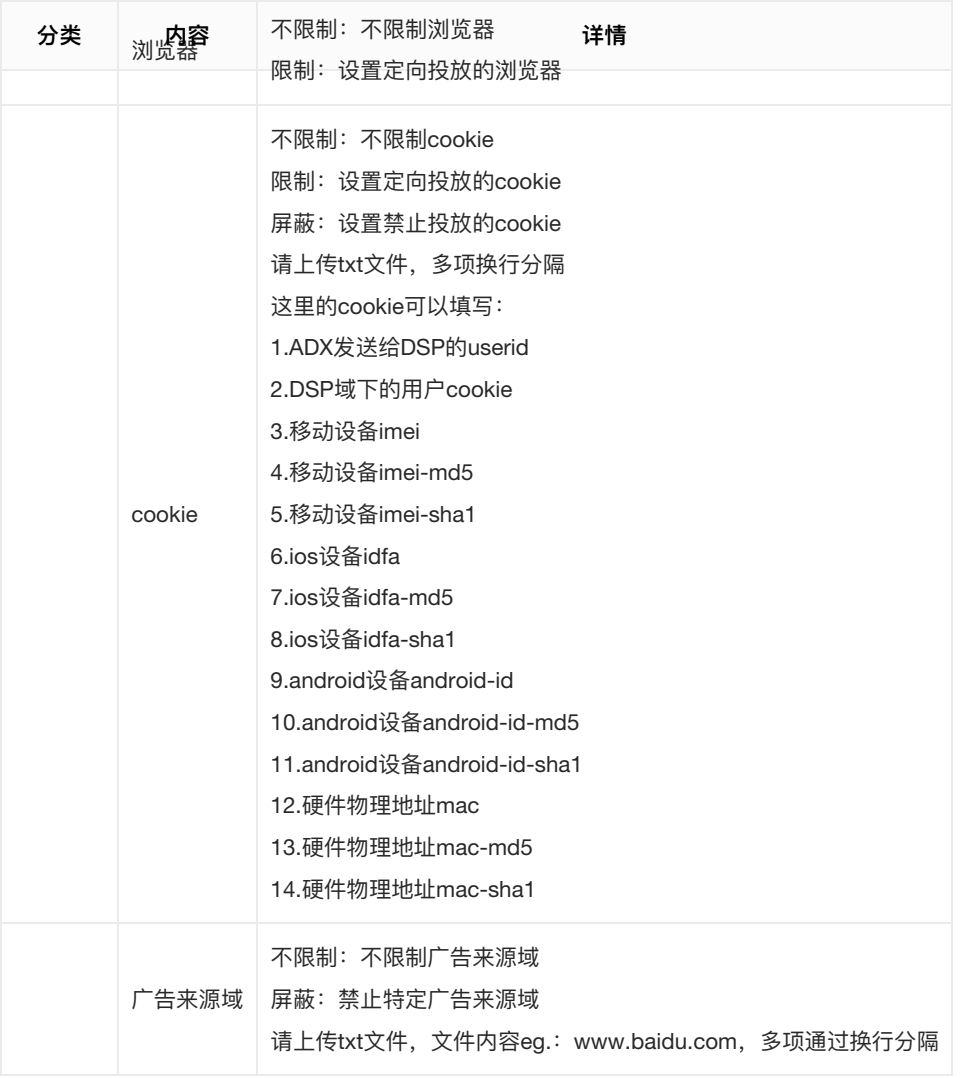

## <span id="page-24-0"></span>新建抄底投放

## 1.类型选择

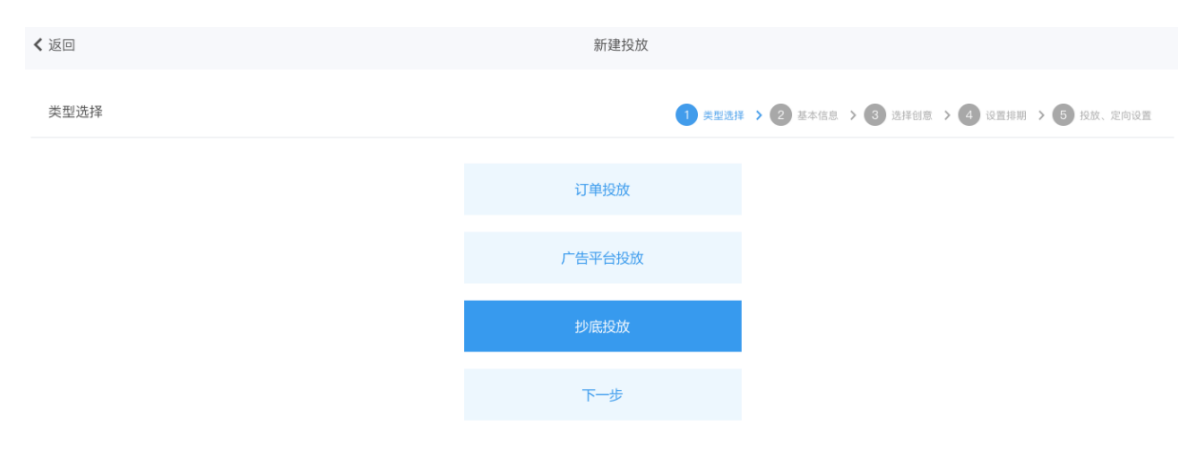

2.基本信息

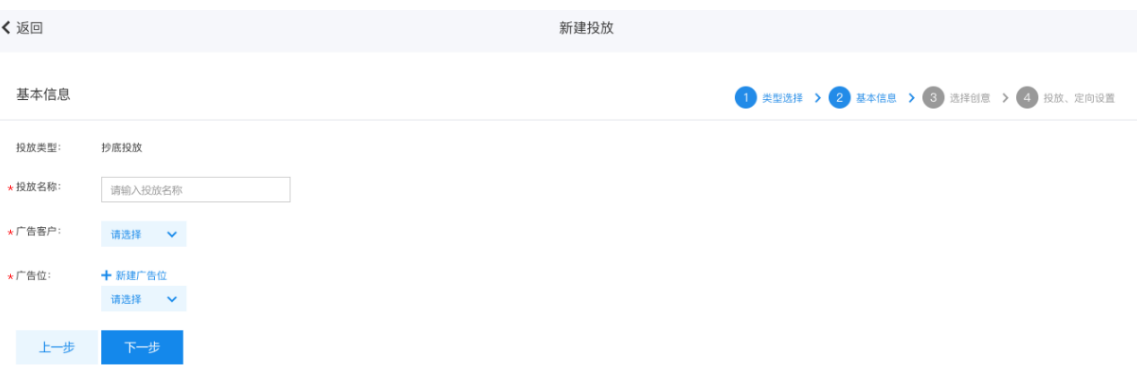

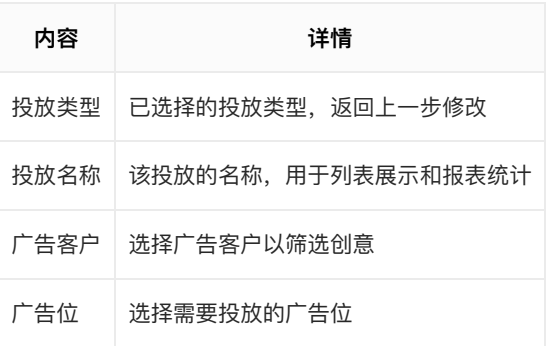

## 3.选择创意

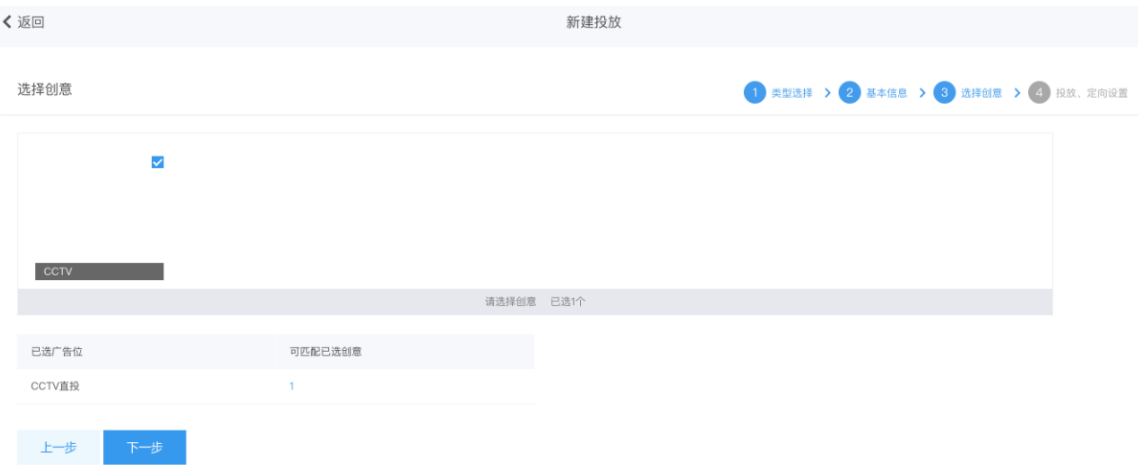

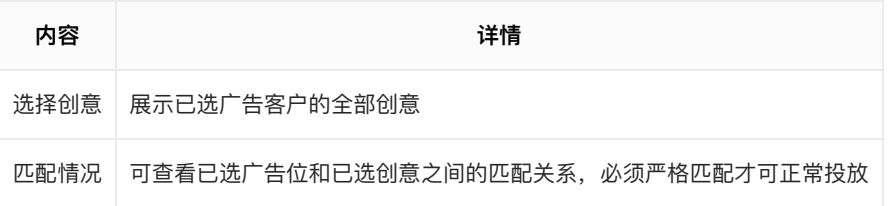

4.投放、定向设置

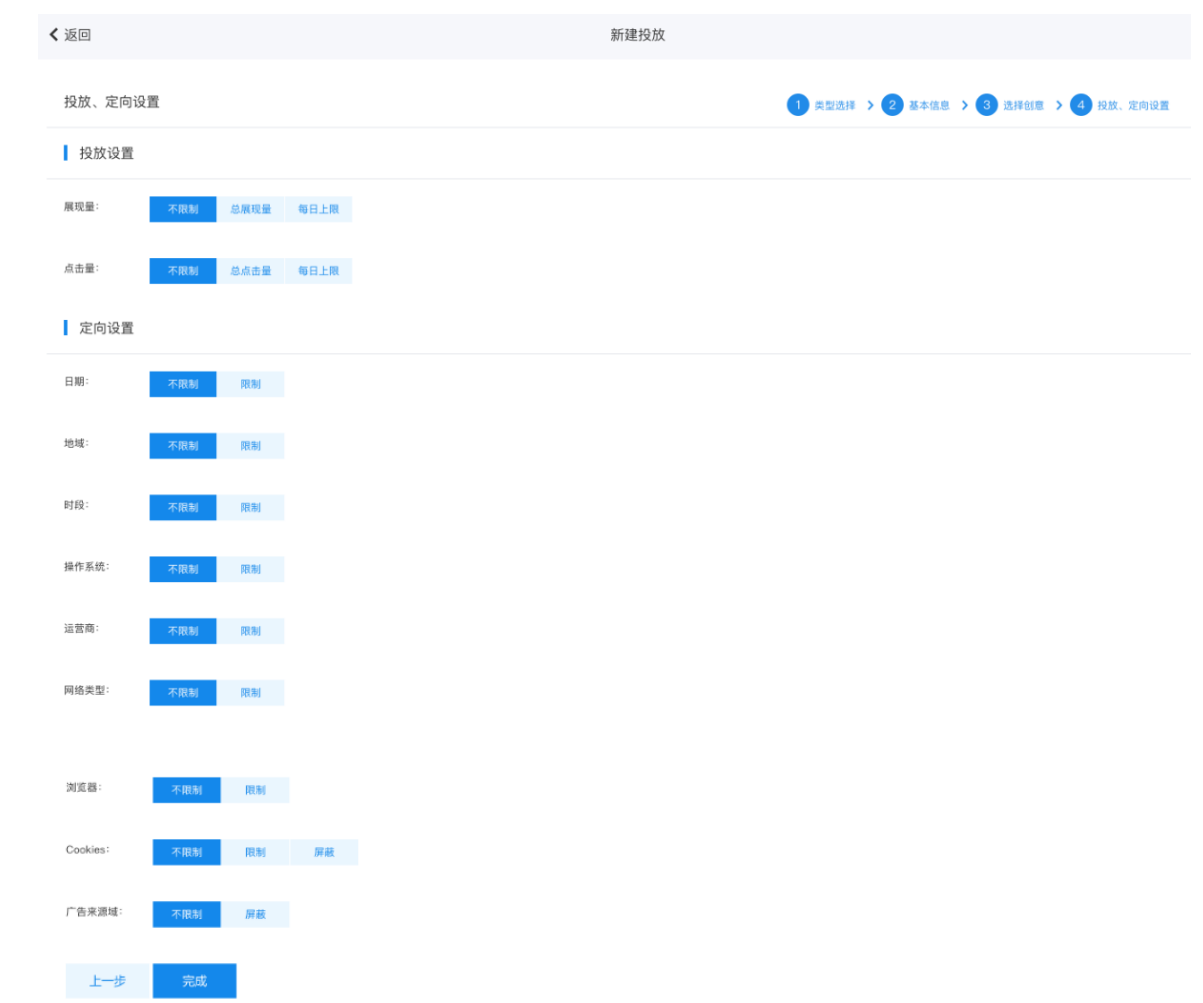

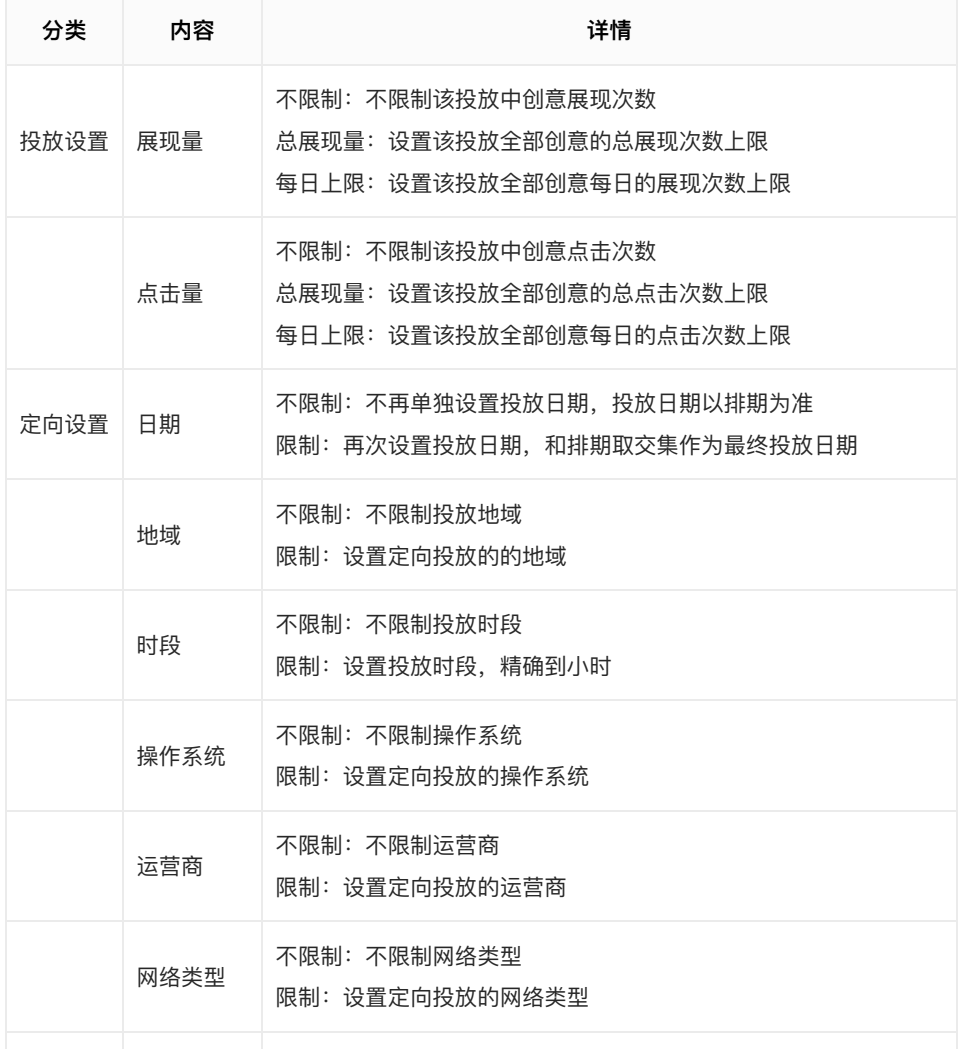

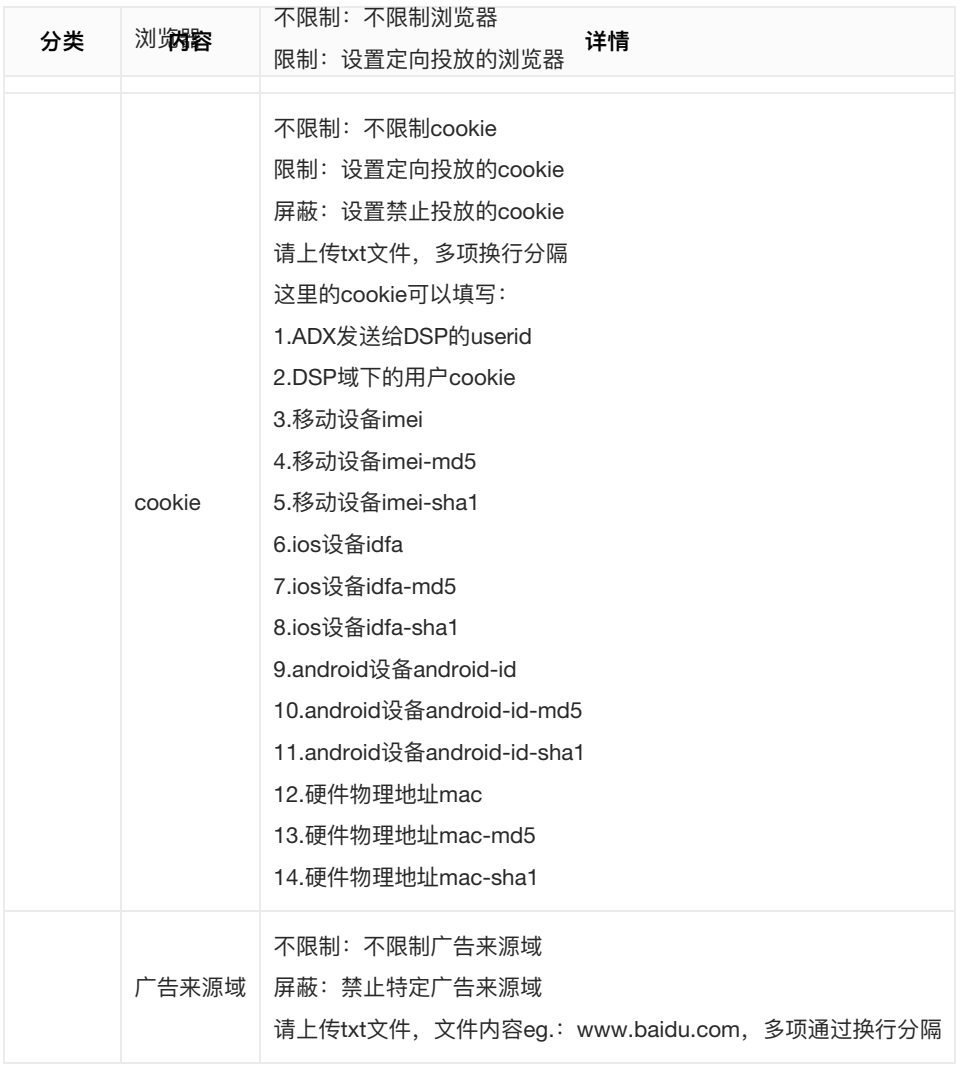

<span id="page-27-0"></span>2.2.3创意管理

## <span id="page-27-1"></span>创意列表

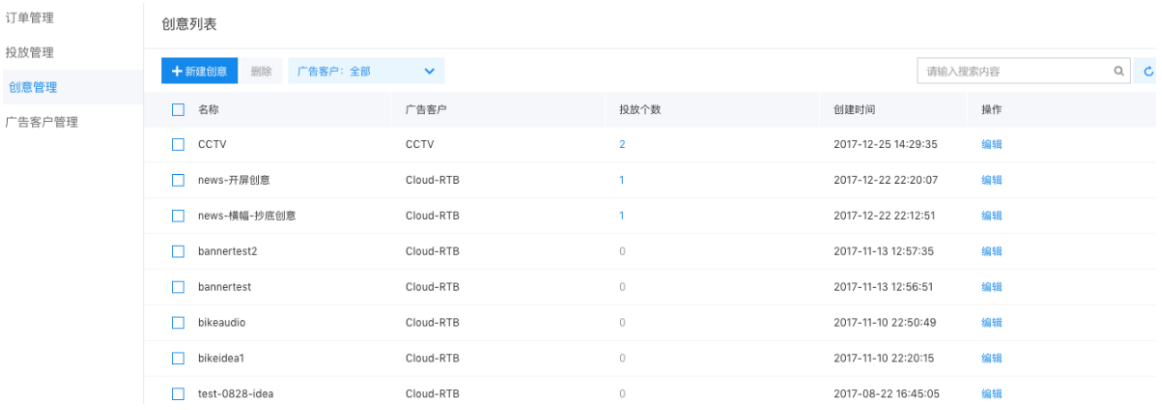

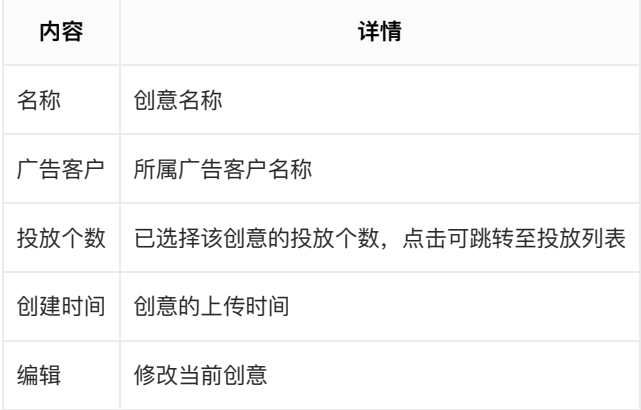

## <span id="page-28-0"></span>新建创意

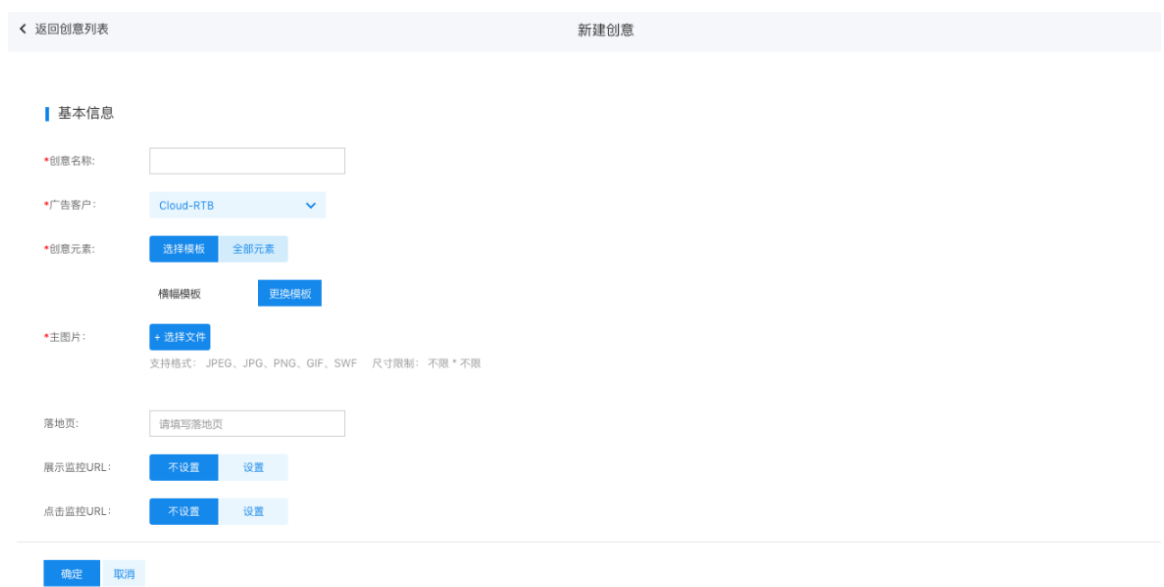

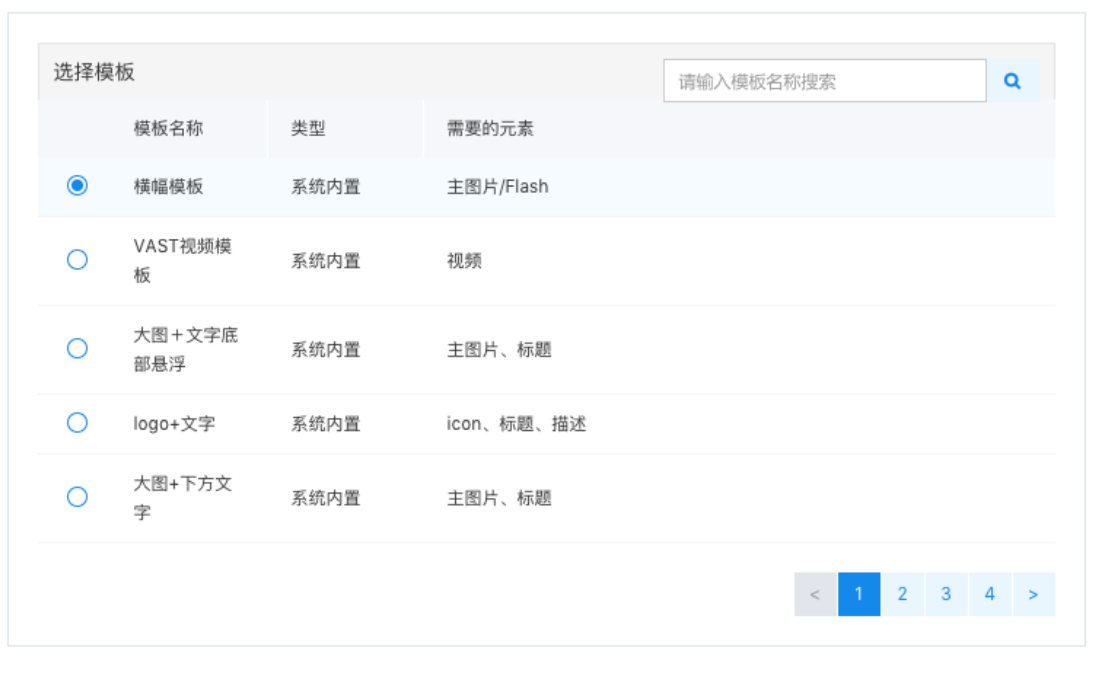

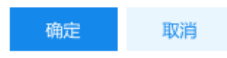

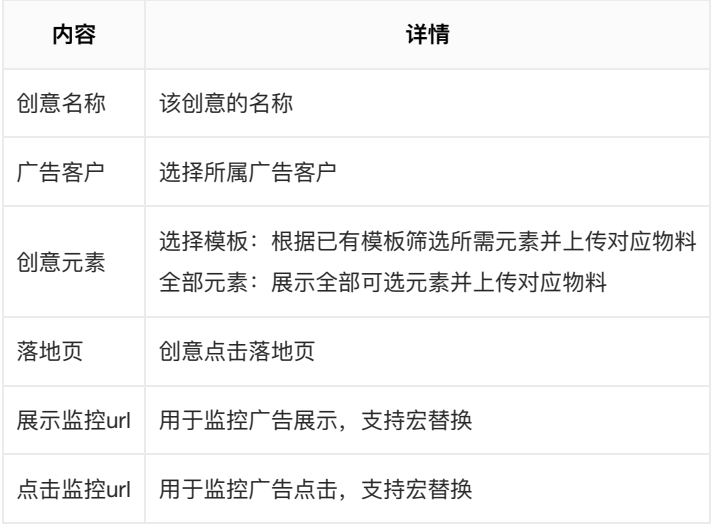

<span id="page-29-0"></span>2.2.4广告客户管理

# <span id="page-29-1"></span>广告客户列表

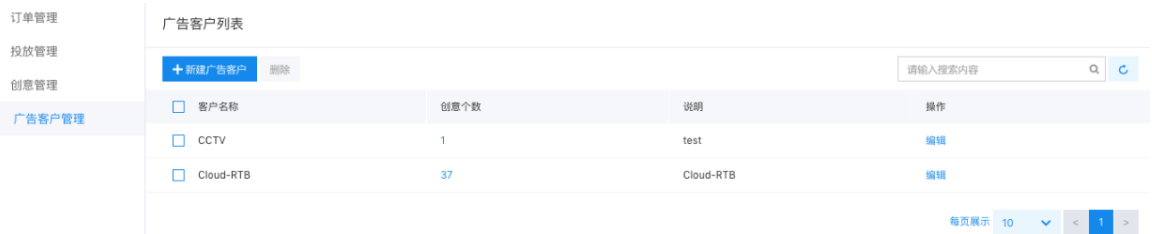

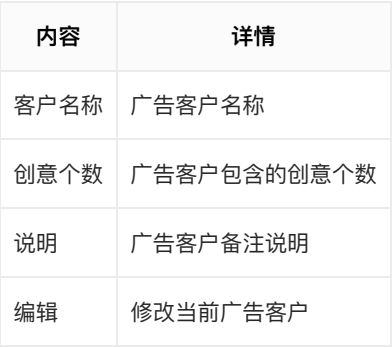

<span id="page-29-2"></span>广告客户列表

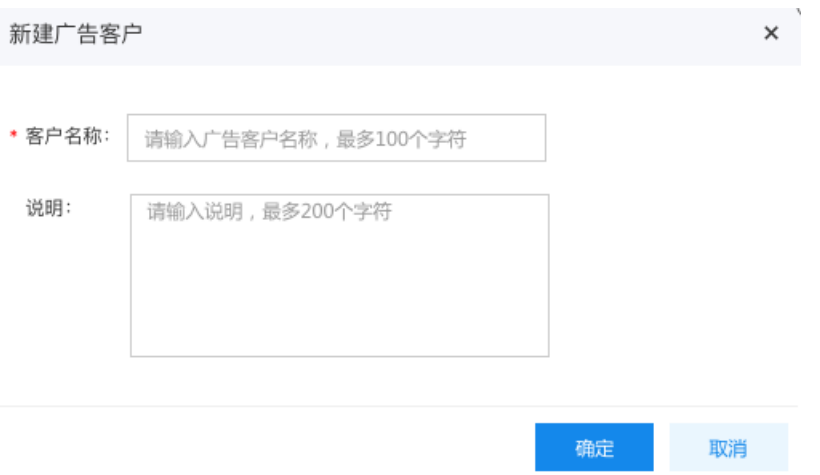

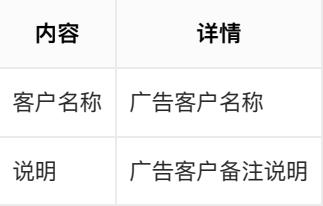

注: 广告客户仅用于创意、订单、投放管理及相关数据统计, 无法用于登录SSP系统

# <span id="page-30-0"></span>2.3资源管理

<span id="page-30-1"></span>2.3.1流量源管理

## <span id="page-30-2"></span>流量源列表

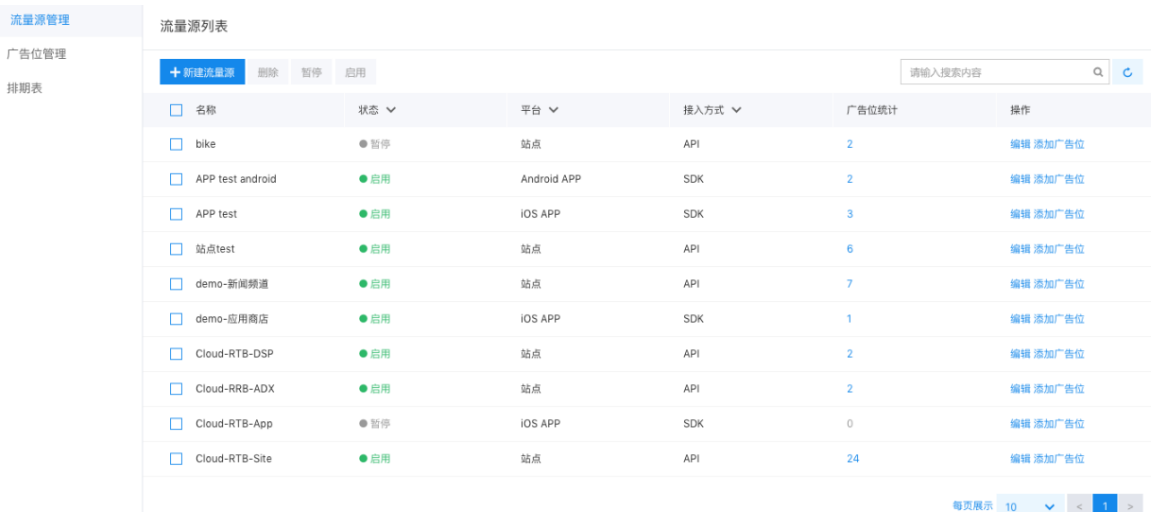

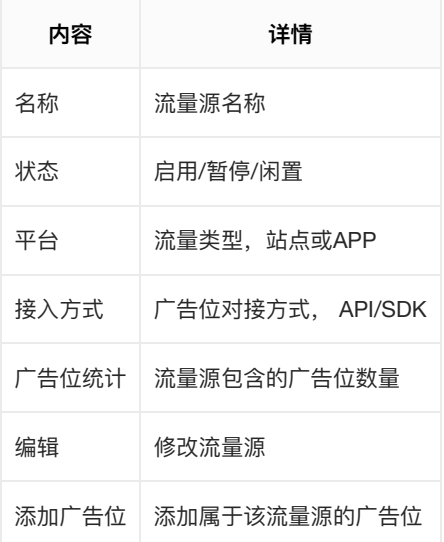

<span id="page-30-3"></span>新建流量源

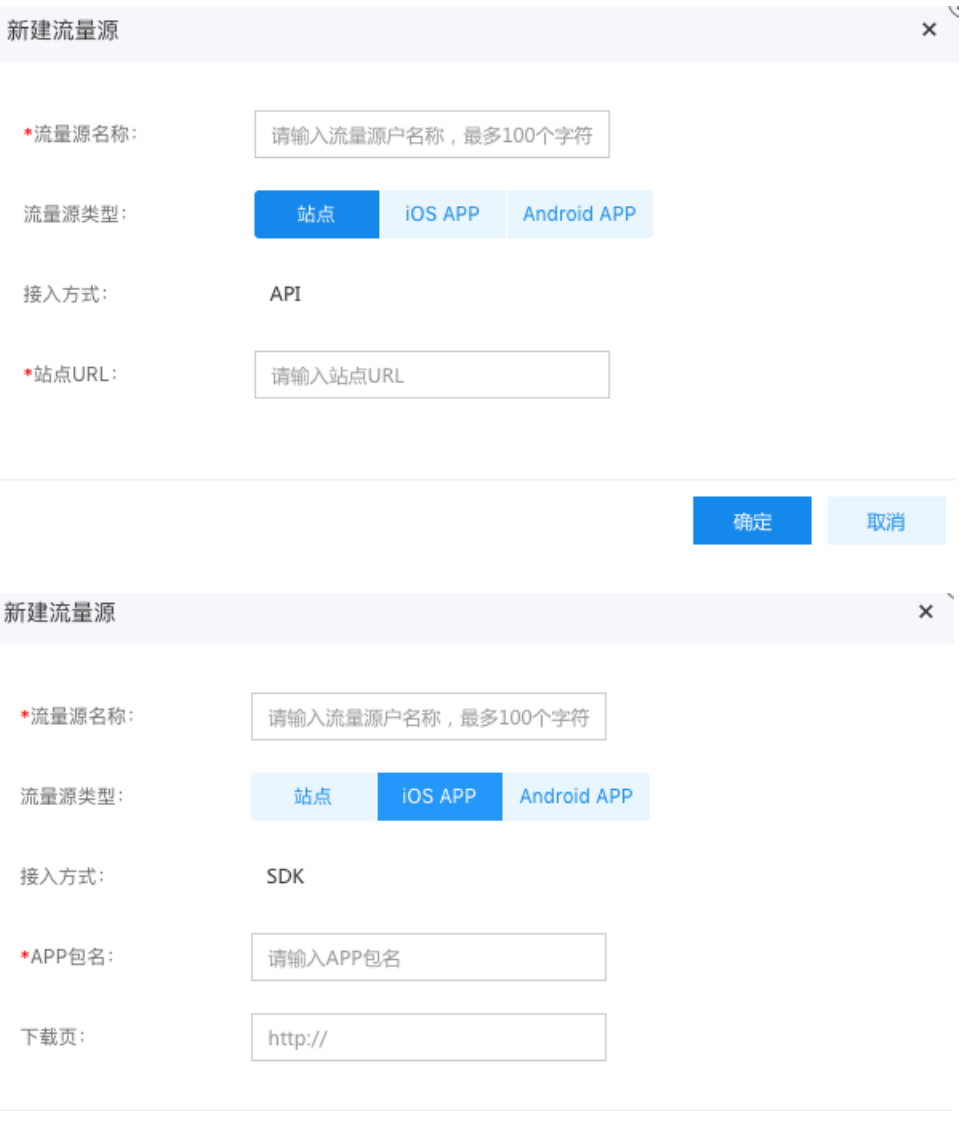

确定 取消

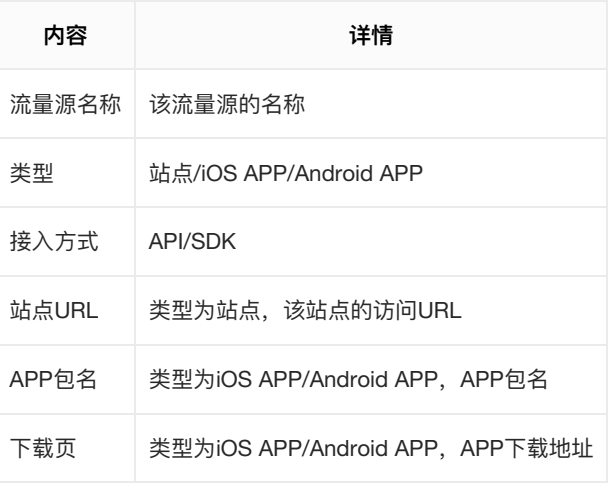

<span id="page-31-0"></span>2.3.1) 告位管理

<span id="page-31-1"></span>广告位列表

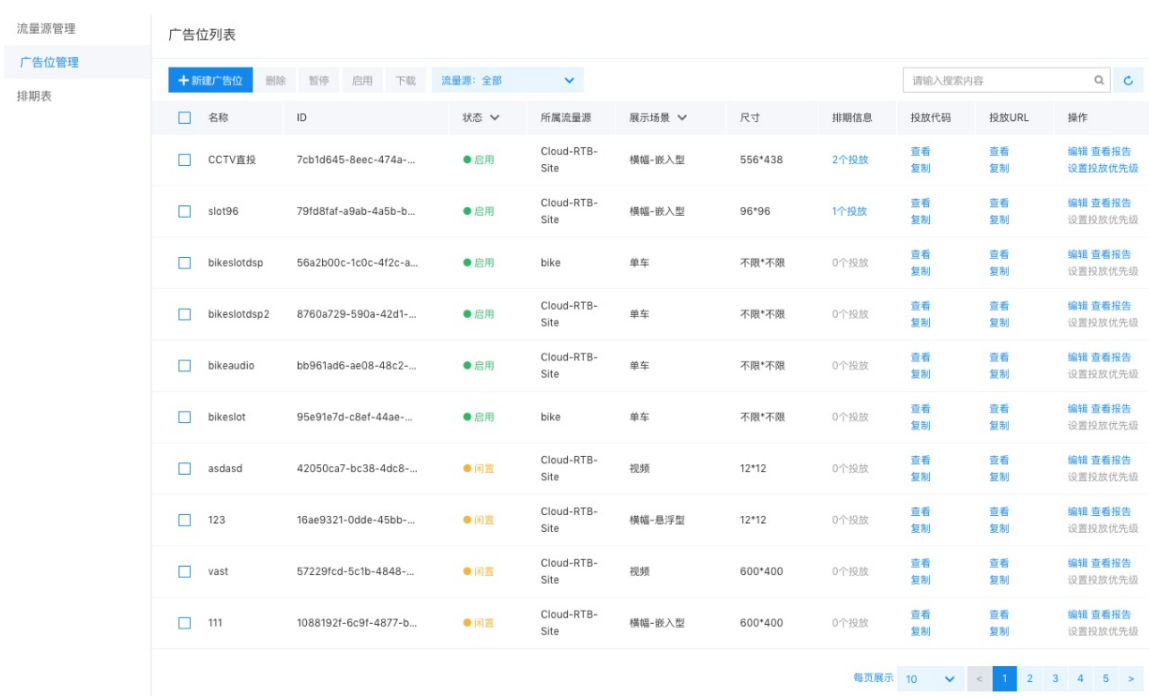

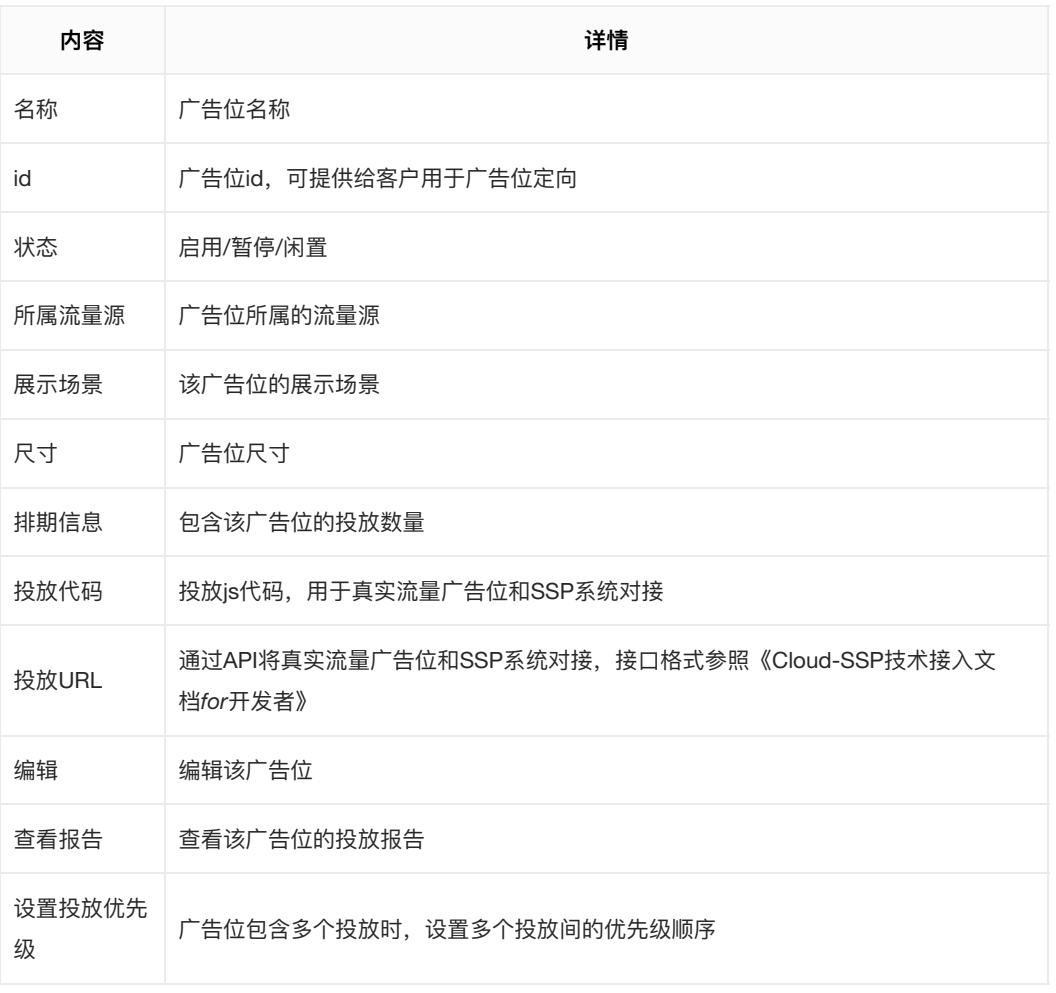

<span id="page-32-0"></span>b.新建广告位

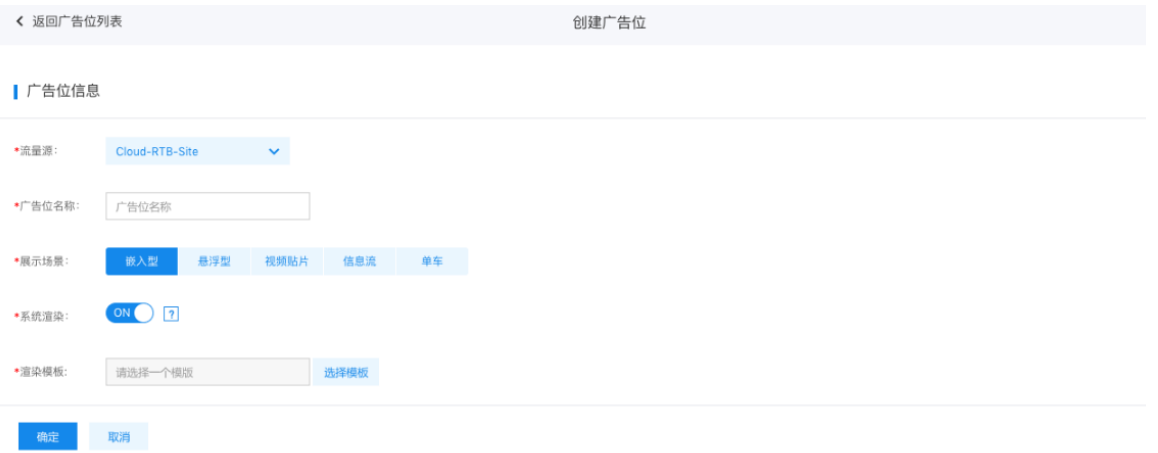

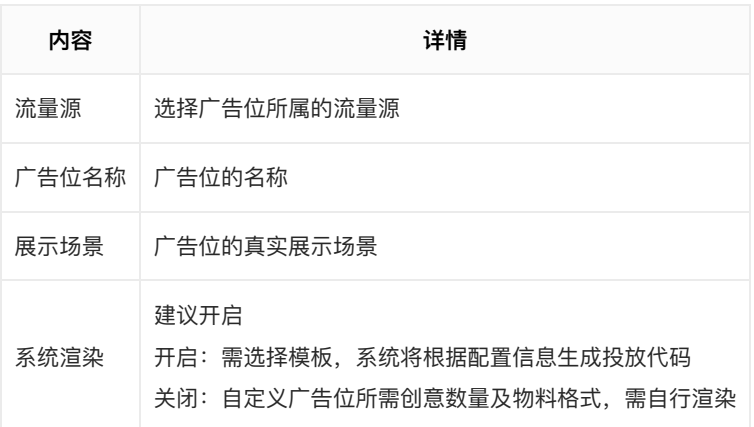

## <span id="page-33-0"></span>排期表

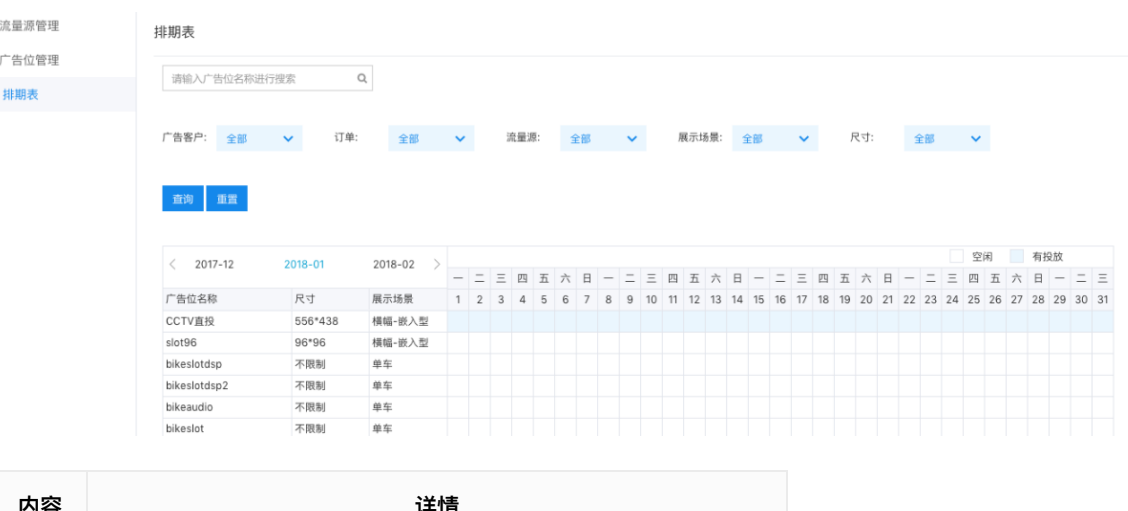

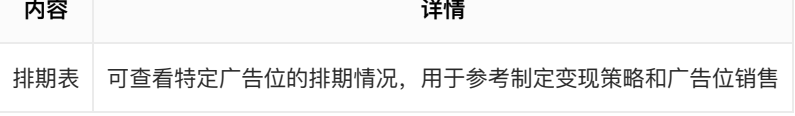

# <span id="page-33-1"></span>2.4报告

<span id="page-33-2"></span>2.4.1整体报告

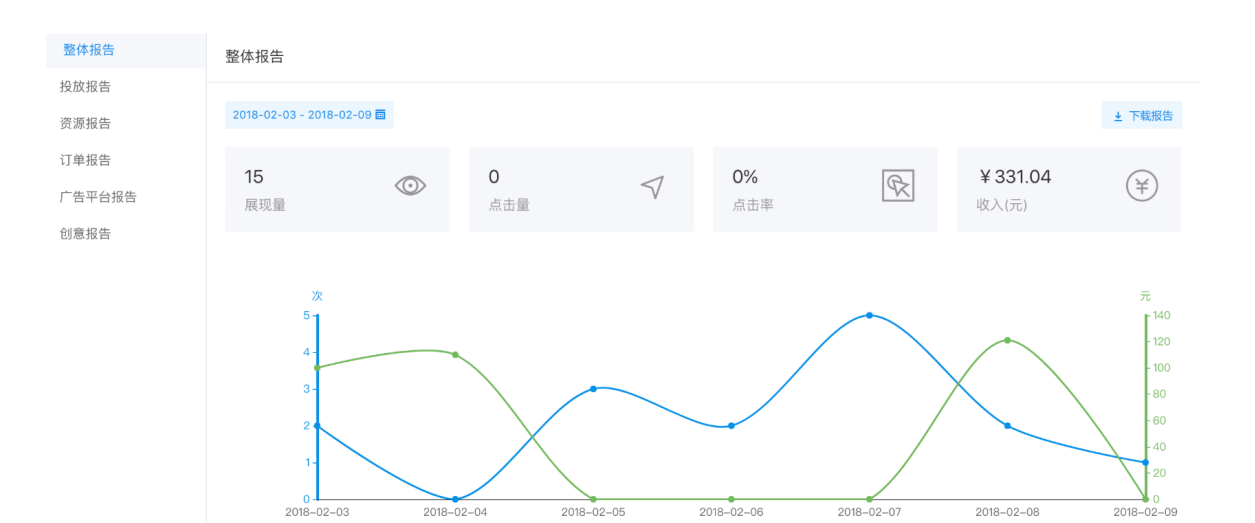

ŧ

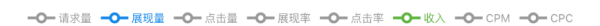

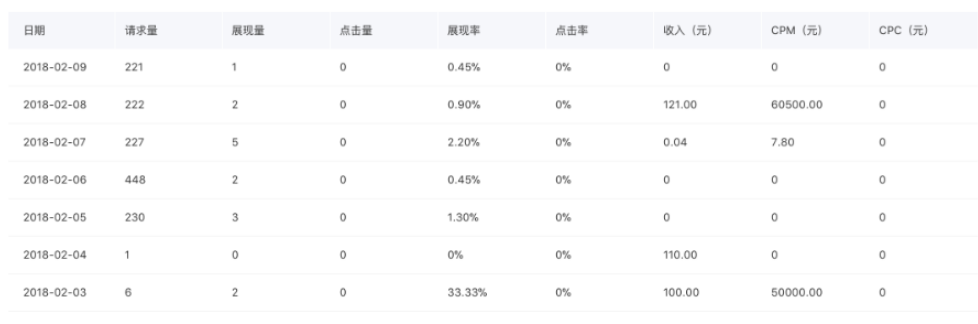

毎页展示 10 × < 1 >

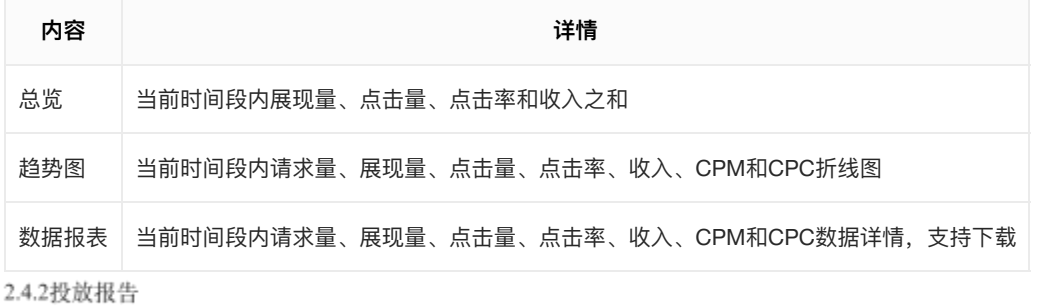

<span id="page-34-0"></span>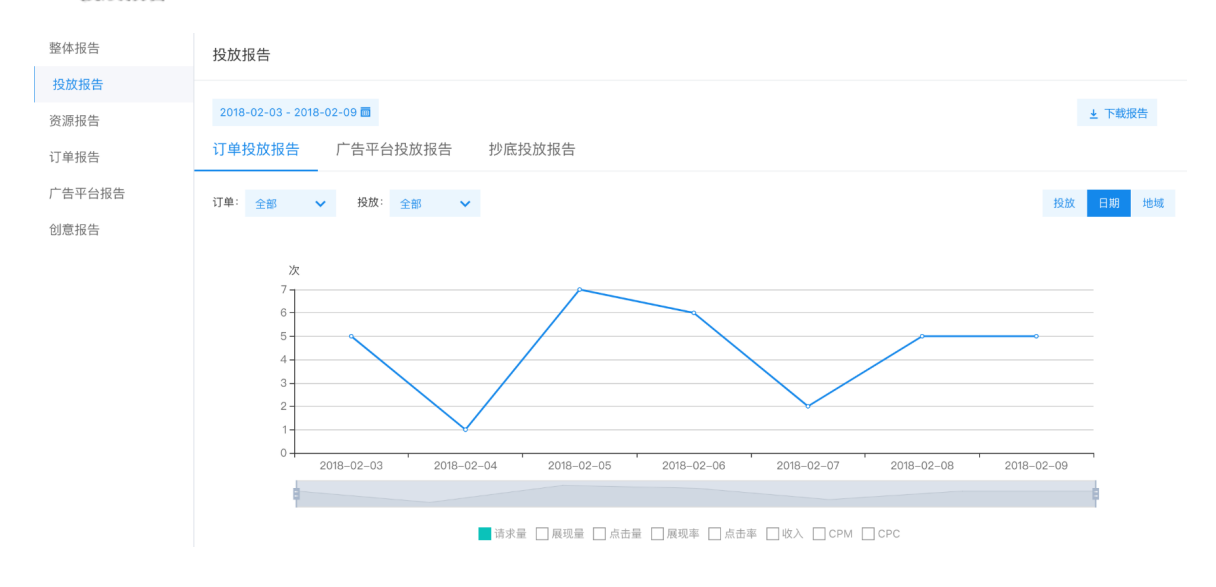

#### | 详细信息

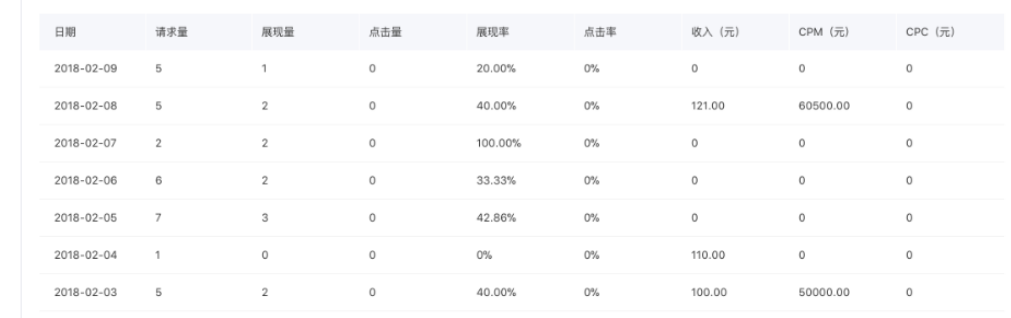

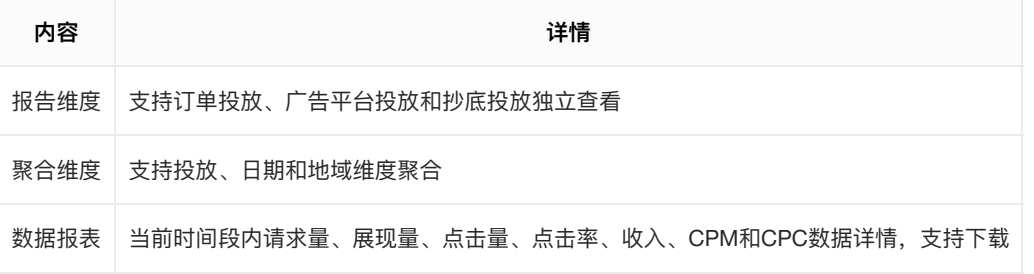

<span id="page-35-0"></span>2.4.3资源报告

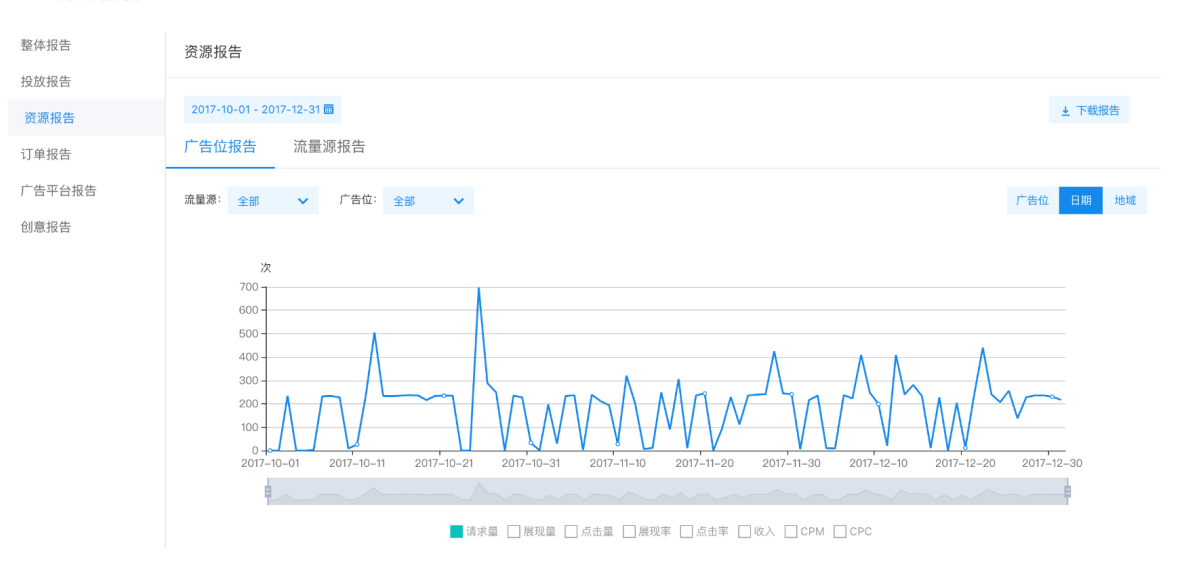

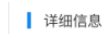

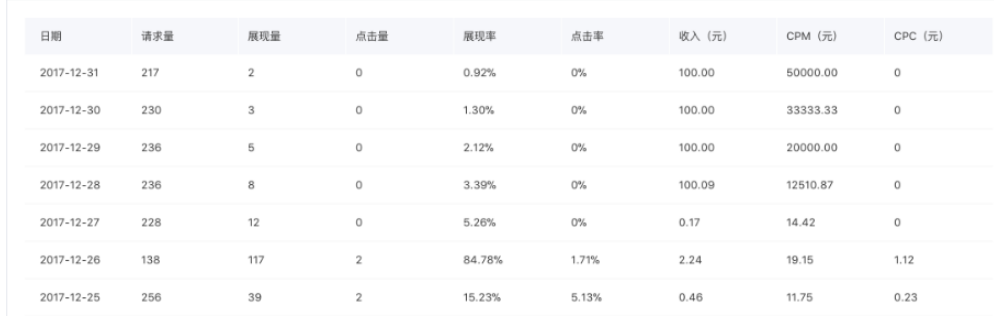

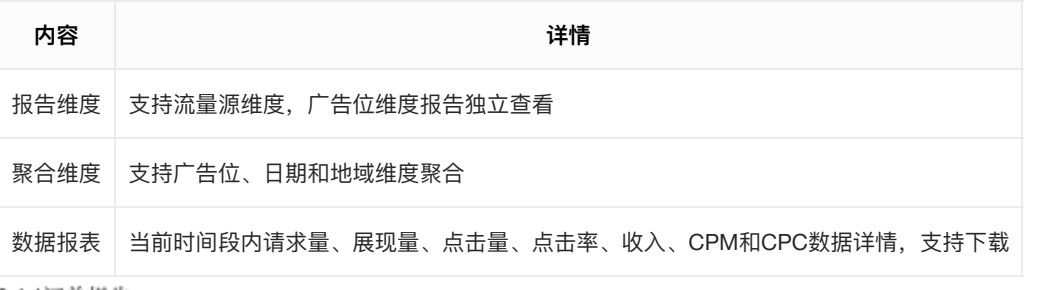

<span id="page-35-1"></span>2.4.4订单报告

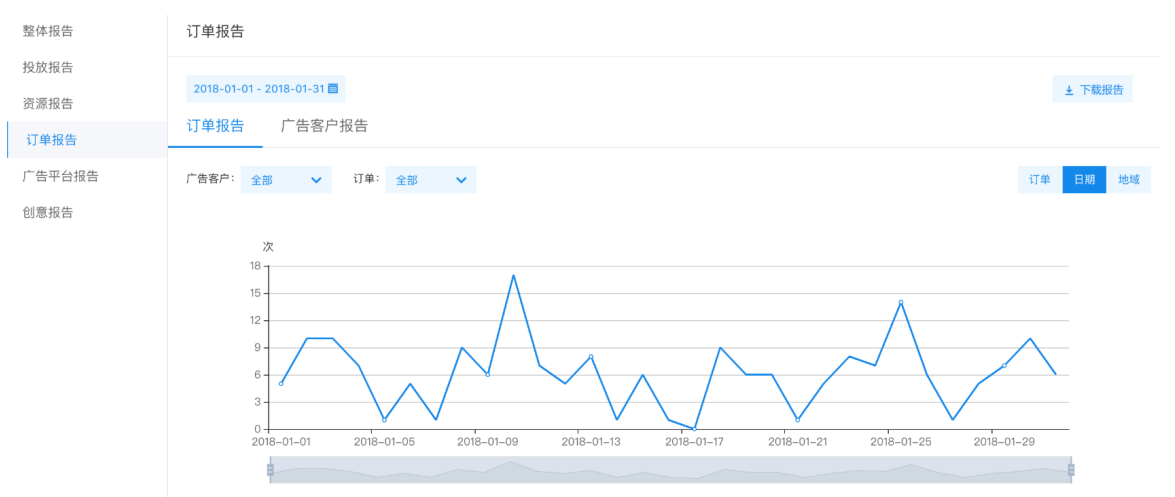

■请求量 □展现量 □点击量 □展现率 □点击率 □收入 □CPM □CPC

 $\bar{1}$ 

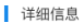

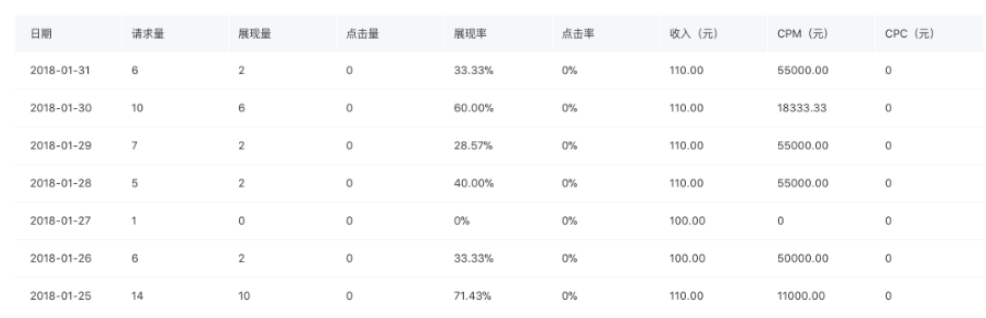

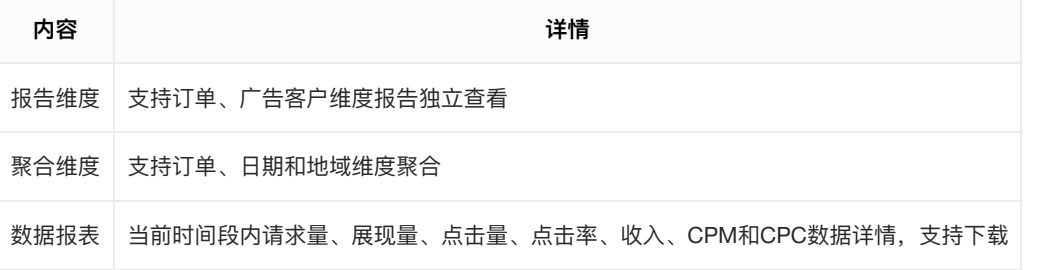

### <span id="page-36-0"></span>2.4.5广告平台报告报告

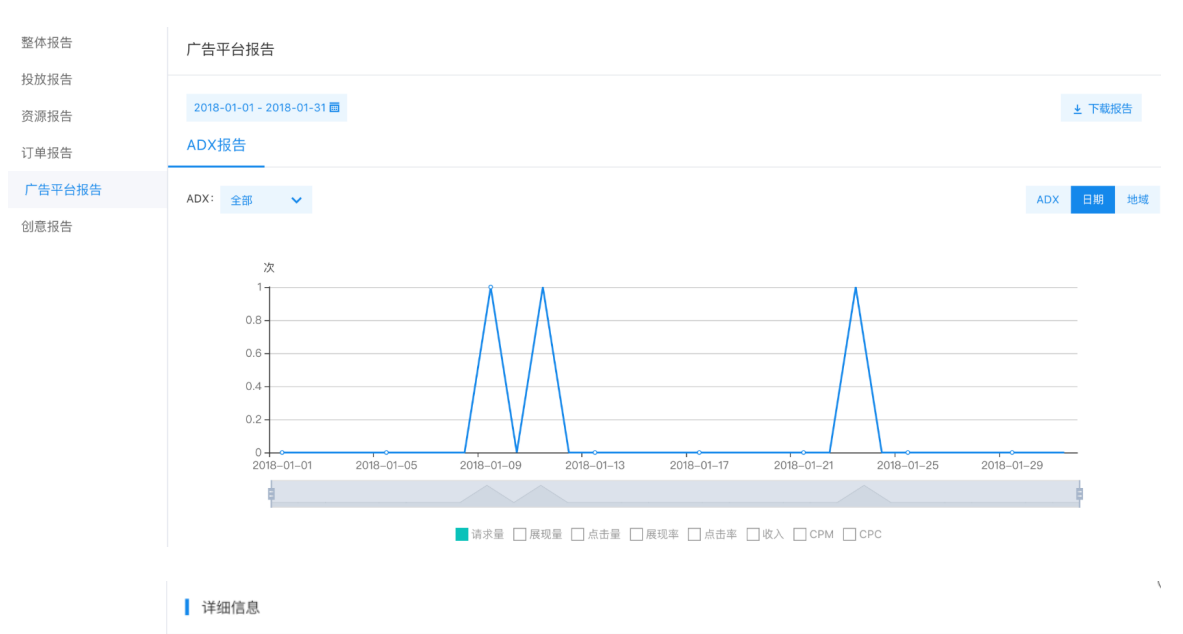

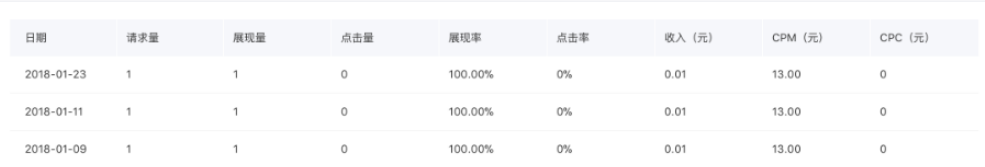

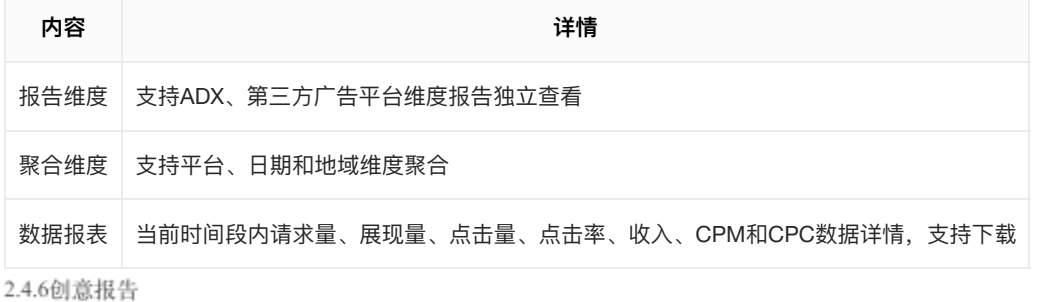

<span id="page-37-0"></span>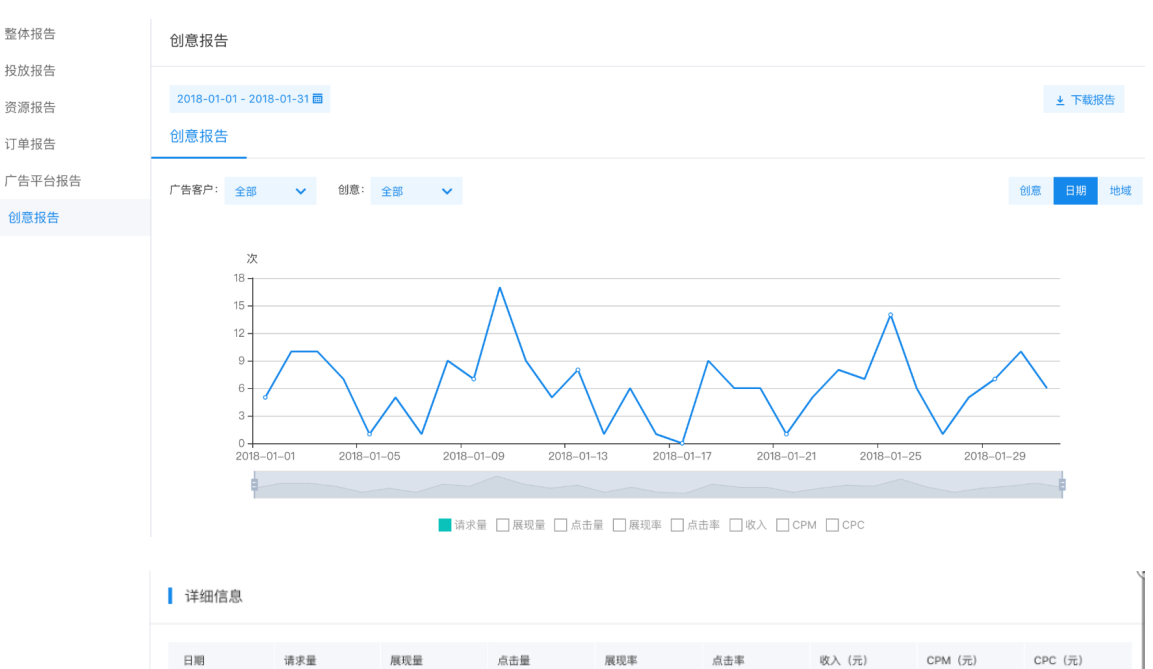

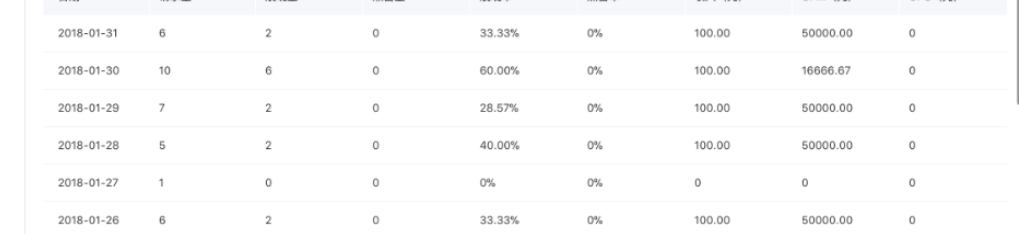

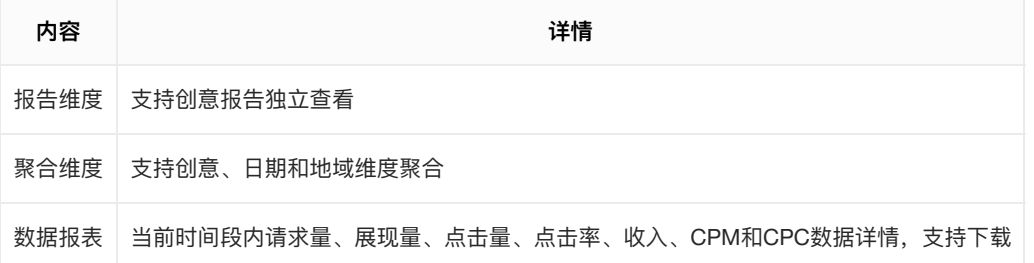

# <span id="page-37-1"></span>Cloud-SSP基础资源说明

## <span id="page-37-2"></span>概述

Cloud SSP是一套有限开源的流量售卖框架,框架依托百度开放云的高可用服务构建。本文将对Cloud SSP 检索系统部署过程中的开放云基础资源的购置作详细说明和指导。

<span id="page-37-3"></span>SSP基础资源概览

本节将描述SSP负载在一般情况下,每秒4000PV的广告请求场景中的CloudSSP的推荐配置。具体如下:

- BCC [\(云服务器](https://cloud.baidu.com/doc/BCC/index.html)) 单个8核24G实例 (随广告pv请求线性增长)
- RDS ([MySQL](https://cloud.baidu.com/doc/RDS/index.html)服务) 16G内存, 500G磁盘 (随SSP数据库大小, 统计数据的时长线性增长)
- SCS [\(托管式](https://cloud.baidu.com/doc/SCS/index.html)Redis存储) 32-64G
- CDS [\(云磁盘](https://cloud.baidu.com/doc/CDS/index.html)) 每台BCC配 1T for 3天日志
- BOS [\(对象存储服务](https://cloud.baidu.com/doc/BOS/index.html)) 按实际用量收费, 300G/天
- BLB([负载均衡](https://cloud.baidu.com/doc/BLB/index.html))1份
- BMR [\(百度托管式](https://cloud.baidu.com/doc/BMR/index.html)Hadoop服务) 1 Master Node, 6 Core Node
- EIP (弹性公网IP) 公网带宽接入30Mbps (随广告pv请求线性增长), 接出30Mbps/ADX (每个ADX诉 求30Mbps, 对接部署在百度智能云上的ADX可以走内网带宽)
- PALO (可选) (百度[OLAP](https://cloud.baidu.com/doc/PALO/index.html)引擎) 用于系统细粒度数据报表。1 Leader Node, 3 Compute Node
- VOD (音视频点播) 用于转码、存储视频物料, 按实际存储量和访问量收费。

**注:如上配置能够负载4000PV/秒,可根据实际需要调整服务配置。**

<span id="page-38-0"></span>BCC云服务器和CDS云磁盘

本节描述CloudADX在购置BCC时的注意细节,本例中我们创建一个BCC:

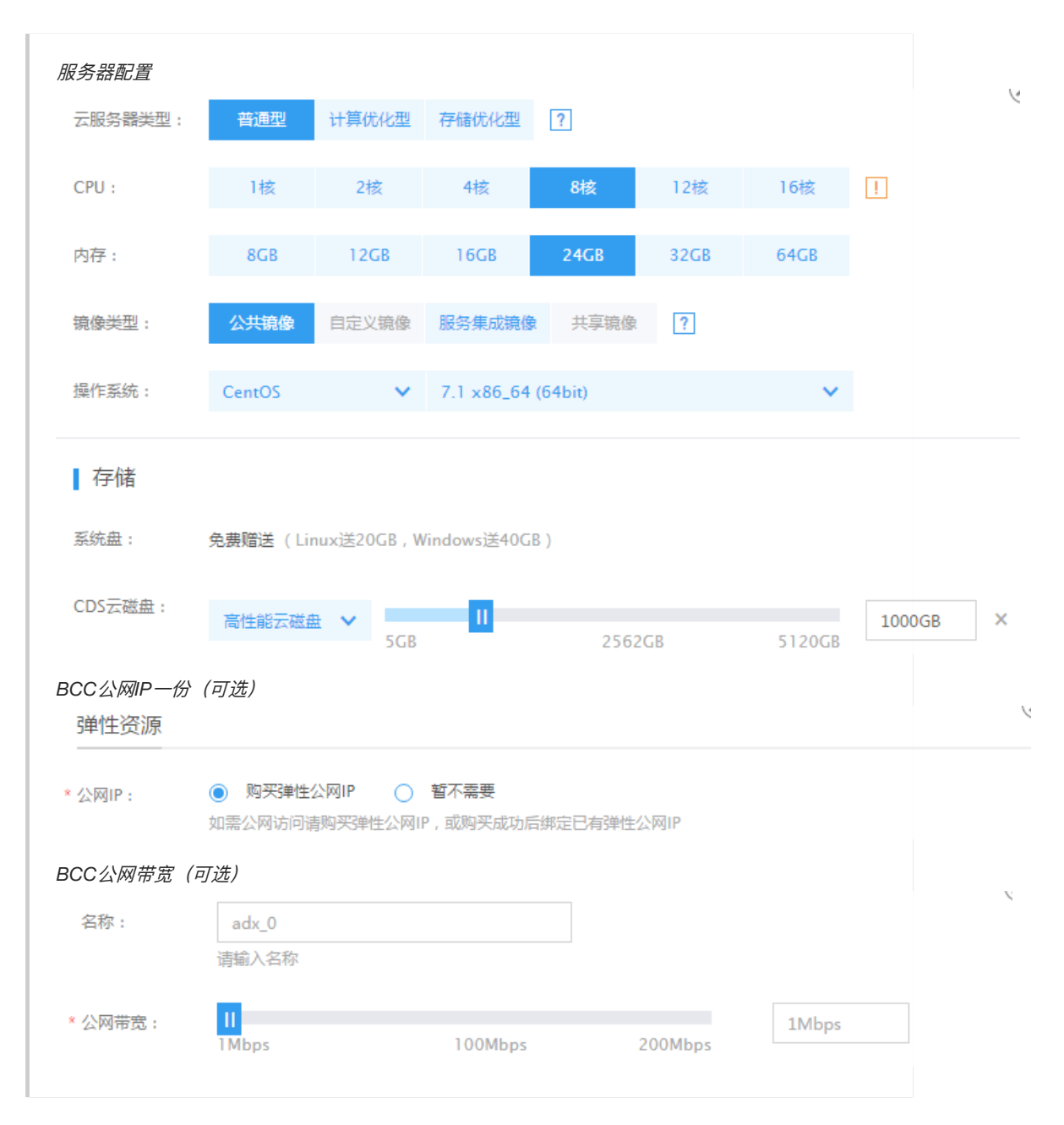

**注1:按服务需要,该BCC配置推荐CentOS,易于CloudSSP环境依赖的部署;公⽹IP便于维护,正式线 上稳定环境不推荐购置**

**注2:为了改善机器性能,在实例启动后,请登录实例执⾏如下内容:**

 $[root@instance ~~\sim]$ # vim /etc/security/limits.conf

增加如下内容(调整系统最大可打开的文件数:):

\* soft nofile 500000  $*$  hard nofile 500000 root soft nofile 500000 root hard nofile 500000

**保存后,再执⾏如下指令:**

```
[root@instance ~~\neg]# echo 5 > /proc/sys/net/ipv4/tcp_fin_timeout
[root@instance ~~\sim]# echo 1 > /proc/sys/net/ipv4/tcp_tw_recycle
[root@instance ~~\neg]# echo 1 > /proc/sys/net/ipv4/tcp_tw_reuse
```
**附:**[云服务器](https://cloud.baidu.com/doc/BCC/index.html) [云磁盘](https://cloud.baidu.com/doc/CDS/index.html)

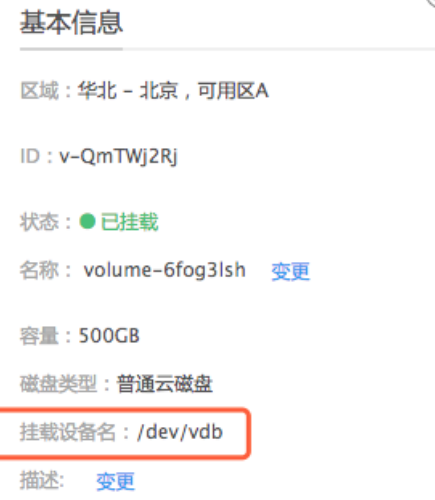

云磁盘挂载操作:

从磁盘详情页可知设备挂载名, 随后登录BCC服务器查看/dev/目录

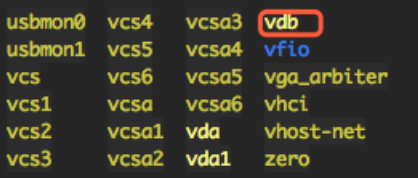

[root@instance  $~\sim$ ]# ls/dev  $[root@instance ~\sim]$ # cd /dev  $[root@instance ~2]$ # fdisk vdb

随后进入磁盘分区界面,请按下图所示操作:

```
.<br>|root@instance-80krl91q dev]# fdisk /dev/vdb<br>次迎使用 fdisk (util-linux 2.23.2)。
```
#### 注: 选择扇区大小是选择默认即可 (回车)

最后进行格式化与文件系统挂载操作(推荐将云磁盘挂载到/mnt路径):

 $[root@instance ~~\sim]$ # mkfs -t ext4 /dev/vdb1 [root@instance  $\sim$ ]# mkdir -p /mnt  $[root@instance ~~\sim]$ # mount /dev/vdb1 /mnt/

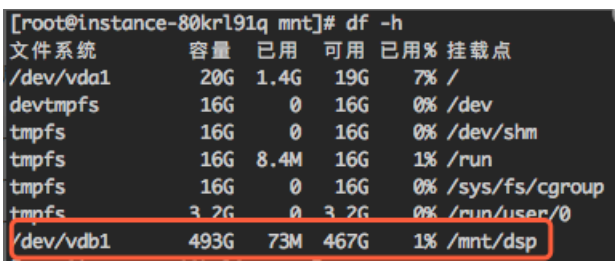

#### **注3:为了跟踪进程异常退出时的core信息,在实例启动后,请登录执⾏如下内容**

 $[root@instance ~~]$ # echo "core.%e.%p.%t" > /proc/sys/kernel/core\_pattern [root@instance ~]# echo "ulimit -c unlimited" >> ~/.bashrc

## <span id="page-40-0"></span>SCS托管式Redis

Redis在CloudSSP中被⽤于存储ADX的QPS控制,是重要的存储介质。本节描述CloudSSP在购置SCS时的 注意细节。本例中会创建一个SCS服务:

*Redis*配置

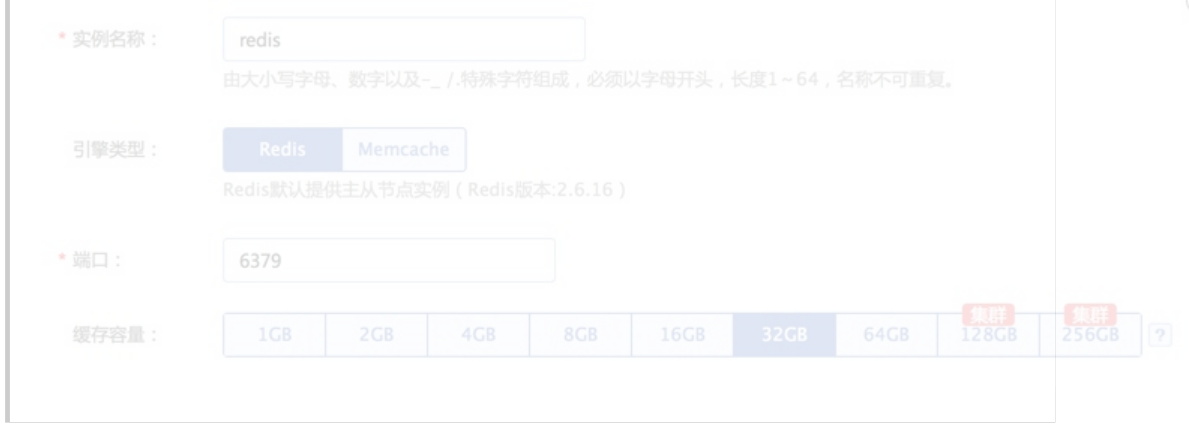

## **附:**[托管式](https://cloud.baidu.com/doc/SCS/index.html)Redis存储

## <span id="page-41-0"></span>RDS数据库

数据上在CloudSSP被⽤于存储SSP配置和数据监控等信息,是重要的存储介质。本节描述CloudSSP在购 置RDS时的注意细节。本例中会创建SSP所需的RDS数据库。

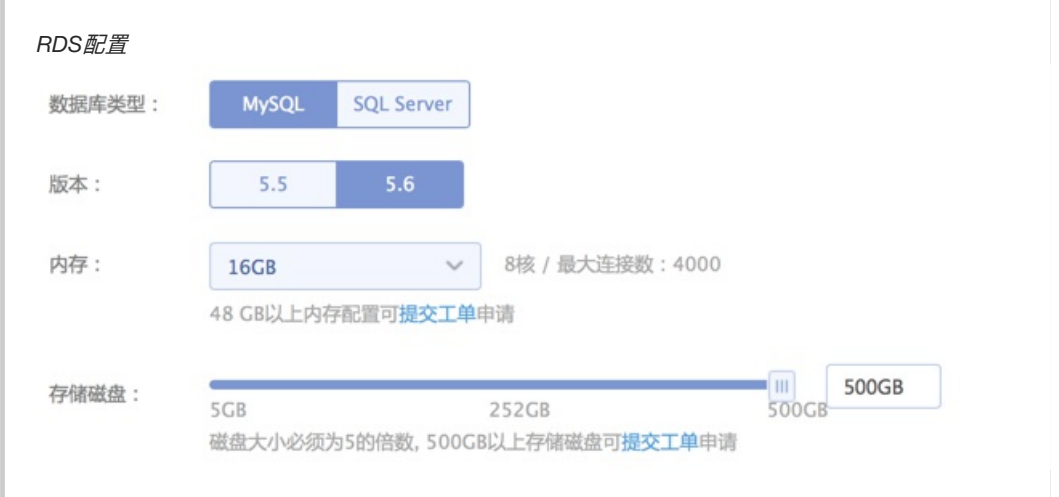

## **注:本例中,服务器推荐使⽤MySQL 5.6,16G内存500G存储是参考了当前主流SSP服务的规模,仅供参 考**

## **附:**[MySQL](https://cloud.baidu.com/doc/RDS/index.html)服务

## <span id="page-41-1"></span>BOS对象存储

CloudSSP服务的存储系统。日志, 广告库物料都会存储在BOS中。其中日志会是主要的存储内容, 参考 180G/天, BOS按需收费。本例中会创建一个BOS对象。

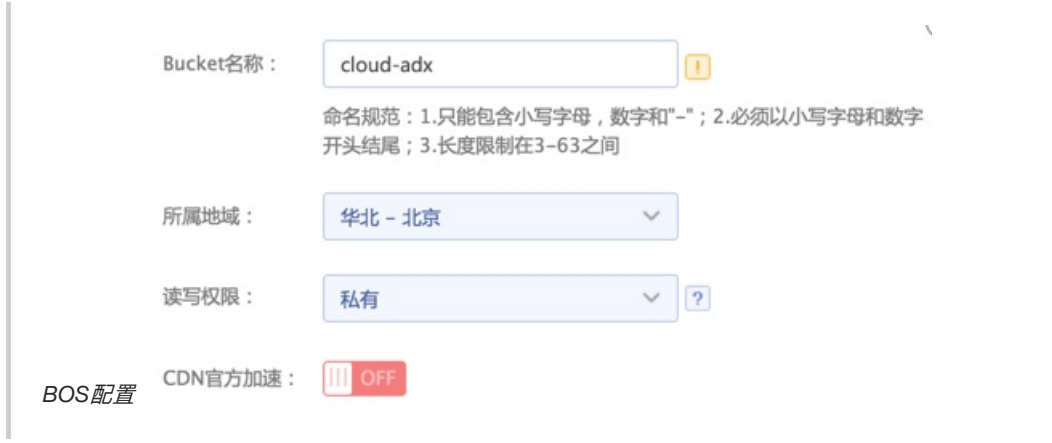

#### **附:**[对象存储服务](https://cloud.baidu.com/doc/BOS/index.html)

<span id="page-42-0"></span>BLB负载均衡和EIP弹性公网

BLB负载均衡,可用于将广告请求的QPS压力,均衡至每一个BCC服务实例。本例中会创建一个BLB对 象。

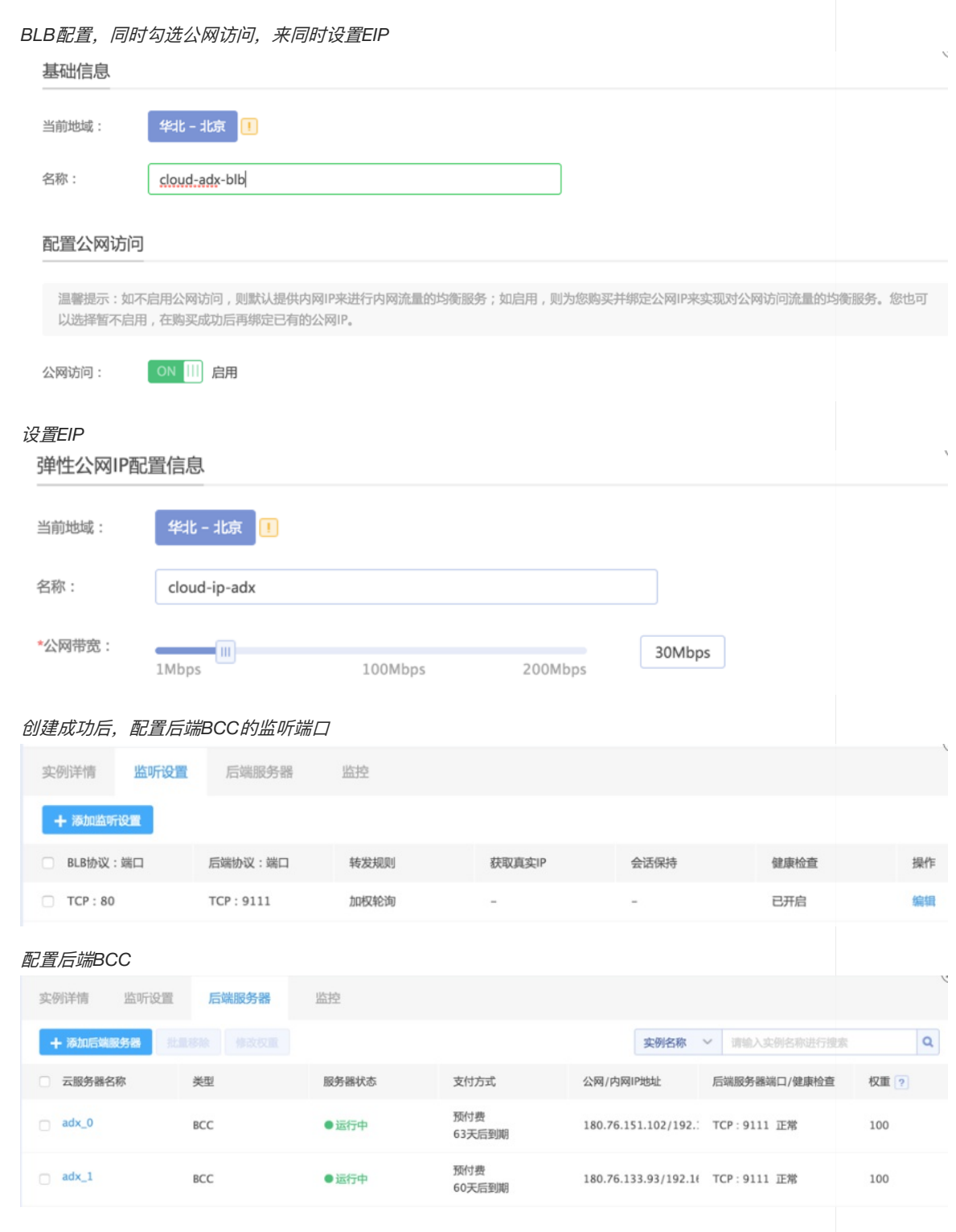

## **附:**[负载均衡](https://cloud.baidu.com/doc/BLB/index.html) [弹性公⽹](https://cloud.baidu.com/doc/EIP/index.html)IP

<span id="page-42-1"></span>BMR百度托管式Hadoop服务

BMR服务为CloudSSP提供海量数据处理的能力, 包括消费统计、CTR训练日志、统计日志产出等。本例中 会新建⼀个BMR的集群。

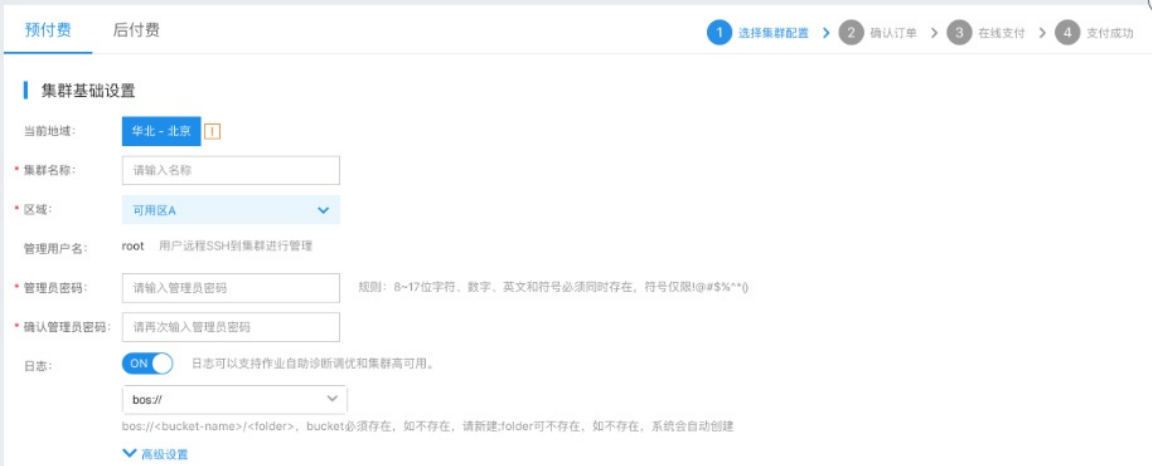

 $\mathbf{v}$ 

### 设置集群名称与管理员密码,推荐使⽤预付费。⽇志存储地址选⽤bos上的⽬录即可。

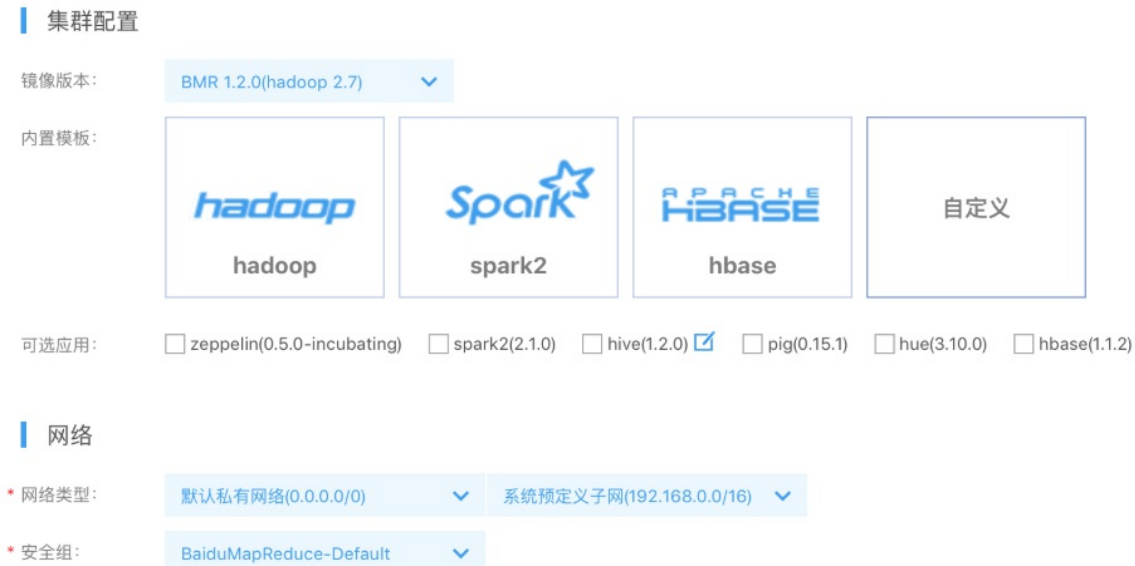

#### 集群配置版本选用BMR1.2.0版本

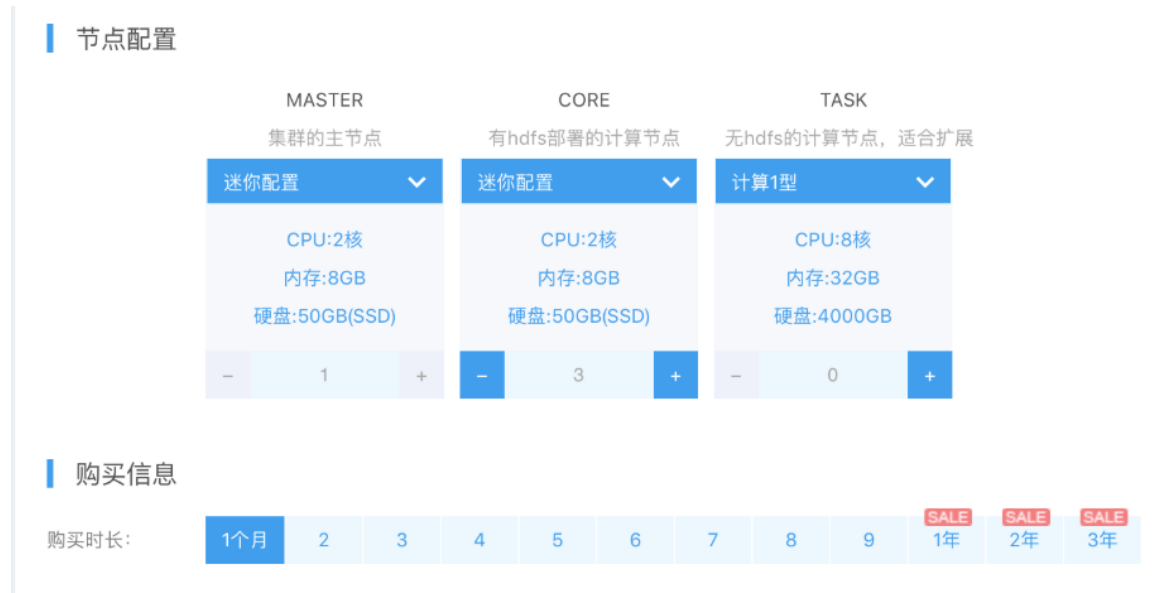

如图配置进⾏购买:1个MASTER节点,3个CORE节点。

上述BMR集群请购买两组,分别⽤于实时计费统计与整体数据统计。

- **注:集群付费⽅式⽀持预付费&后付费,集群规模的节点配置模板不同,如若⾃⾏调整集群配置,请关注。**
- **另,该推荐该集群只⽤于CloudSSP的集群计算任务,如若需要共享集群,请适当扩容。**
- **附:**[百度托管式](https://cloud.baidu.com/doc/BMR/index.html)Hadoop服务

## <span id="page-44-0"></span>PALO百度OLAP引擎

PALO服务为CloudSSP提供细粒度的数据存储和查询能⼒,包括多维度的⽤户、系统、定向、实验等报

表。本例中会创建⼀个OLAP的集群

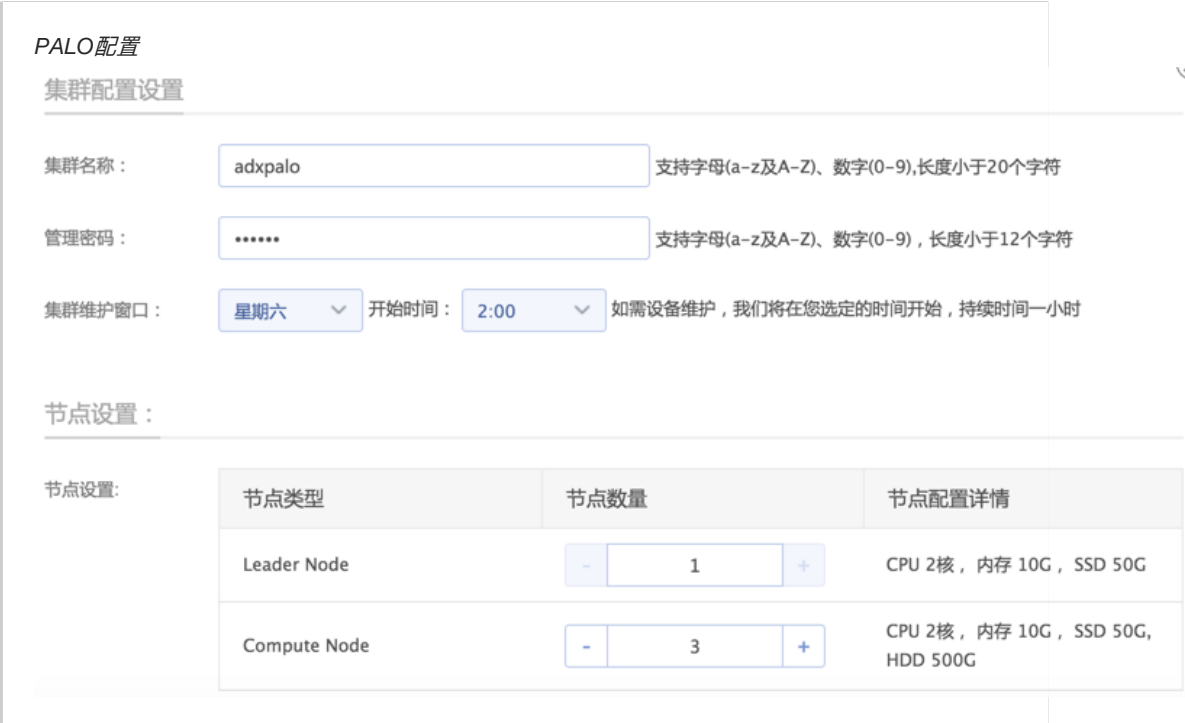

**注:该推荐集群只⽤于CloudSSP的OLAP计算存储任务,如若需要共享集群,请适当扩容。**

**附:**百度[OLAP](https://cloud.baidu.com/doc/PALO/index.html)引擎

<span id="page-44-1"></span>VOD音视频点播

用于转码并存储由业务端上传的视频类广告物料。使用前在百度智能云控制台开通即可。

**附:**[⾳视频点播](https://cloud.baidu.com/doc/VOD/index.html)

# <span id="page-44-2"></span>Cloud-RTB标准协议使用说明 (SSP端)

<span id="page-44-3"></span>Overview

Cloud-SSP是百度智能云推出的开源流量资源管理框架,本文将介绍开发者如何接入Cloud-SSP系统。

<span id="page-44-4"></span>1.1. Transport Protocol

Cloud-SSP与开发者之间的通信如下所示:

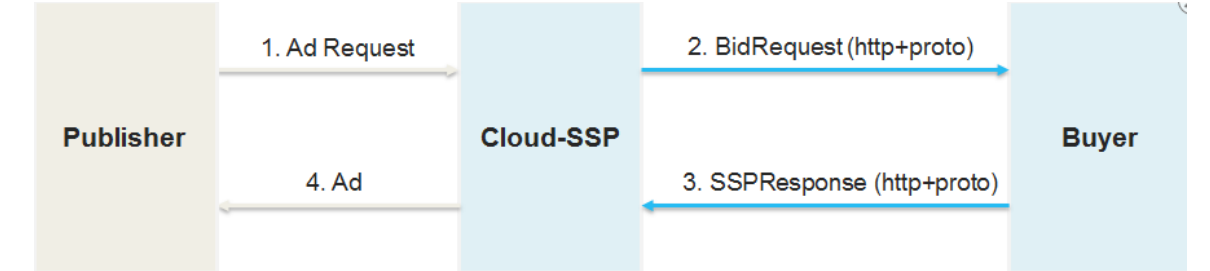

1. Publisher (webpage/app) 向Cloud-SSP发广告请求。

2. Cloud-SSP收到广告请求后,封装BidRequest, 发送给Buyer。

- 3. Buyer将广告响应写入SSPResponse, 返回给Cloud-SSP。
- 4. Cloud-SSP将广告结果返回给Publisher进行展现。

Publisher可以通过HTTP GET、HTTP POST两种通信协议接入Cloud-SSP, 其具体请求分别为:

- 1. HTTP GET:将流量属性参数填写在Request Parameter中发送到SSP
- 2. HTTP POST: 将SellingRequest序列化成json或proto binary保存在HTTP body中 一个典型的广告请求 请求如下所示(以API为例):

```
POST /ps/std_json HTTP/1.1
HOST: cloudssp_selling_host
Content-Length: length
{
  "key" : "01234567-89ab-cdef-0123-456789",
  ...
}
```
Cloud-SSP响应请求后,将SellingReponse的序列化为JSON (对于GET或JSON协议的POST请求)或 PB(对于proto binary的POST请求)数据保存在http响应中。

⼀个典型的SSP响应如下所示:

HTTP/1.1 200 OK Content-Length: length

protobuf\_json\_of\_SellingReponse

## <span id="page-45-0"></span>标准协议接口

Cloud-SSP内置了两类服务于不同场景的接口,分别是/ps/std与/ps/page 。其中/ps/std接口需要开 发者主动发起请求,而/ps/page会在业务系统的广告位导出投放代码中通过JS自行完成调用。两类接口 的请求url分别为:

http://cloudssp.com/ps/std http://cloudssp.com/ps/page

<span id="page-45-1"></span>2.1.1 /ps/std类接口

/ps/std为通过url调用的标准检索入口,此接口将会返回标准协议,具体协议内容可以参见 StandardResponse。为了方便开发者的使用, CloudSSP内置支持了三种请求格式, 分别为protobuf、 json、form表单,对应的请求路径是:

http://cloudssp.com/ps/std http://cloudssp.com/ps/std\_pb http://cloudssp.com/ps/std\_json

#### 三种接口分别对应

- 1. url参数请求
- 2. protobuf结构体请求
- 3. json结构体请求

在请求体某些参数(如ip)不完全的情况下, CloudSSP会使用从Http请求中解析出的信息, 此时解析出的 信息将会覆盖原有请求体中所携带信息(如IP, UserAgent, 地域信息等)。然而有时Http请求的发起方可 能为中转服务器,导致所有的请求中⾃带的Http信息会完全⼀致。为解决这⼀问题,新增专为中转服务器 准备的三种接口ps/std\_proxy,ps/std\_pb\_proxy ,ps/std\_json\_proxy。标准协议的请求url 为:

http://cloudssp.com/ps/std proxy http://cloudssp.com/ps/std\_pb\_proxy http://cloudssp.com/ps/std\_json\_proxy

具体接口格式见 3. 标准请求 及 4. 标准响应

<span id="page-46-0"></span>2.1.2 /ps/page

/ps/page接口为通过代码投放的标准入口,通过我们提供的投放代码,将会下载一份JS文件,在JS文件 中会通过ps/page接口检索广告。

<span id="page-46-1"></span>2.1.2.1 /ps/page

当浏览器为Chrome, Firefox, Edge等支持XMLHttpRequest组件的浏览器时, 检索请求就会使用page标准 接口。此接口将会返回一段JSON代码, 其格式为

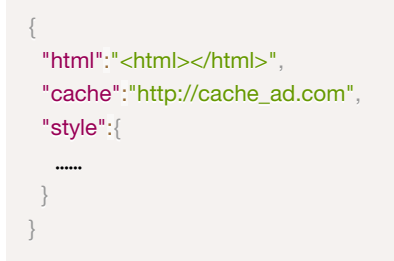

当接收到JSON格式的返回后, JS代码会根据接收到的返回进行广告的渲染。

#### <span id="page-46-2"></span>2.1.2.2 /ps/jsonp

/ps/jsonp接口与/ps/page类似,都是在js文件中提供检索广告的接口。与/ps/page是为Chrome等非 lE内核的浏览器提供的接口不同,/ps/ j sonp 是为不支持XMLHttpRequest组件但支持ActiveXObject组件 的浏览器提供的接口。

## <span id="page-46-3"></span>StandardResponse

Cloud-SSP通过StandardResponse返回竞价成功的⼴告,本节将介绍StandardResponse对象。

<span id="page-46-4"></span>4.1 StandardResponse Obect

| 参数 | 类型                     | 含义                  |
|----|------------------------|---------------------|
| id | string                 | 请求ID, 与Request中ID对应 |
| ad | object <sub>[1</sub> ] | 返回的广告创意列表           |

<span id="page-46-5"></span>4.1.1 Ad对象

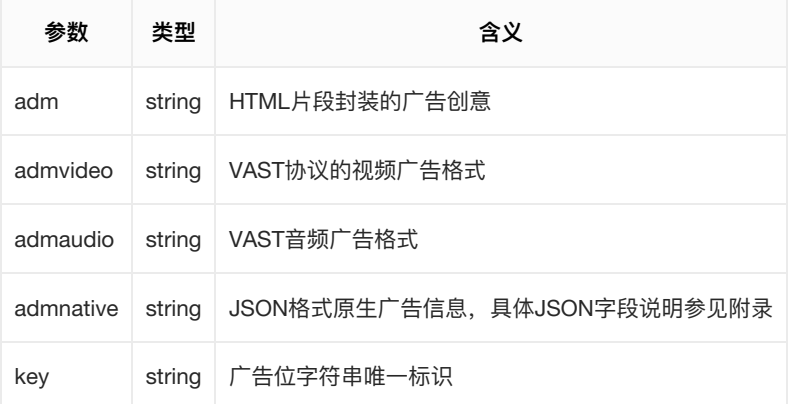

## 说明

adm、admvideo、admaudio、admnative四者只会填充⼀个

### <span id="page-47-0"></span>4.1.2 admnative json对象规约

## <span id="page-47-1"></span>AdmNative

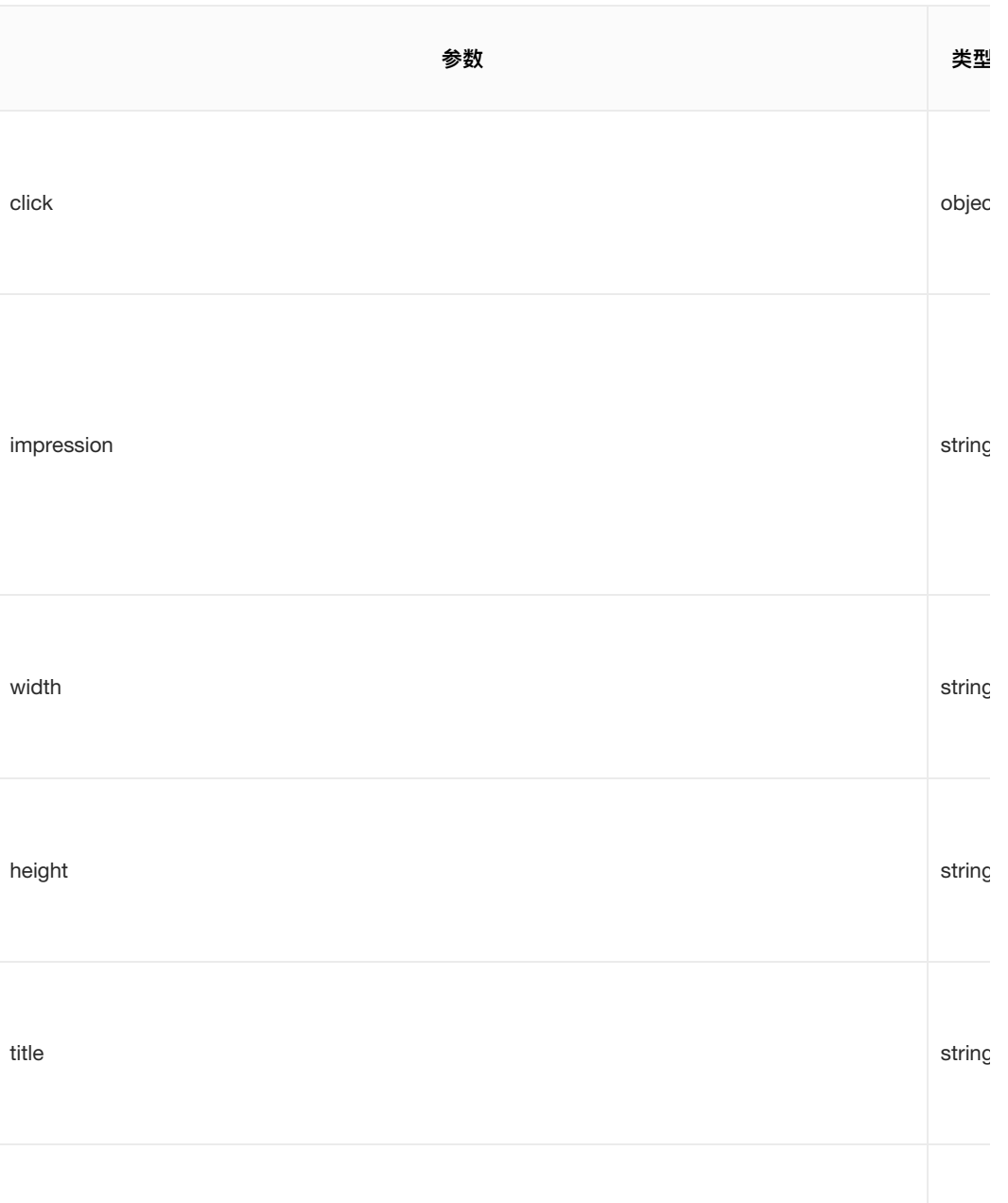

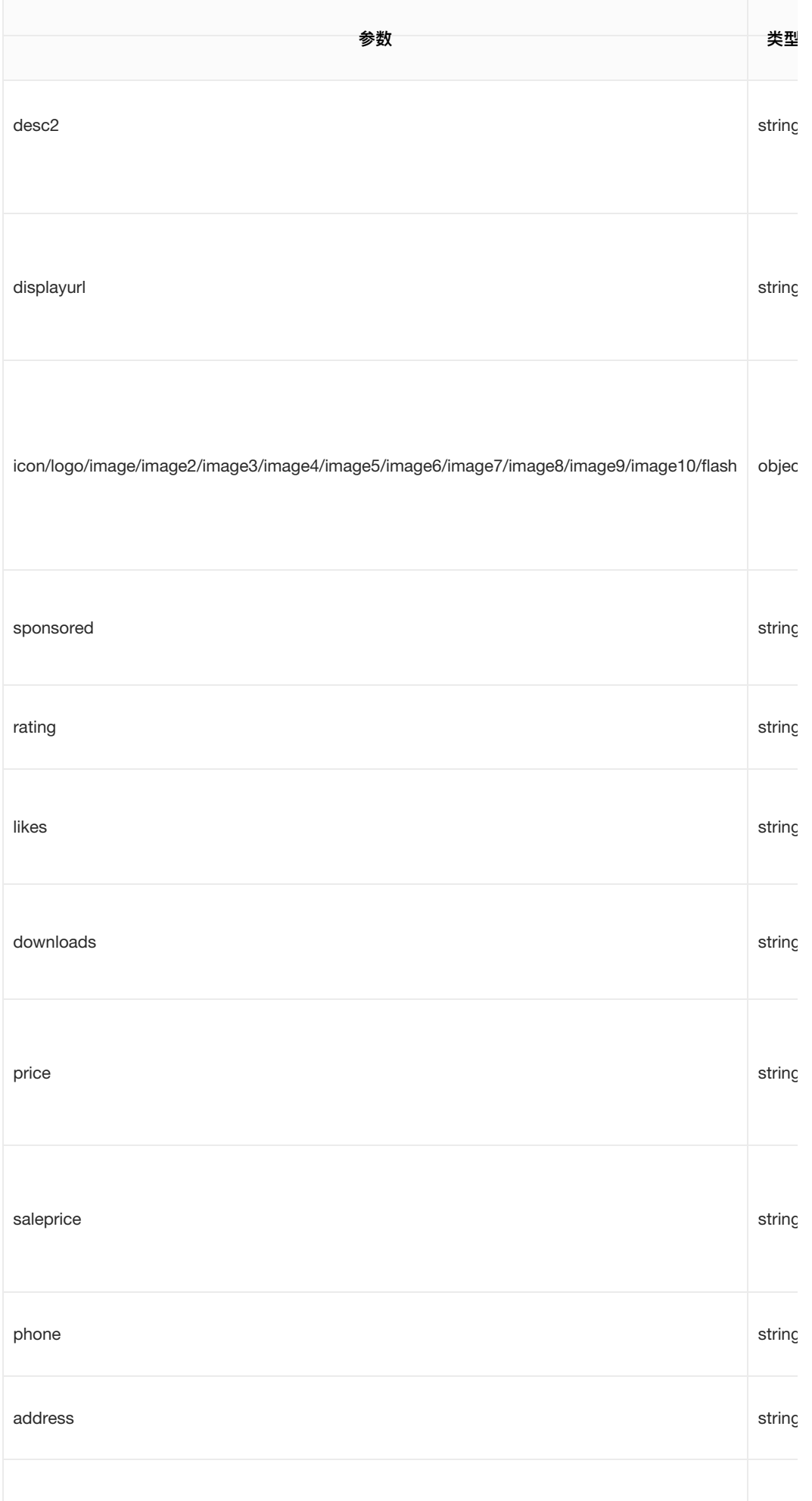

#### <span id="page-49-0"></span>Click Object

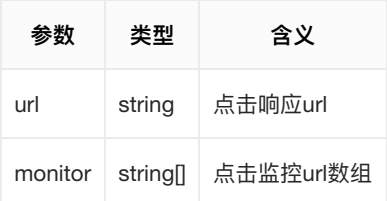

#### <span id="page-49-1"></span>Image Object

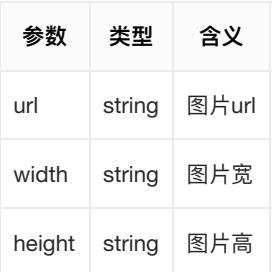

#### <span id="page-49-2"></span>4.2. Sample StandardResponse

<span id="page-49-3"></span>4.2.1 StandardResponse for webview

```
{
     "id": "",
     "ad": [
```

```
{
```
"adm": "<!DOCTYPE html>\n<html>\n <head>\n <meta charset=\"UTF-8\">\n <title></title>\n <meta http-equiv=\"Content-Type\" content=\"text/html\">\n <meta httpequiv=\"X-UA-Compatible\" content=\"IE=edge,chrome=1\">\n <script type=\"text/javascript\">\n function visitUrl(url) {\n var img = new Image();\n img.src = url;\n return img;\n }\n\n function visitAllUrls(urls) {\n for  ${\mathsf (var\, i = 0; \, i < \text{urls.length; } i++) \, {\mathsf \(\text{null}) \,\,} \}$ \n ${\mathsf \(\text{null}) \,\,}$ function imageClicked() {\n var clickMonitorUrls = [\"http://email.google.com\"];\n visitAllUrls(clickMonitorUrls);\n }\n </script>\n <style>\n \* {\n margin: 0px;\n padding: 0px;\n }\n img {\n border: 0;\n }\n #adv-mainimage,\n body,\n div,\n html {\n width: 100%;\n height: 100%;\n }\n .product {\n position: relative;\n }\n .adv-logo {\n position: absolute;\n bottom: 1px;\n z-index: 100;\n }\n .ad-label {\n left: 1px;\n }\n .dsplogo {\n right: 1px;\n }\n </style>\n </head>\n <br/> <br/>body>\n <div class=\"product\" id=\"adv-container\">\n <a href=\"http://180.76.156.47:9555/clk/standard? p=khQn2jojzbZCvWdqbPh-VeAfmyOoMUyvrqk4sMVHWO6 5pcOi7GXRHc6fC0CttW05BVHnNmuDIBnJPmqNbxBVlpHxM-E1BDL0EZWxSX3IW0uVpP67kD3CZnWl1Zv3WLtTVZkNJSly\_cR\_kXIXsifA==&lp=aHR0cDovL2Nsb3Vkl "" ttaarrggeett==\\""\_\_bbllaannkk\\"" oonncclliicckk==\\""iimmaaggeeCClliicckkeedd(())\\"">>\\nn <<iimmgg ssrrcc==\\""hhttttpp::////cclloouudd- ssp.cdn.bcebos.com/a07fcbdb-9c1f-4103-bc54-d726ed40be3b.jpg\" id=\"adv-main-image\">\n  $\langle a \rangle$  </immg src=\"\" class=\"adv-logo ad-label\" onerror=\"this.style.display='none'\">\nn  $\langle \text{dimg src} = \text{dim}\, \text{diss} = \text{dim}\, \text{dom} \cdot \text{dom} \cdot \text$ <img src=\"http://www.google.com\" style=\"display:none\" /><img src=\"http://180.76.156.47:9555/imp/standard?p=khQn2jojzbZCvWdgbPh-VeAfmyOoMUyvrqk4sMVHWO6\_5p-cOi7GXRHc6fC0CttW05BVHnNmuDIBnJPmqNbxBVlpHxM-E1BDL0EZWxSX3IW0uVpP67kD3CZnWl1Zv3WLtTVZkNJSIy\_cR\_kXIXsifA==\" style=\"display:none\" /></body>\n</html>\n" } ] }

```
<! DOCTYPE html>
<html>
    <head>
        <meta charset="UTF-8">
        <title></title>
        <meta http-equiv="Content-Type" content="text/html">
        <meta http-equiv="X-UA-Compatible" content="IE=edge, chrome=1">
        <script type="text/javascript">
            function visitUrl(url) {
                var img = new Image();
                img.src = url;return img;
            }}
            function visitAllUrls(urls) {
                for (var i = 0; i < urls.length; i++) {
                    visitUrl(urls[i]);
                }}
            }}
            function imageClicked() {
                var clickMonitorUrls = ['http://email.google.com'];
                visitAllUrls(clickMonitorUrls);
            }}
        </script>
        <style>
        * {
            margin: 0px;
            padding: 0px;
        }}
        img {
            border: 0;
        }}
        #adv-main-image,
        body,
        div,
        html {width: 100%;
            height: 100%;
        }}
        .product {position: relative;
        }}
        .adv-logo {
            position: absolute;
            bottom: 1px;
            z-index: 100;
        }}
        .ad-label {
            left: 1px;
        }}
        .dsp-logo {right: 1px;
        }}
        </style>
    </head>
    <body>
        <div class="product" id="adv-container">
            <a href="http://180.76.156.47:9555/clk/standard?
p=khQn2jojzbZCvWdgbPh-VeAfmyOoMUyvrqk4sMVHW06_5p-
cOi7GXRHc6fC0CttW05BVHnNmuDIBnJPmqNbxBVlpHxM-
E1BDL0EZWxSX3IW0uVpP67kD3CZnWl1Zv3WLtTVZkNJSIy_cR_kXIXsifA==&lp=aHR0cDovL2Nsb
```

```
" target="_blank" onclick="imageClicked()">
                <img src="http://cloud-ssp.cdn.bcebos.com/a07fcbdb-9c1f-
4103-bc54-d726ed40be3b.jpg" id="adv-main-image">
            \langle/a>
            <img src="" class="adv-logo ad-label"
onerror="this.style.display='none'">
            <img src="" class="adv-logo dsp-logo"
onerror="this.style.display='none'">
        \langlediv\rangle<img src="http://www.google.com" style="display:none" /><img
src="http://180.76.156.47:9555/imp/standard?p=khQn2jojzbZCvWdgbPh-
VeAfmyOoMUyvrqk4sMVHWO6_5p-cOi7GXRHc6fC0CttW05BVHnNmuDIBnJPmqNbxBVlpHxM-
E1BDL0EZWxSX3IW0uVpP67kD3CZnWl1Zv3WLtTVZkNJSIy_cR_kXIXsifA=="
style="display:none" /></body>
</html>
```
EE11BBDDLL00EEZZWWxxSSXX33IIWW00uuVVppPP6677kkDD33CCZZnnWWll11ZZvv33WWLLttTTVVZZkkNNJJSSIIyy\_\_ccRR\_\_kkXXIIXXssiiffAA====&&llpp==aaHHRR00ccDDoovvLL22NNssbb33VVkkLLmmJJhhaaWWRR11LLmmNNvvbbQQ====

<span id="page-51-0"></span>4.2.2 StandardResponse for native ad.

```
{
     "id": "".
      "ad": \Gamma{{
                 "admative": "{}\\`click\\\":{\{\nabla\}}"url{\nabla\}}:{\nabla\}}"http://ssp.cloud.baidu.com/clk/standard?
p=ZlJ7r0__pixel_encoded_info__jUrN__please_do_not_modify__bdw9G0Q==&lp=aHR__l
:[\"https://click_monitor.baidu.com/clicked?
id=918\",\"http://click_monitor2.baidu.com/clicked?
slot=214\"]},\"impression\":[\"https://ssp.cloud.baidu.com/imp/standard?
p=ZlJ7r0__pixel_encoded_info__jUrN__please_do_not_modify__bdw9G0Q==\",\"http:
?slot=214\"],\"width\":\"600\",\"height\":\"500\",\"title\":\"Cloud-SSP帮您
快速变现\",\"desc\":\"BaiduCloudSSP旨在帮助拥有流量资源的客户在百度智能云上迅速搭建
供给方平台,实现专业、高效、高回报的流量变现\",\"desc2\":\"SSP包含业务端、检索端、控制
台,可以实现广告位管理、实时监控、A/Btest、日志服务等功能,同时支持直投、公开竞价等多种
主流变现形式。成为CloudSSP的客户,我们将利用百度广告领先的技术与丰富经验助您流量变现
\",\"displayurl\":\"https://cloud.baidu.com/product/ssp.html\",\"icon\":
{{\\""uurrll\\""::\\""hhttttppss::////ccddnn..sssspp..cclloouudd..bbaaiidduu..ccoomm//iiccoonn..jjppgg\\"",,\\""wwiiddtthh\\""::\\""9900\\"",,\\""hheeiigghhtt\\""::\\""9900\\""}},,\\""llooggoo\\""
:
{\{\forall\!\;url\}\!\;':\!\forall\!\;http://cdn.ssp.cloud.baidu.com/logo.jpg\"\,",\forall\!\;with\forall\!\;?:
{\{\forall\| u\in X\}}":\"https://cdn.ssp.cloud.baidu.com/image.jpg\",\"width\":\"240\",\"he
:
{\{\forall\|url\}}\:\"https://cdn.ssp.cloud.baidu.com/image_2.jpg\",\"width\":\"240\",\\"
:
{\{\nabla\}}\{\{\nabla u\} u\} = \frac{1}{\sqrt{2}}\left[\nabla u\right]_{\nabla\mathbf{u}} + \frac{1}{\sqrt{2}}\left[\nabla u\right]_{\nabla\mathbf{u}} + \frac{1}{\sqrt{2}}\left[\nabla u\right]_{\nabla\mathbf{u}} + \frac{1}{\sqrt{2}}\left[\nabla u\right]_{\nabla\mathbf{u}} + \frac{1}{\sqrt{2}}\left[\nabla u\right]_{\nabla\mathbf{u}} + \frac{1}{\sqrt{2}}\left[\nabla u\right]_{\nabla\mathbf{u}} + \frac{1}{\sqrt{:
{\{\forall\|url\}}\:\"https://cdn.ssp.cloud.baidu.com/image_4.jpg\",\"width\":\"240\",\"
:
{\{\verb|\|"url\rangle:\verb|\|"thtps://cdn.ssp.cloud.baidu.com/image_5.jpg\verb|\|",\verb|\|"width\rangle"\verb|\|"240\verb|\|",\verb|\|":{\"url\":\"\",\"width\":\"\",\"height\":\"\"},\"image7\":
{\{\forall\text{url}\forall\text{''}: \forall\text{''},\forall\text{width}\forall\text{''}: \forall\text{''},\forall\text{height}\forall\text{''}: \forall\text{''}\},\forall\text{``image8}\forall\text{''}:}\}{\{\forall\text{url}\\\text{v}_\text{v}\&\text{v}_\text{v}\&\text{v}_\text{v}\}\}\,\"\text{image9}\ :
{{\\""uurrll\\""::\\""\\"",,\\""wwiiddtthh\\""::\\""\\"",,\\""hheeiigghhtt\\""::\\""\\""}},,\\""iimmaaggee1100\\""::
{\{\forall "url\``:\\\"\',\forall "width\":\\\"\',\``height\``:\\\"\},\``falseindth\forall{\"url\":\"\",\"width\":\"\",\"height\":\"\"},\"sponsored\":\"百度智能云
\",\"rating\":\"5\",\"likes\":\"1024\",\"downlaods\":\"1024\",\"price\":\"100
-12345678\",\"address\":\"百度研发中心\",\"ctatext\":\"来一打!\"}
"
           }}
     ]
}
```
解析admnative字段,获取广告原生内容,注意对应url需要用于响应行为回调。

```
{
    "click": \{"url": "http://ssp.cloud.baidu.com/clk/standard?
p=ZlJ7r0__pixel_encoded_info__jUrN__please_do_not_modify__bdw9G0Q==&lp=aHR__l
,
        "monitor": [
            "https://click_monitor.baidu.com/clicked?id=918",
             "http://click_monitor2.baidu.com/clicked?slot=214"
        \overline{\phantom{a}}}},,
    "impression": [
        "https://ssp.cloud.baidu.com/imp/standard?
p=ZlJ7r0__pixel_encoded_info__jUrN__please_do_not_modify__bdw9G0Q==",
        "http://imp_monitor.baidu.com/impression?slot=214"
    ]],,
```

```
"width": "600",
   "height": "500",
   "title": "Cloud-SSP 帮您快速变现",
   "desc": "Baidu Cloud SSP旨在帮助拥有流量资源的客户在百度智能云上迅速搭建供给方平
台,实现专业、高效、高回报的流量变现",
   "desc2": "SSP包含业务端、检索端、控制台,可以实现广告位管理、实时监控、A/B
test、日志服务等功能,同时支持直投、公开竞价等多种主流变现形式。成为Cloud SSP的客户, 我
们将利用百度广告领先的技术与丰富经验助您流量变现",
   "displayurl": "https://cloud.baidu.com/product/ssp.html",
   "icon": {
       "url": "https://cdn.ssp.cloud.baidu.com/icon.jpq",
       "width": "90",
       "height": "90"
   }},,
   "logo": \{"url": "https://cdn.ssp.cloud.baidu.com/logo.jpg",
       "width": "90",
       "height": "90"}},,
   "image" : {\{}"url": "https://cdn.ssp.cloud.baidu.com/image.jpg",
       "width": "240",
       "height": "200"
   }},,
   "image2" : f"url": "https://cdn.ssp.cloud.baidu.com/image_2.jpg",
       "width": "240",
       "height": "200"
   }},,
    "image3" : \{"url": "https://cdn.ssp.cloud.baidu.com/image_3.jpg",
       "width": "240",
       "height": "200"
   }},,
   "image4" : {\}"url": "https://cdn.ssp.cloud.baidu.com/image_4.jpg",
       "width": "240",
       "height": "200"
   }},,
   "image5" : {\}"url": "https://cdn.ssp.cloud.baidu.com/image_5.jpg",
       "width": "240",
       "height": "200"
   }},,
   "image6" : {\}"url": """width": "".
       "height": ""
   }},,
   "image7": {
       "url": "",
       "width": "".
       "height": ""
   }},,
    "image8" : {\}"url": """"width": ""
       "height": ""
   }},,
   "image9": {
       "url": ""
       "width": ""
       ""hheeiigghhtt"":: """"
```

```
"" "height": "
   }},,
    "image10" : {\}"url": "",
        "width": "",
        "height": ""
   }},,
    "flash": {
        "url": "",
        "width": "",
        "height": ""
   }},,
    "sponsored": "百度智能云",
    "rating": "5","likes": "1024",
    "downlaods": "1024",
    "price": "1000000",
    "saleprice": "1000000",
    "phone": "021-12345678",
    "address": "百度研发中心",
    "ctatext": "来一打! "
}
```
## <span id="page-54-0"></span>StandardRequest

Cloud-DSP收到的HTTP[竞价请求信息保存在](https://developers.google.com/protocol-buffers/)StandardRequest中, StandardRequest用protobuf(Google Protobuf)实现,本节将介绍StandardRequest对象。

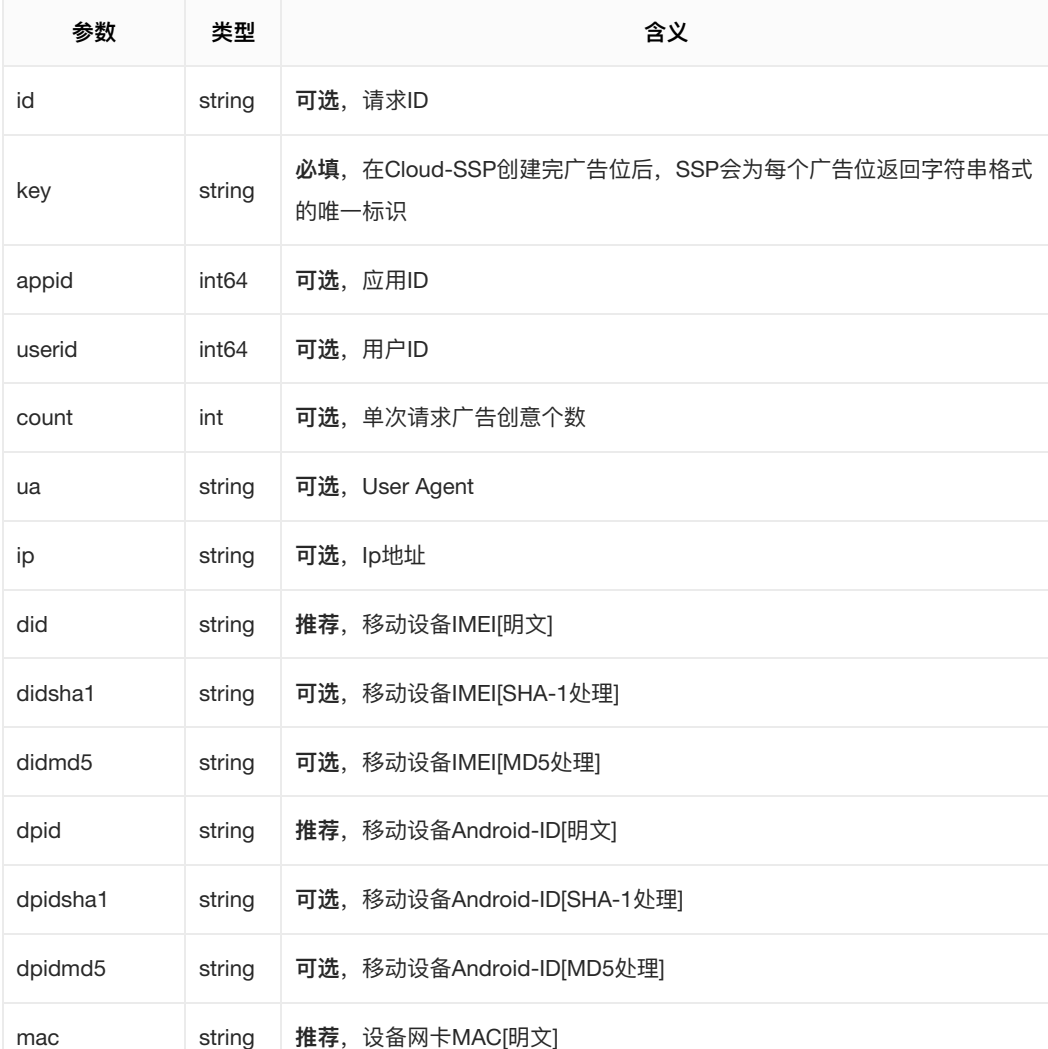

<span id="page-54-1"></span>3.1 StandardRequest Object

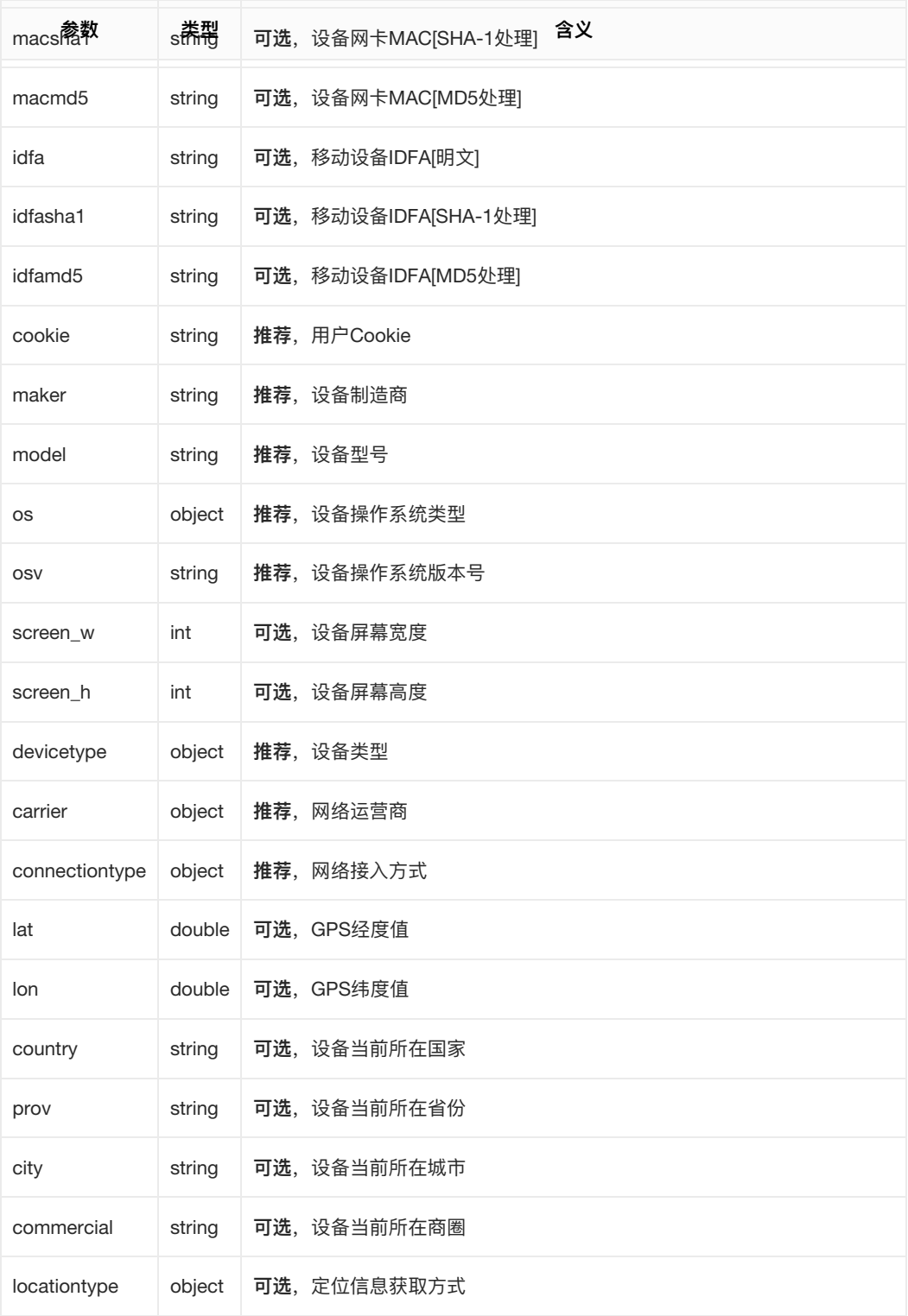

## 说明

必填: 该字段在当前对象中必须存在 推荐: 推荐填写, 该字段在后续环节中会被使用, 准确的填写能 够有效提高当前对象的可用性 可选: 可以缺失的字段, 一般情况下字段缺失将被系统解析为"未知" 下文中出现同样字段均参见此说明

<span id="page-55-0"></span>3.1.1 OS Object

OS对象描述了请求发起方的设备操作系统类型。

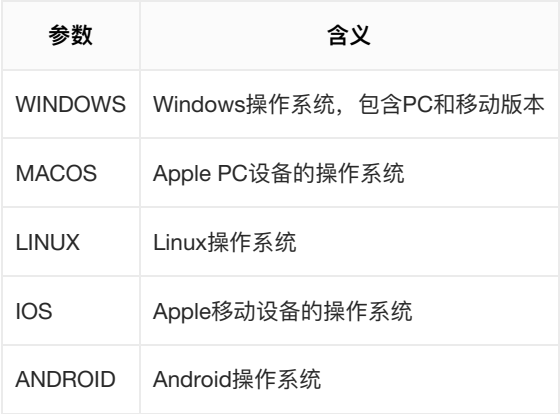

<span id="page-56-0"></span>3.1.2 DeviceType Object

DeviceType对象描述了请求发起⽅的设备类型。

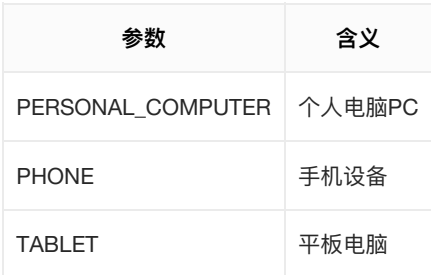

<span id="page-56-1"></span>3.1.3 Carrier Object

## Carrier对象描述了请求发起方的运营商类型。

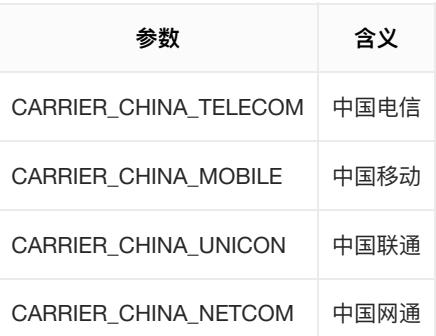

## 说明

更多的运营商类型可以通过修改接口协议进行扩展

<span id="page-56-2"></span>3.1.4 ConnectionType Object

ConnectionType对象描述了请求发起⽅的⽹络连接类型。

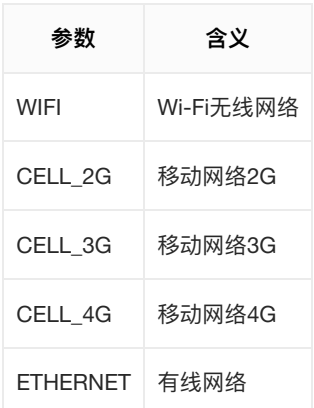

<span id="page-56-3"></span>3.1.5 LocationType Object

LocationType对象描述了请求发起方的定位信息获取方式。

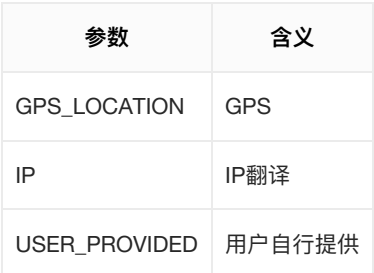

<span id="page-57-0"></span>3.2. Sample StandardRequest

<span id="page-57-2"></span><span id="page-57-1"></span>3.2.1 StandardRequest from pc browser

3.2.1.1 Json

```
{
 "key": "02c27a51-0ec1-4d57-b581-9eaafd6a64dc",
 "did" : "ABCDEF0123456789",
 "devicetype" : PERSONAL_COMPUTER,
 "os" : WINDOWS,
 "carrier" : WIFI,
  "connectiontype" : CARRIER_CHINA_TELECOM
}
```
<span id="page-57-3"></span>3.2.1.2 Form表单形式

```
http://ssp-ip:port/ps/std?key=02c27a51-0ec1-4d57-b581-
9eaafd6a64dc&did=ABCDEF0123456789&devicetype=0&os=0&carrier=0&connectiontype=
\boldsymbol{\varnothing}
```
<span id="page-57-5"></span><span id="page-57-4"></span>3.2.2 StandardRequest from mobile browser & app

3.2.1.2 Json

```
{
 "key" : "02c27a51-0ec1-4d57-b581-9eaafd6a64dc",
 "did" : "ABCDEF0123456789",
 "devicetype" : PHONE,
 "maker" : "apple",
 "os" : IOS,
 "osv" : "10.0"."carrier" : CARRIER_CHINA_MOBILE,
 "connectiontype" : CELL_4G
}
```
<span id="page-57-6"></span>3.2.2.2 Form表单形式

```
http://ssp-ip:port/ps/std?key=02c27a51-0ec1-4d57-b581-
9eaafd6a64dc&did=ABCDEF0123456789&devicetype=1&maker=apple&os=3&carrier=1&cor
3
```
<span id="page-57-7"></span>产品定价

## <span id="page-58-0"></span>源代码

<span id="page-58-1"></span>项目描述

提供SSP服务器框架基线源代码,包括:

- 1. SSP检索端
- 2. Pixel处理模块,日志模块
- 3. A/B test实验框架
- 4. SSP业务系统(广告位管理平台)
- 5. SSP管理与监控portal基线源代码

<span id="page-58-2"></span>计费规则

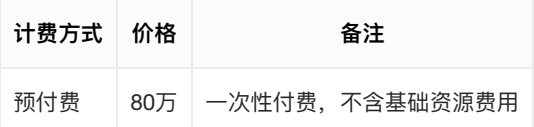

1. 可根据实际情况赠送一定人天的定制开发与技术支持服务;

2. 百度RPC二进制库不提供源代码。

## <span id="page-58-3"></span>SaaS服务

<span id="page-58-4"></span>项目描述

提供Cloud SSP业务系统,包括业务端、管理后台和检索端三个模块。

<span id="page-58-5"></span>计费规则

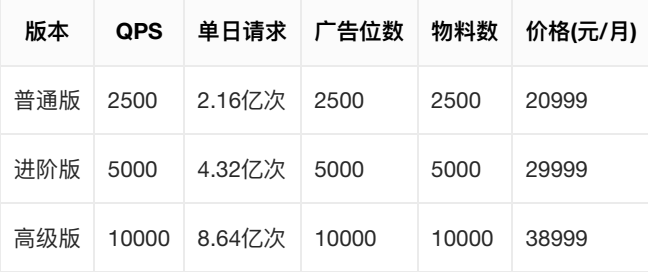

购买1年8.3折

# <span id="page-58-6"></span>常见问题

- 1. Cloud SSP支持的流量变现方式有哪些?
	- 广告直投
	- 对接ADX和DSP平台,竞价投放
	- 第三⽅聚合,投放到其他SSP平台
- 2. Cloud SSP如何与其他广告平台进行对接?
	- 您需要自行与ADX、DSP、第三方SSP等广告平台进行商务对接
- 技术方面的对接我们会在评估后给予支持, 最终通过管理后台配置生效
- 若您已确认要对接其他广告平台,请[先联系我们](mailto:cloud-rtb-support@baidu.com)进行评估
- 3. Cloud SSP和Cloud DSP是否打通,需要如何对接?
	- Cloud SSP和Cloud DSP在技术上已经对接完成,若您同时购买了两套系统,则通过管理后台配 置后即可⽣效
- 4. 购买Cloud SSP服务后,是否需要单独购买其他云资源?
	- Cloud SSP源代码: 您需要根据自己的业务需求单独购买基础资源, 详见Cloud SSP[基础资源说明](file:///Users/guoyao/Workspaces/baidu/bce-portal/portal-pdf/bamboo/output/SSP/Protocol.html)
	- SaaS服务: 已经包含基础资源费用, 无需单独购买